# Pentax DSI-200 Series Frequency Inverter

# **User's Manual**

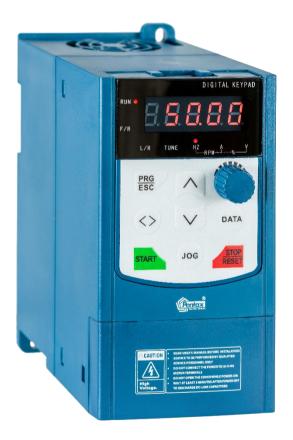

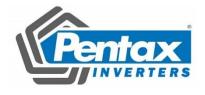

# **Foreword**

Thank you for using the DSI-200 series of high-performance vector inverter.

This guide explains how to properly use DSI-200 series inverter. Before using (installation, operation, maintenance, inspection, etc.), be sure to carefully read the instructions. Understanding of product safety precautions before using this product.

#### General notes

- This manual due to product improvement, specifications change, as well as to the instructions of their ease of use will be appropriate changes. We will update the information number of instructions, issued a revised edition.
- This icon in the instructions with the products you ordered may be different, please refer to the specific documentation for products supplied.
- Due to damage to or loss need to order the manual, please contact OULU or OULU agents to order it as per the information number on the cover.

When get the product, please read following:

| Items                                                      | Ensure way                                                    |
|------------------------------------------------------------|---------------------------------------------------------------|
| And the order of the types of goods, models are consistent | Please confirm the DSI-200 side of the brand name             |
| Whether there are parts damaged or damaged                 | Check the overall appearance and check for damage in shipping |
| Screws and other fastening parts are loose                 | If necessary, check with a screwdriver                        |
| Brochures, warranty cards and other accessories            | DSI-200 manual and corresponding accessories                  |

# 1. Definition of security

In this manual, safety issues the following two categories:

Warning: Due to the dangers posed against the required operation, may result in serious injury and even death.

Caution: Due to the dangers posed against the required operation, may lead to moderate harm or minor injuries, and damage to the equipment.

Installation, commissioning and maintenance of the system, please carefully read this chapter (safety precautions), follow the required safety precautions to operate. In case of any injuries and losses caused as a result of illegal operations that is nothing to do with OULU.

#### 1.1 Safety precautions

# Before Installation

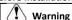

- Do not install inverter finding the control system with water in, or inverter with missing parts or damaged parts.
- Please do not install inverter when the packing list is not consistent with the physical name.

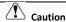

- Carefully handled when loading, otherwise it may damage the inverter.
- Please don't use the damaged driver or missing parts inverter, there may be risk of injury.
- Do not touch components of the control system, otherwise it will cause danger of static electricity.

## **During Installation**

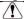

## Warning

- Mount the inverter on incombustible surface like metal, and keep away from flammable substances. Otherwise it may cause fire.
- Do not twist the mounting bolt of the equipment, especially the screw bolt marked in RED.

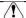

## Caution

- Do not drop the conducting wire stub or screw into the inverter. Otherwise, it may cause damage to the inverter.
- Please install the inverter at the place of less direct sunlight and vibration.
- Please mind the location of its installation when more than two inverters are installed in one cabinet, so that radiation effect is promised.

## **During Wiring**

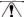

# **!** Warning

- Operation shall be performed by the professional engineering technician. Otherwise there will be unexpected danger.
- There shall be circuit breaker between the inverter and power supply. Otherwise, there may be fire.
- Make sure the power is disconnected prior to the connection. Otherwise there will be danger of electric shock.
- The earth terminal shall be earthed reliably. Otherwise there may be danger of electric shock.

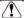

#### Caution

- Never connect the input power supply to the output terminals (U, V, W) of the inverter. Note the terminal mark, do not connect the wrong line! Otherwise the drive is damaged!
- Please refer to the manual for the wire diameter. Otherwise there may be an accident!
- Never stop the braking resistor directly between the DC bus (+) and (-) terminals. Otherwise cause a fire!
- Encoder must use shielded wire, and the shield must ensure that the single-ended reliable grounding!

#### Before Power-on

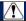

# Warning

- Please confirm whether the power voltage class is consistent with the rated voltage of the inverter and the Input terminal (R、S、T) and Output terminal (U、V、W) cable connecting positions are correct, and check whether the external circuit is short circuited and whether the connecting line is firm, otherwise it may damage the inverter.
- Do not frequently turn ON/OFF power .If continuously ON/OFF power is needed, please make sure the time interval more than 1 minute.

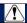

#### Caution

The cover must be well closed prior to the inverter power-on. Otherwise electric shock

- may be caused!
- All the external fittings must be connected correctly in accordance with the circuit provided in this manual. Or accident may occur.

# Upon Power-on

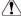

## Warning

- Do not open the cover of the inverter upon power-on. Otherwise there will be danger of electric shock!
- Do not touch the inverter and its surrounding circuit with wet hand. Otherwise there will be danger of electric shock.
- Do not touch the inverter terminals (including control terminal). Otherwise there will be danger of electric shock.
- At power-on, the inverter will perform the security check of the external strong current circuit automatically. Thus, at this time please do not touch the terminals U、V、W, or the terminals of motor, otherwise there will be danger of electric shock.

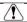

#### Caution

- If the parameter identification is required, pay attention to the danger of injury arising from the rotating motor. Otherwise accident may occur.
- Do not change the factory settings at will. Otherwise it may damage the equipment.

## **During the Operation**

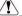

## Warning

- Do not touch the fan, heat sink or discharge resistor to sense the temperature.
   Otherwise, you may get burnt.
- Detection of signals during the operation shall only be conducted by qualified technician.
   Otherwise, personal injury or equipment damage may be caused.

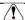

## Caution

- Do not control run/stop by using contactor. Or equipment damage may be caused!
- Avoid anything falling into the equipment when inverter is running. Or damage may be caused.

#### Maintenance

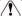

#### Marning

- Do not perform professional training personnel Do not carry out maintenance and maintenance of the inverter. Otherwise it is personal injury or equipment damage!
- Do not charge the equipment for repair and maintenance. Otherwise there is danger of electric shock!
- After confirming that the input power of the inverter is de-energized for 10 minutes, the drive can be maintained and serviced. Otherwise the residual charge on the capacitor will cause harm to people!
- All pluggable plug-ins must be plugged in the case of power failure!
- After the Inverter is replaced, the parameters must be set and checked.

#### 2. Product Information

#### 2.1 Name rule

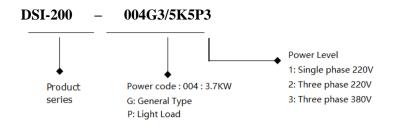

Figure 2-1 Name rule

# 2.2 Nameplate specification

Variable Frequency Inverter MODEL: DSI-200-004G3/5K5P3

POWER: 4Kw / 5.5 Kw

INPUT: 3PH 400V~ 10.5A 50Hz/60Hz OUTPUT: 3PH 0-400V~ 9A 50HZ/60HZ

Pentax Inverter

Figure 2-2 Nameplate

# 2.3 DSI-200 Inverter product series

| Model               | Power KVA                 | Input current A | Output current<br>A | Match motor<br>KW |  |
|---------------------|---------------------------|-----------------|---------------------|-------------------|--|
|                     | Single-phase:220V,50/60Hz |                 |                     |                   |  |
| DSI-200-K40G1       | 1.0                       | 5.4             | 2.3                 | 0.4               |  |
| DSI-200-K75G1       | 1.5                       | 8.2             | 4.0                 | 0.75              |  |
| DSI-200-1K5G1       | 3.0                       | 14.0            | 7.0                 | 1.5               |  |
| DSI-200-2K2G1       | 4.0                       | 23.0            | 9.6                 | 2.2               |  |
|                     | Three-phase:380           | 0V,50/60Hz      |                     |                   |  |
| DSI-200-K75G3       | 1.5                       | 3.4             | 2.1                 | 0.75              |  |
| DSI-200-1K5G3       | 3.0                       | 5.0             | 3.8                 | 1.5               |  |
| DSI-200-2K2G3       | 4.0                       | 5.8             | 5.1                 | 2.2               |  |
| DSI-200-004G3/5K5P3 | 5.9                       | 10.5            | 9.0                 | 3.7               |  |
| DSI-200-5K5G3/7K5P3 | 8.9                       | 14.6            | 13.0                | 5.5               |  |

#### 2.4 Technical data

| Item           |                                             | Specification                                                                                                    |
|----------------|---------------------------------------------|----------------------------------------------------------------------------------------------------|
|                | Highest<br>frequency                        | Vector control: $0\sim$ 500Hz;<br>V/F control: $0\sim$ 500Hz                                                                     |
|                | Carrier<br>frequency                        | 0.8kHz-12kHz the carrier frequency can be adjusted automatically according to the load characteristics.                          |
|                | Input<br>frequency<br>resolution            | Digital setting: 0.01HZ Analog setting: Maximum frequency × 0.025%                                                               |
|                | Control mode                                | Open loop vector control (SVC) and V/F control                                                                                   |
|                | Start torque                                | G type: 0.5Hz/150% (SVC) P type: 0.5Hz/100%                                                                                      |
|                | Speed range                                 | 1: 100 (SVC)                                                                                                    |
|                | Speed control accuracy                      | ±0.5% (SVC)                                                                                                    |
|                | Overload capacity                           | G type: 150% rated current 60sec; 180% rated current 3sec<br>P type: 120% rated current 60sec; 150% rated current 3sec           |
|                | Torque boost                                | Auto-torque boost; manual torque boost 0.1%~30.0%                                                                                |
|                | V/F curve                                   | Three types: linear type; Multi-point type; the nth power of V/F curve                                                           |
|                | ACC/DEC<br>curve                            | Linear or S curve of ACC/DEC ways. Four types of ACC/DEC Time, ACC/DEC time range is 0.0~6500.0s                                 |
| Basic function | DC brake                                    | DC brake frequency: 0.00Hz~ max frequency, brake time: 0.0s~36.0s,brake action current: 0.0%~100.0%                              |
|                | JOG Control                                 | JOG frequency range: 0.00Hz~50.00Hz. JOG speed-up/down time: 0.0s~6500.0.s                                                       |
|                | Simple PLC,<br>multi-stage<br>speed running | Via built-in PLC or control terminal can realize max 16 stage speed running                                                      |
|                | Built-in PID                                | Can realize process control close-loop system conveniently                                                                       |
|                | Auto-adjust<br>voltage (AVR)                | When grid voltage changes, can keep output voltage steadily automatically                                                        |
|                | Over current and over                       | During running, limit current and voltage automatically, protect from tripping off frequently for over voltage and over current. |
|                | Quick current-<br>limit function            | Reduce over current error on max extent, protect inverter normal running                                                         |
|                | Torque<br>limitation and<br>control         | "digger" feature, inverter could limit torque automatically, prevent over current tripping off;                                  |

| ltem                    |                                                   | Specification                                                                                                    |
|-------------------------|---------------------------------------------------|----------------------------------------------------------------------------------------------------|
|                         | Outstanding perform                               | Using high-perform current vector control                                                                                                    |
|                         | Instance stop<br>not stop                         | During instant power-off, by motor feedback energy, inverter compensates voltage-drop to keep running for short time.                                                                                                    |
|                         | Quick<br>current-limit<br>function                | Reduce over current error on max extent                                                                                                    |
| Personable function     | Timing control                                    | timing control function: setting time range: 0.0min~6500.0min                                                                                                    |
|                         | Command<br>source                                 | control panel, control terminal, communication; can be switched by several modes                                                                                                    |
|                         | Frequency<br>source                               | digital setting, analog voltage setting, analog current setting, pulse setting, communication setting, can be switched by several methods                                                                                          |
|                         | Input terminal                                    | Standard:<br>5 digital input terminal, one of them support max 100KHz HS pulse<br>input;2 analog input terminal,<br>one of them support 0~10V voltage input,<br>A1 support 0~10V voltage or 0~20mA current input,                  |
| Running Output terminal |                                                   | Standard:<br>1 high-speed pulse output terminal(optional open collector),support<br>0~100kHzpulse<br>1 digit output terminals;<br>2 relay output terminal<br>2 analog output terminals, one of them support 0~20mA current output; |
|                         | LED display                                       | Can display parameter                                                                                                    |
| Display and<br>keypad   | Press-key<br>locking and<br>function<br>selection | Realize press-key partial or full locking, define part press-key function range, to avoid wrong operation                                                                                                    |
| Protection Power-       |                                                   | Power-on motor short circuit test, output phase-loss protection, over-current protection, over-voltage protection, under-voltage protection, overheat protection, overload protection etc.                                         |
|                         | Application site                                  | Indoor, without direct sunlight, no powder, corrosive gas, combustion air, oil dust, water steam, water drop or salt etc.                                                                                                    |
| Environment             | Altitude level                                    | Less than 1000m, Derating below 1000m, the rated output current is reduced by 1% for every 100m increase                                                                                                    |
|                         | Environment<br>temperature                        | -10°C~+40°C (During 40°C~50°C, please reduce capacity use)                                                                                                    |

| Item Spo |          | Specification                    |
|----------|----------|----------------------------------|
|          | Humidity | <95% RH, no water drop condensed |

# 2.5 Schematic diagram of the dimensions of the inverter

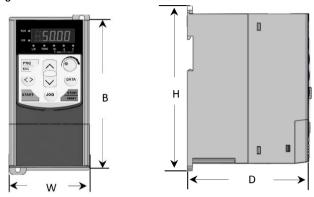

Figure 2-4 Schematic diagrams of the dimensions of the inverter

# 2.5.1 Mechanical

| Model Type          | Outsize (mm) |    |     |     | Install |
|---------------------|--------------|----|-----|-----|---------|
| Model Type          | В            | W  | Н   | D   | hole    |
| DSI-200-K40G1       |              |    |     |     |         |
| DSI-200-K75G1       |              |    |     |     |         |
| DSI-200-1K5G1       |              |    |     |     |         |
| DSI-200-2K2G1       | 155          | 84 | 170 | 127 | Ф5.7    |
| DSI-200-K75G3       |              |    |     |     |         |
| DSI-200-1K5G3       |              |    |     |     |         |
| DSI-200-2K2G3       |              |    |     |     |         |
| DSI-200-004G3/5K5P3 | 183          | 91 | 193 | 142 | Ф4.7    |

# 2.5.2 Operation panel shape

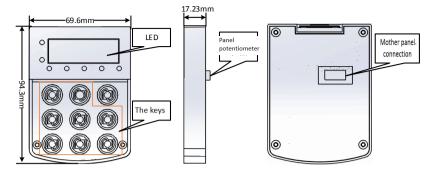

# 2.5.3 Shape and size of the panel tray

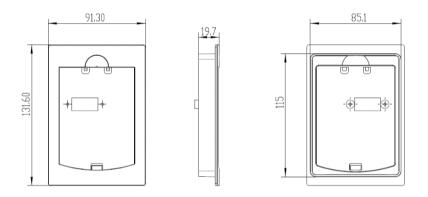

## 2.6 The daily maintenance and maintenance of the inverter

## 2.6.1 Daily Maintenance

In order to avoid faults of the frequency converter, ensure the normal operation of equipment and prolong the service life of the frequency converter, daily maintenance is necessary for the frequency converter.

## **Examine Items:**

- 1) Whether the sound in the motor running abnormal changes
- 2) Whether or not vibration is generated during motor operation
- 3) Whether the inverter installation environment has changed

- 4) Whether the inverter cooling fan is working properly
- 5) Whether the inverter overheating

## Daily cleaning:

- 1) Always keep the drive in a clean state.
- 2) Effectively remove the dust on the surface of the inverter to prevent dust into the inverter inside. Especially metal dust.
- 3) Effectively remove the inverter cooling fan oil.

#### 2.6.2 Regular Maintenance

Please check the place where you are difficult to check. Periodically check items:

- 1) Check the duct and clean it regularly
- 2) Check if the screws are loose
- 3) Check that the inverter is subject to corrosion
- 4) Check whether the terminal has a trailing mark
- 5) Main circuit insulation test

Reminder: When measuring the motor insulation resistance with a megger (please use a DC 500V megger), disconnect the main circuit from the inverter. Do not use insulation resistance meter to test the control circuit insulation. No need for high voltage test (factory completed)

## 2.6.3 Inverter replacement parts

Inverter parts are mainly cooling fan and filter electrolytic capacitors, the life and the use of the environment and maintenance are closely related. The general life time is:

| Device Name            | Life Time |
|------------------------|-----------|
| Fan                    | 2 ~ 3year |
| Electrolytic capacitor | 4 ~ 5year |

The user can determine the replacement age according to the run time.

1) Cooling fan

Possible cause of damage: bearing wear, leaf aging.

Criteria: fan blades, etc. whether there is cracks, whether the sound when the sound is abnormal vibration.

2) Filter electrolytic capacitors

Possible causes of damage: Poor input power quality, higher ambient temperature, frequent load transitions, and electrolyte aging. Criteria: whether the liquid leakage, safety valve has been protruding, the determination of electrostatic capacitance, insulation resistance determination.

#### 2.6.4 Storage of the inverter

Users to buy the inverter, the temporary storage and long-term storage must pay attention to the following:

- 1) Stored in the original packaging as far as possible into the company's packaging.
- 2) Prolonged storage will lead to the deterioration of electrolytic capacitors, must ensure that within 2 years through a power, power time of at least 5 hours, the input voltage must be slowly raised to the rated voltage regulator.

#### 2.7 Guides for Selection of Brake Components

(\*): Figure 2-1 is the guide data, the user can choose according to the actual situation of different resistance and power, (but the resistance must not be less than the recommended value in the table, the power can be large.) The choice of braking resistor The actual application of the motor power generation to determine the power, and system inertia, deceleration time, bit energy load and so

have a relationship, the need for customers according to the actual situation. The greater the inertia of the system, the shorter the deceleration time required, the more frequent the braking, the greater the choice of the braking resistor, the smaller the resistance.

#### 2.7.1 The choice of resistance

When braking, the regenerative energy of the motor is almost entirely consumed on the braking resistor. According to the formula: U \* U / R = Pb

Formula U - System Brake Voltage for Stable Braking

(Different systems are not the same, for the 380VAC system generally take 700V)

Pb ---- brake power

## 2.7.2 Power selection of braking resistor

The braking power is theoretically the same as the brake power, but the derating is 70%. According to the formula: 0.7 \* Pr = Pb \* D

Pr - the power of the resistor

D ---- Brake frequency (regeneration process the proportion of the entire process)

| Normal case                 | Elevator | Open and take | Centrifuge | accidental braking resistor | Normal<br>use |
|-----------------------------|----------|---------------|------------|-----------------------------|---------------|
| Brake<br>frequency<br>value | 20% ~30% | -20 ~30%      | 50%~60%    | -5%                         | 10%           |

Guidance are listed in the table below, the user can choose according to actual situation of different resistance tolerance and power (But resistance must not less than the recommended value in the table, power can be large)

| table, power can be larg | ,-,                                      | T                                                      | 1          | T                    |
|--------------------------|------------------------------------------|--------------------------------------------------------|------------|----------------------|
| Model Type               | Braking resistor<br>Recommended<br>power | Recommended<br>resistance<br>Recommended<br>resistance | brake unit | Notes                |
| DSI-200-K40G1            | 80W                                      | ≥200Ω                                                  |            |                      |
| DSI-200-K75G1            | 80W                                      | ≥150Ω                                                  |            |                      |
| DSI-200-1K5G1            | 100W                                     | ≥100Ω                                                  |            |                      |
| DSI-200-2K2G1            | 100W                                     | ≥70Ω                                                   | Standard   | No                   |
| DSI-200-K75G3            | 150W                                     | ≥300Ω                                                  | built-in   | special instructions |
| DSI-200-1K5G3            | 150W                                     | ≥220Ω                                                  |            |                      |
| DSI-200-2K2G3            | 250W                                     | ≥200Ω                                                  |            |                      |
| DSI-200-004G3/5K5P3      | 300W                                     | ≥130Ω                                                  |            |                      |
| DSI-200-5K5G3/7K5P3      | 400W                                     | ≥90Ω                                                   |            |                      |

#### 3. Mechanical and Electrical Installation

## 3.1 Mechanical Installation

#### 3.1.1 Installation environment:

- 1) Ambient temperature: The ambient temperature has a great influence on the life of the inverter. Do not allow the operating temperature of the inverter to exceed the permissible temperature range (-10  $^{\circ}$ C  $^{\circ}$ 40  $^{\circ}$ C).
- 2) Mount the inverter on the surface of the flame retardant and attach it to the mounting bracket vertically with screws. Inverter work easy to produce a lot of heat, there should be enough space around the heat.

- 3) Please install it where it is not easy to vibrate. Vibration should not be greater than 0.6G. Special attention away from the punch and other equipment.
- 4) To avoid the place in the direct sunlight, wet, there are drops of water.
- 5) To avoid installed in the air corrosive, flammable, explosive gas of the place.
- 6) To avoid the equipment in the oil, dust, dust and more places.

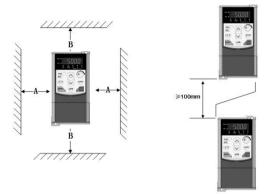

Monomer installation drawing

Up and down the installation drawing

Figure 3-1 DSI-200 installation diagram

Unit installation: When the inverter power is not greater than 22kW can not consider the A size. When greater than 22kW, A should be greater than 50mm. Up and down installation: Install the thermal insulation baffle when the inverter is installed up and down

|             | Installment size |                 |  |
|-------------|------------------|-----------------|--|
| Power level | В                | А               |  |
| ≤15kW       | ≥100mm           | Not requirement |  |
| 18.5Kw~30kW | ≥200mm           | ≥50mm           |  |
| ≥37kW       | ≥300mm           | ≥50mm           |  |

Mechanical installation need to focus on the heat problem. So please note the following:

- 1) Please install the inverter vertically, so that the heat can be distributed upwards. But can not be inverted. If the cabinet has more frequency converter, it is best to install side by side. Please refer to Figure 3-1 for the installation of the insulation baffle.
- 2) Installation space Follow the example shown in Figure 3-1 to ensure the cooling space of the inverter. However, please consider the layout of the cabinet when the heat dissipation of other devices.
- 3) The mounting bracket must be flame retardant.
- 4) For metal dust applications, it is recommended to install the radiator cabinet. At this time fully sealed cabinet space as much as possible.

#### 3.2 Electrical Installation

## 3.2.1 Selection of external electrical components

| Model               | Empty open<br>( MCCB )<br>A | Recommended<br>Contactor A | Recommended input side | Recommended<br>output side<br>main<br>Circuit wire<br>mm² | Recommended<br>control circuit<br>Wire mm² |
|---------------------|-----------------------------|----------------------------|------------------------|-----------------------------------------------------------|--------------------------------------------|
| Single phase 220V   |                             |                            |                        |                                                           |                                            |
| DSI-200-K40G1       | 16                          | 10                         | 2.5                    | 2.5                                                       | 1.0                                        |
| DSI-200-K75G1       | 16                          | 10                         | 2.5                    | 2.5                                                       | 1.0                                        |
| DSI-200-1K5G1       | 20                          | 16                         | 4.0                    | 2.5                                                       | 1.0                                        |
| DSI-200-2K2G1       | 32                          | 20                         | 6.0                    | 4.0                                                       | 1.0                                        |
| Three phase 380V    |                             |                            |                        |                                                           |                                            |
| DSI-200-K75G3       | 10                          | 10                         | 2.5                    | 2.5                                                       | 1.0                                        |
| DSI-200-1K5G3       | 16                          | 10                         | 2.5                    | 2.5                                                       | 1.0                                        |
| DSI-200-2K2G3       | 16                          | 10                         | 2.5                    | 2.5                                                       | 1.0                                        |
| DSI-200-004G3/5K5P3 | 25                          | 16                         | 4.0                    | 4.0                                                       | 1.0                                        |
| DSI-200-5K5G3/7K5P3 | 32                          | 25                         | 4.0                    | 4.0                                                       | 1.0                                        |

# 3.2.2 Connect with peripheral devices

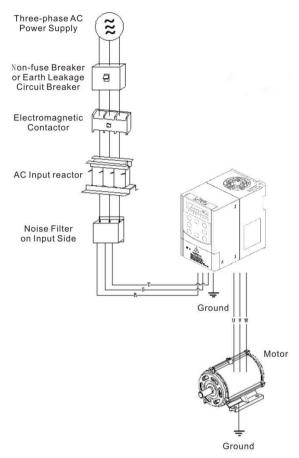

Figure 3-2 Connection to peripheral devices

# 3.2.3 Instructions for the use of external electrical components

| Name       | Function                                                                                                    |
|------------|----------------------------------------------------------------------------------------------------|
| Air switch | When the downstream device is over current, disconnect the power supply                                                                                             |
| Contactor  | The inverter should be operated up and down, and the frequency converter should be avoided by the contactor (Less than twice per minute) or direct start operation. |

| Name                    | Function                                                                                                    |
|-------------------------|----------------------------------------------------------------------------------------------------|
| AC input<br>Reactor     | Improve the input side of the power factor; effectively eliminate the input side of the high harmonics, to prevent the voltage waveform  Distortion caused by other equipment damage; to eliminate the power supply phase imbalance caused by the input current imbalance.                                                                                                    |
| EMC AC<br>output filter | Reduce the conduction and radiation interference of the inverter to the outside; reduce the conduction from the power supply side to the inverter Interference, improve the anti-interference ability of the inverter.                                                                                                    |
| DC Reactor              | Improve the input side of the power factor; improve the efficiency of the whole machine and thermal stability. Effectively eliminate the loss  The impact of the high-order harmonic on the inverter, reducing external conduction and radiation interference.                                                                                                    |
| AC output<br>filter     | Inverter output side generally contains more high-order harmonics. When the distance between the motor and the inverter, because the line  There is a large distributed capacitance in the road. Where a harmonic may produce resonance in the loop, bringing two  Aspect:  Damage to the motor insulation performance, long time will damage the motor.  produce a large leakage current, causing frequent protection of the inverter.  General frequency converter and motor distance over 100m, it is recommended to install the output AC reactor. |

# 3.3 Terminal block diagram

# 3.3.1 Description of Major Loop Terminal Block

a) The Major Loop Terminal Block Distribution Diagram of 0.4KW-5.5KW ( as shown in fig. 3-3a )

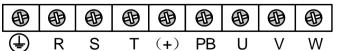

| Terminal symbol | Function description                                                                                              |
|-----------------|----------------------------------------------------------------------------------------------------|
| $\oplus$        | Ground terminal                                                                                                   |
| R、S、T           | R, S, T: Connected to the grid three-phase AC power supply R, S: Connect to the grid single-phase AC power supply |

| U、V、W Connect three-phase (380V or 220V) AC motor |                                                    |
|---------------------------------------------------|----------------------------------------------------|
| +                                                 | Filter capacitor DC side voltage positive terminal |
| РВ                                                | DC braking resistor can be connected to +          |

# 3.3.2 Terminals of Control Loop:

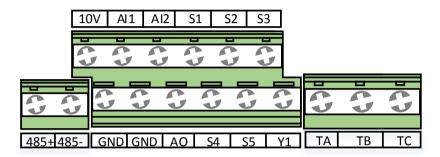

Fig. 3-4 Control Loop Wiring Terminal Diagram

# 3.4 Standard Wiring Diagram

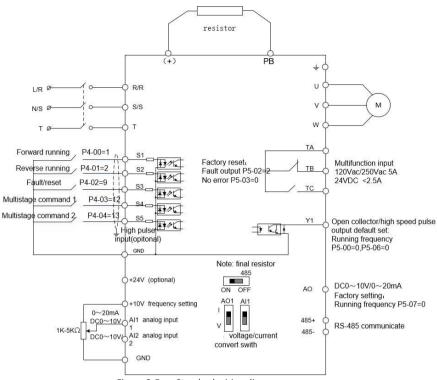

Figure 3-5 Standard wiring diagram

# 3.4.1 Control panel terminal instructions

| Terminal name      | Function and description                                                                                                    |  |
|--------------------|----------------------------------------------------------------------------------------------------|--|
| S1∼S5              | Multi-function digital input                                                                                                    |  |
| +10V-GND           | +10V power supply for this unit (current: 10mA)                                                                                                    |  |
| AI1-GND<br>AI2-GND | Analog input, voltage (0~10V) / current (0~20mA) can be selected through the motherboard Input impedance: $22k\Omega$ (voltage input) / $250\Omega$ (current input) (AI2 Can only be input voltage 0~10V) |  |
| GND                | Reference zero potential of +10V, input signal common                                                                                                    |  |
| Y1                 | High-speed pulse or open collector output terminal, its corresponding common terminal is GND; output frequency range: 0~100 kHz                                                                           |  |
| AO1                | Analog output terminal, where AO1 can select voltage or current output through the DIP switch                                                                                                    |  |
| TA-TB-TC           | Relay output, TA common, TB normally closed, TC normally open; contact capacity: AC250V/3A, DC30V/1A                                                                                                    |  |
| 485+、485-          | 485 communication port, 485 differential signal positive and negative terminals, standard 485 communication interface, please use twisted pair or shielded cable                                          |  |

# 4. Operation Display and Application Examples

# 4.1 Operation and display interface

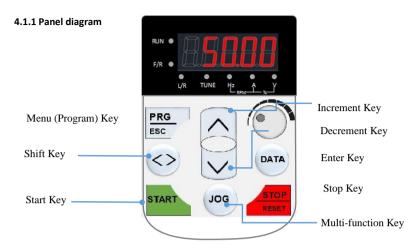

Figure 4-1 Operation panel

# 4.1.2 Keys on LED Operating Panel

| Кеу       | Key name                     | Key function                                                                                                    |
|-----------|------------------------------|----------------------------------------------------------------------------------------------------|
| PRG       | Programming                  | Enter or exit Level I menu.<br>Return to the previous menu.                                                                                                    |
| DATA      | Confirm                      | Enter each level of menu interface.<br>Confirm displayed parameter setting.                                                                                                    |
| $\Lambda$ | UP Increment                 | Data or function code increase                                                                                                    |
| V         | DOWN<br>Decrement            | Data or function code decrease                                                                                                    |
| C         | Shift key                    | In the shutdown display interface and run the display interface, you can cycle to select the display parameters; modify the parameters, you can select the parameters of the modified bit |
| RUN       | RUN                          | Start the AC drive when using the operating panel control mode.                                                                                                    |
| STOP      | stop/reset                   | Stop the AC drive when the drive is in the RUNNING status, controlled by P7-02 Perform a reset operation when the drive is in the FAULT status. Not control by P7-02                      |
| JOG       | Quick multi-<br>function key | as defined by the setting of P7-01                                                                                                    |

# 4.1.3 Lights

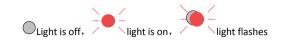

| Light statue                        |             | Statue Description              |
|-------------------------------------|-------------|---------------------------------|
| RUN/TUNE RUN TUNE                   |             | Light off: running              |
|                                     | RUN<br>TUNE | Light on: running               |
| FWD/REV                             | FWD<br>REV  | Light off: normal work          |
|                                     | FWD REV     | Light on:Reverse run            |
|                                     | TRIP        | Light off: normal work          |
| TRIP Self-learning /                | TRIP        | Light on: Torque control        |
| torque control /<br>fault indicator |             | Slow flash: Motor self-learning |
|                                     | TRIP        | ( 1 times/s )                   |
|                                     | TRIP        | Quick flash:error(4 times/s)    |

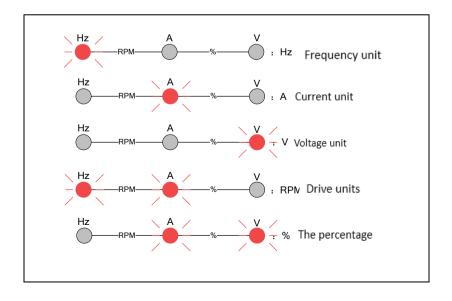

#### 4.2 Function code view, modify method description

DSI-200 the operation panel of the inverter adopts the three-level menu structure to set the parameters and so on. The third level menu is: Function parameter group (level I menu)  $\rightarrow$  Function code (II level menu)  $\rightarrow$  Function code setting value (III grade menu) The operation flow is shown in Figure 4-2

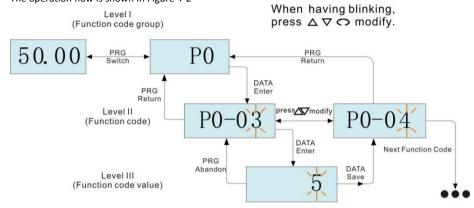

Figure 4-2 Three-level menu operation flow chart

Note: When operating in a three-level menu, press PRG or ENTER to return to the secondary menu. The difference between the two is: ENTER key will save the parameters after the return to the secondary menu, and automatically transferred to the next function code; and press the PRG key is straight back to the secondary menu, do not store parameters and return to the current function code

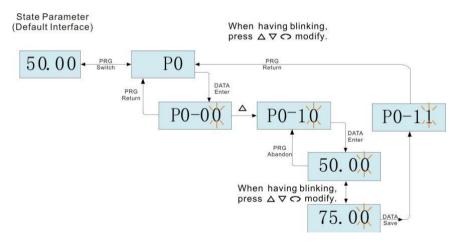

Figure 4-3

When operating in Level III menus, if the parameter does not include a flashing digit, then it is not possible to modify that parameter. There are two possible reasons for this:

- 1) The function parameter you have selected is read-only.
- 2 ) The displayed function parameter cannot be modified while the AC drive is in the RUNNING status. You can modify these types of parameter only when the AC drive is in the STOP status.
- 4.4 Inverter debugging flow chart
- 4.3.1. Inverter debugging flow chart

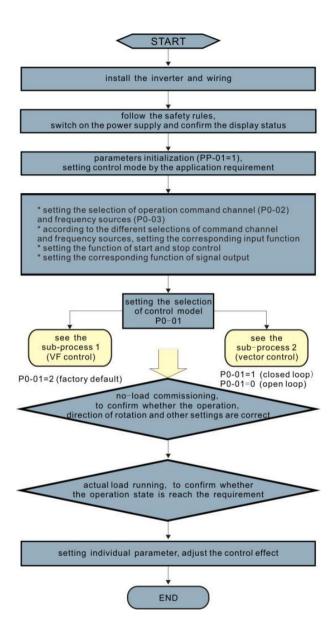

4.3.2 Inverter commissioning sub-flow chart 1

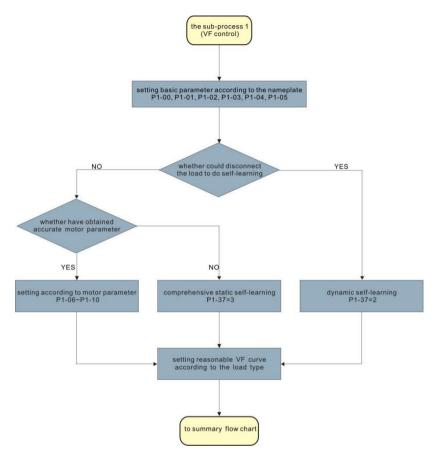

UN key on the keyboard panel to start the self-learning operation of the motor parameters.

#### 5. Function Parameters Table

PP-00 is set to a non-zero value, that is, the parameter protection password is set. In the function parameter mode and the user changes the parameter mode, the parameter menu must enter the password correctly and cancel the password.

The parameter menu in user-defined parameter mode is not password protected.

P group, a group is the basic function parameters, d group is the monitoring function parameters. The symbols in the function table are described below:

- " $\dot{x}$ ": Indicates that the set value of the parameter is in the inverter is in shutdown, running state, can be changed;
- "★": Indicates that the set value of this parameter cannot be changed when the inverter is running;
- "•": Indicates that the value of the parameter is the actual detection record value, cannot be changed;
- "\*": Indicates that the parameter is "factory parameter", only the manufacturer settings, prohibit the user to operate;

# 5.1 basic function data

| Function<br>Code | Name                                                       | Set Range                                                                                                    | default | Alteration |
|------------------|------------------------------------------------------------|----------------------------------------------------------------------------------------------------|---------|------------|
| PO Basic         | Function Group                                             |                                                                                                    |         |            |
| P0-01            | Motor 1 control mode                                       | 0: No speed sensor vector<br>control (SVC)<br>1: Reserved<br>2: V / F control                                                                                                    | 2       | *          |
| P0-02            | Command source selection                                   | 0: Operation panel instruction channel 1: Terminal command channel 2:Communication command channel                                                                                                    | 0       | ¥          |
| P0-03            | Main frequency reference setting A channel selection       | O:digital setting (preset frequency PO-08, UP / DOWN can be modified, power is not memory)  1:digital setting (preset frequency PO-08, UP / DOWN can be modified, power-down memory  2: Al1  3: Al2  4:Al3(Keyboard potentiometer)  5:High-speed pulse input setting (S5)  6: multi-segment instructions  7: Simple PLC  8: PID  9: communication given  10: Reserved | 4       | *          |
| P0-04            | Auxiliary frequency source B command input selection       | With P0-03 (main frequency source A instruction input                                                                                                    | 0       | *          |
| P0-05            | Auxiliary frequency source B<br>Reference object selection | 0: relative to maximum<br>frequency<br>1: Relative to frequency<br>source A                                                                                                    | 0       | ¥          |
| P0-06            | Auxiliary frequency source B command range                 | 0% ~ 150%                                                                                                    | 100%    | ☆          |
| Function<br>Code | Name                                                       | Set Range                                                                                                    | default | Alteration |

| P0-07            | Frequency source combination mode selection | Bit: frequency source selection  0: Main frequency source A  1: main and auxiliary operation results (operation relationship determined by ten)  2: Main frequency source A and auxiliary frequency source B switch  3: Main frequency source A and master and slave operation result switching  4: auxiliary frequency source B and master and slave operation result switching  Ten: frequency source main and auxiliary operation relationship  0: main + auxiliary  1: main - auxiliary  2: the two maximum  3: the two minimum | 00      | ☆          |
|------------------|---------------------------------------------|----------------------------------------------------------------------------------------------------|---------|------------|
| P0-08            | Preset frequency                            | 0.00Hz ~ max frequency ( P0-<br>10 )                                                                                                    | 50.00Hz | ☆          |
| P0-09            | Running direction                           | 0:Same direction 1: opposite direction                                                                                                    | 0       | ☆          |
| P0-10            | Max. frequency                              | 50.00Hz ~ 500.00Hz                                                                                                    | 50.00Hz | *          |
| P0-11            | Setting channel of frequency<br>upper limit | 0: P0-12 is set 1: Al1 2: Al2 3:Al3(Keyboard potentiometer) 4:High-speed pulse setting (S5) 5: Communication given                                                                                                    | 0       | *          |
| P0-12            | Frequency reference upper<br>limit          | Upper limit P0-14 ~ max<br>frequency P0-10                                                                                                    | 50.00Hz | ☆          |
| P0-13            | Frequency reference upper limit offset      | 0.00Hz ~ max frequency P0-                                                                                                    | 0.00Hz  | ☆          |
| Function<br>Code | Name                                        | Set Range                                                                                                    | default | Alteration |

| P0-14            | Frequency reference lower limit                                                         | 0.00 Hz to frequency upper limit P0-12                                                                                                    | 0.00Hz              | ☆          |
|------------------|-----------------------------------------------------------------------------------------|----------------------------------------------------------------------------------------------------|---------------------|------------|
| P0-15            | Carrier frequency                                                                       | 0.8kHz ~ 12.0kHz                                                                                                    | Model<br>determined | ☆          |
| P0-16            | Carrier frequency adjusted with temperature                                             | 0 : no                                                                                                    | 1                   | ☆          |
| P0-17            | Acceleration time 1                                                                     | 0.00s ~ 65000s *P0-19                                                                                                    | Model<br>determined | ☆          |
| P0-18            | Deceleration time 1                                                                     | 0.00s ~ 65000s *P0-19                                                                                                    | Model<br>determined | ☆          |
| P0-19            | Acceleration/Deceleration time unit                                                     | 0:1S<br>1:0.1S<br>2:0.01S                                                                                                    | 1                   | *          |
| P0-21            | Frequency offset of Auxiliary<br>frequency setting channel<br>for<br>main and auxiliary | 0.00Hz ~ max frequency P0-<br>10                                                                                                    | 0.00Hz              | ☆          |
| P0-22            | Frequency reference resolution                                                          | 2: 0.01Hz                                                                                                    | 2                   | *          |
| P0-23            | Retentive of digital setting frequency upon stop                                        | 0: do not remember<br>1: memory                                                                                                    | 1                   | ☆          |
| P0-24            | Motor parameter group selection                                                         | 0: 1st motor parameter 1: 2nd motor parameter                                                                                                    | 0                   | *          |
| P0-25            | Acceleration/Deceleration<br>time<br>base frequency                                     | 0: maximum frequency (P0-<br>10)<br>1: Set frequency<br>2: 100Hz                                                                                                    | 0                   | *          |
| P0-26            | Base frequency for UP/DOW modification during running                                   | 0: Run frequency 1: Set frequency                                                                                                    | 0                   | *          |
| P0-27            | The run command is tied to the main frequency source A command selection:               | Bit: Operation panel command Bind frequency source selection 0: no binding 1: Digital setting frequency 2: Al1 (Note: J6 jumper) 3: Al2 4: Al3 5: High-speed pulse input setting (S5) 6: multi-speed 7: Simple PLC 8: PID | 0000                | ¥          |
| Function<br>Code | Name                                                                                    | Set Range                                                                                                    | default             | Alteration |

| P0-27      | The run command is tied to   | 9: communication given                | 0000                | ☆          |
|------------|------------------------------|---------------------------------------|---------------------|------------|
|            | the main frequency           | Ten: Terminal Command                 |                     |            |
|            | source A command             | Binding Frequency Source<br>Selection |                     |            |
|            | selection:                   | Hundreds: communication               |                     |            |
|            |                              | command binding frequency             |                     |            |
|            |                              | source selection                      |                     |            |
|            |                              |                                       |                     |            |
| P0-28      | Serial port commas. protocol | 0 : Modbus communication              | 0                   | ☆          |
| P1 Motor 1 | . Parameters                 |                                       |                     |            |
| P1-00      | Motor type selection         | 0: Ordinary asynchronous              | 0                   | *          |
|            |                              | motor<br>1:Variable frequency         |                     |            |
|            |                              | asynchronous motor                    |                     |            |
|            |                              | 227                                   |                     |            |
|            |                              |                                       |                     |            |
| P1-01      | Rated motor power            | 0.1kW ~ 1000.0kW                      | Model               | *          |
| D4 02      | Data dan atau alta a         |                                       | dependent           |            |
| P1-02      | Rated motor voltage          | 1V ~ 2000V                            | Model dependent     | *          |
| P1-03      | Rated motor current          | 0.01 to 655.35 A                      | Model               | *          |
|            |                              |                                       | dependent           |            |
| P1-04      | Rated motor frequency        | 0.01Hz ~ Max frequency                | Model               | *          |
|            |                              |                                       | dependent           |            |
| P1-05      | Rated motor speed            | 1rpm ~ 65535rpm                       | Model               | *          |
|            |                              | r ······r                             | dependent           |            |
|            |                              |                                       |                     |            |
| P1-06      | Stator resistance            | $0.001\Omega \sim 65.535\Omega$       | Auto-               | *          |
|            |                              |                                       | tuning              |            |
| 24.07      | <u> </u>                     |                                       | dependent           |            |
| P1-07      | Rotor resistance             | $0.001\Omega \sim 65.535\Omega$       | Auto-<br>tuning     | *          |
|            |                              |                                       | dependent           |            |
|            |                              |                                       | ļ ·                 |            |
| P1-08      | Leakage inductive reactance  | 0.01mH ~ 655.35mH                     | Auto-               | *          |
|            |                              |                                       | tuning<br>dependent |            |
| P1-09      | Mutual inductive             | 0.1                                   | Auto-               | *          |
| 1.103      | mataan maactive              | 0.1mH ~ 6553.5mH                      | tuning              | _ ^        |
|            |                              |                                       | dependent           |            |
| P1-10      | No-load current              | 0.01A ~ P1-03                         | Auto-               | *          |
|            |                              | 0.014.2 1.03                          | tuning              |            |
| Function   | Name                         | Set Range                             | default             | Alteration |
| Code       |                              |                                       |                     |            |
|            |                              |                                       |                     |            |

| P1-37            | Motor auto-tuning method<br>selection   | O: no operation  1:Asynchronous machine static part of the parameters of self-learning  2:asynchronous machine dynamic complete self- learning  3:asynchronous machine static complete self- learning                    | 0       | *          |
|------------------|-----------------------------------------|----------------------------------------------------------------------------------------------------|---------|------------|
| P2 Vecto         | r Control Parameters                    |                                                                                                    |         |            |
| P2-00            | Speed loop proportional gain 1          | 1~100                                                                                                    | 30      | ☆          |
| P2-01            | Speed loop integral time 1              | 10 ~ 1000 ( Said 0.01s to<br>10.00s )                                                                                                    | 0.50s   | ☆          |
| P2-02            | Switch over frequency 1                 | 0.00 ~ P2-05                                                                                                    | 5.00Hz  | ☆          |
| P2-03            | Speed loop proportional gain 2          | 1~100                                                                                                    | 20      | ☆          |
| P2-04            | Speed loop integral time 2              | 0.01s ~ 10.00s                                                                                                    | 1.00s   | ☆          |
| P2-05            | Switch over frequency 2                 | P2-02 ~ max frequency(P0-<br>10)                                                                                                    | 10.00Hz | ☆          |
| P2-06            | SVC slip compensation gain              | 50% ~ 200%                                                                                                    | 100%    | ☆          |
| P2-07            | SVC Speed feedback filter time constant | 0.000s ~ 0.100s                                                                                                    | 0.015s  | ☆          |
| P2-09            | Torque limit source in speed<br>control | 0: Function code P2-10 setting 1: Al1 2: Al2 3: Al3(keyboard potentiometer) 4: High-speed pulse input setting (S5) 5: Communication given 6: MIN (Al1, Al2) 7: MAX (Al1, Al2) 1-7 option full scale corresponds to P2-10 | 0       | ź.         |
| P2-10            | Digital setting of torque limit in      | 0.0% ~ 200.0%                                                                                                    | 150.0%  | ☆          |
| Function<br>Code | Name                                    | Set Range                                                                                                    | default | Alteration |

| P2-11 | Torque limit source in speed<br>control (in regenerative<br>state)             | O: Function code P2-12 setting (no distinction between electric and power generation)  1: Al1 2: Al2 3: Al3  4: High-speed pulse input setting  5: communication given  6: MIN (Al1, Al2)  7: MAX (Al1, Al2)  8: Function code P2-12 setting  1-7 The full scale of the option corresponds to P2-12 | 0                  | ☆ |
|-------|--------------------------------------------------------------------------------|----------------------------------------------------------------------------------------------------|--------------------|---|
| P2-12 | Digital setting of torque limit<br>in speed control (in<br>regenerative state) | 0.0% ~ 200.0%                                                                                                    | 150.0%             | ☆ |
| P2-13 | Excitation adjustment proportional gain                                        | 0 ~ 60000                                                                                                    | 2000               | ☆ |
| P2-14 | Excitation adjustment<br>integral gain                                         | 0 ~ 60000                                                                                                    | 1300               | ☆ |
| P2-15 | Torque adjustment<br>proportional gain                                         | 0 ~ 60000                                                                                                    | 2000               | ☆ |
| P2-16 | Torque adjustment integral gain                                                | 0 ~ 60000                                                                                                    | 1300               | ☆ |
| P2-17 | Speed loop integral separation selection                                       | 0: Disabled<br>1: Enabled                                                                                                    | 0                  | ☆ |
| P2-20 | Max output voltage                                                             | -                                                                                                    | -                  | - |
| P2-21 | Max. torque coefficient of field weakening area                                | 50~200%                                                                                                    | 100%               | ☆ |
| P2-22 | Regenerative power limit selection                                             | 0: Disabled<br>1: Enabled                                                                                                    | 0                  | ☆ |
| P2-23 | Regenerative power limit                                                       | 0~200%                                                                                                    | Model<br>dependent | ☆ |

| P3-00            | V/F curve setting                 | 0: Straight line V / F<br>1: multi-point V / F                                                                                                    | 0                  | *          |
|------------------|-----------------------------------|----------------------------------------------------------------------------------------------------|--------------------|------------|
| P3-00            | V/F curve setting                 | • .                                                                                                    | 0                  | +          |
|                  |                                   | 2: square V / F 3: 1.2 Power V / F 4: 1.4 Power V / F 6: 1.6 Power V / F 8: 1.8 power V / F 9: Reserved 10: VF complete separation mode 11: VF semi-separation mode                                                                    |                    | *          |
| P3-01            | Torque boost                      | 0.0%: (Ineffective) 0.1% ~ 30.0%                                                                                                    | Model<br>dependent | ☆          |
| P3-02            | Cut-off frequency of torque boost | 0.00Hz ~ max frequency                                                                                                    | 50.00Hz            | *          |
| P3-03            | Multi-point V/F frequency 1       | 0.00Hz ~ P3-05                                                                                                    | 0.00Hz             | *          |
| P3-04            | Multi-point V/F voltage 1         | 0.0% ~ 100.0%                                                                                                    | 0.0%               | *          |
| P3-05            | Multi-point V/F frequency 2       | P3-03 ~ P3-07                                                                                                    | 0.00Hz             | *          |
| P3-06            | Multi-point V/F voltage 2         | 0.0% ~ 100.0%                                                                                                    | 0.0%               | *          |
| P3-07            | Multi-point V/F frequency 3       | P3-05 ~ motor rated<br>frequency ( P1-04 )                                                                                                    | 0.00Hz             | *          |
| P3-08            | Multi-point V/F voltage 3         | 0.0% ~ 100.0%                                                                                                    | 0.0%               | *          |
| P3-09            | V/F Slip compensation gain        | -                                                                                                    | -                  | -          |
| P3-10            | V/F over-excitation gain          | 0 ~ 200                                                                                                    | 64                 | ☆          |
| P3-11            | V/F oscillation suppression gain  | 0~100                                                                                                    | 40                 | ☆          |
| P3-13            | Voltage source for V/F separation | 0: digital setting (P3-14) 1: Al1 (Note: J6 jumper) 2: Al2 3: Al3 4: High-speed pulse input setting (S5) 5: multi-segment instructions 6: Simple PLC 7: PID 8: communication given Note: 100.0% corresponds to the motor rated voltage | 0                  | ☆          |
| Function<br>Code | Name                              | Set Range                                                                                                    | default            | Alteration |

|             |                                                                    |                                                                                                    | 1    |   |
|-------------|--------------------------------------------------------------------|----------------------------------------------------------------------------------------------------|------|---|
| P3-14       | Digital setting of voltage for V/F                                 | 0V ~ motor rated voltage                                                                                                    | 0V   | ☆ |
| P3-15       | Voltage rise time of V/F separation                                | 0.0s ~ 1000.0s<br>Note: 0v to rated motor<br>voltage                                                                                                    | 0.0s | ☆ |
| P3-16       | Voltage decline time of V/F separation                             | 0.0s~1000.0s<br>Note: time of 0v to rated<br>motor voltage                                                                                                    | 0.0s | ☆ |
| P3-17       | Stop mode selection for V/F separation                             | 0: Frequency and voltage<br>1:Declining to 0                                                                                                    | 0    | ☆ |
| P3-18       | Current limit level                                                | 50~200%                                                                                                    | 150% | * |
| P3-19       | Current limit selection                                            | 0 : useless 1 : useful                                                                                                    | 1    | * |
| P3-20       | Current limit gain                                                 | 0~100                                                                                                    | 20   | ☆ |
| P3-21       | Compensation factor of<br>speed multiplying current<br>limit level | 50~200%                                                                                                    | 50%  | * |
| P3-22       | Voltage limit                                                      | 650V~800.0V                                                                                                    | 770V | * |
| P3-23       | Voltage limit selection                                            | 0 : useless 1 : useful                                                                                                    | 1    | * |
| P3-24       | Frequency gain for voltage<br>limit                                | 0~100                                                                                                    | 30   | ☆ |
| P3-25       | Voltage gain for voltage limit                                     | 0~100                                                                                                    | 30   | ☆ |
| P3-26       | Frequency rise threshold during                                    | 0~50Hz                                                                                                    | 5Hz  | * |
| P4 Input To | erminals                                                           |                                                                                                    |      |   |
| P4-00       | S1 function selection                                              | 0: no function 1: Forward run (FWD) or run command 2: Reverse running (REV) or forward and reverse running direction (Note: When setting 1, 2, it needs to be used with P4-11) 3: Three-wire operation control 4: Forward jog (FJOG) 5: Reverse Jog (RJOG) 6: terminal UP | 1    | * |

| 24.04 | 62.5                  | 7.7 : 150000                                         |    |   |
|-------|-----------------------|------------------------------------------------------|----|---|
| P4-01 | S2 function selection | 7: Terminal DOWN<br>8: Free parking                  | 2  | * |
|       |                       | 9: Fault reset (RESET)                               |    |   |
|       |                       | 10: Run pause                                        |    |   |
|       |                       | 11: External fault normally                          |    |   |
|       |                       | open input                                           |    |   |
|       |                       | 12: Multi-stage command                              |    |   |
|       |                       | terminal 1                                           |    |   |
|       |                       | 13: Multi-stage command                              |    |   |
|       |                       | terminal 2                                           |    |   |
|       |                       | 14: Multi-stage command                              |    |   |
|       |                       | terminal 3                                           |    |   |
|       |                       | 15: Multi-stage command                              |    |   |
|       |                       | terminal 4                                           |    |   |
|       | -                     | 16: acceleration and                                 |    |   |
| P4-02 | S3 function selection | deceleration time selection                          | 9  | * |
|       |                       | terminal 1                                           |    |   |
|       |                       | 17: Acceleration/deceleration                        |    |   |
|       |                       | time selection terminal 2                            |    |   |
|       |                       | 18: Frequency command                                |    |   |
|       |                       | switching                                            |    |   |
|       |                       | 19: UP/DOWN setting is                               |    |   |
|       |                       | cleared (terminal,                                   |    |   |
|       |                       | keyboard)                                            |    |   |
|       |                       | 20: Control command                                  |    |   |
|       |                       | switching terminal 1                                 |    |   |
|       |                       | 21: acceleration and                                 |    |   |
|       |                       | deceleration prohibited                              |    |   |
|       |                       | 22: PID suspension                                   |    |   |
|       |                       | 23: Simple PLC status reset                          |    |   |
|       |                       | 24: swing frequency pause                            |    |   |
| 24.05 | 646                   | 25: Counter input                                    | 40 |   |
| P4-03 | S4 function selection | 26: Counter reset                                    | 12 | * |
|       |                       | 27: length count input                               |    |   |
|       |                       | 28: Length reset                                     |    |   |
|       |                       | 29: Torque control is                                |    |   |
|       |                       | prohibited                                           |    |   |
|       |                       | 30: High speed pulse input                           |    |   |
|       |                       | (only valid for S5) 31: Reserved                     |    |   |
|       |                       |                                                      |    |   |
|       |                       | 32: Immediate DC braking 33: External fault normally |    |   |
|       |                       | closed input                                         |    |   |
|       |                       | 34: Frequency modification                           |    |   |
|       |                       | enabled                                              |    |   |
|       |                       | 35: PID direction is reversed                        |    |   |
|       |                       | 36: External parking terminal                        |    |   |
|       |                       | 1                                                    |    |   |
|       |                       |                                                      |    |   |
|       | 1                     |                                                      |    |   |

|       |                                                   |                                                                                                    |          | - |
|-------|---------------------------------------------------|----------------------------------------------------------------------------------------------------|----------|---|
| P4-04 | S5 function selection                             | 37: Control command switching terminal 2 38: PID score suspension 39: Frequency source A and preset frequency switching 40: Frequency source B and preset frequency switching 41: Motor terminal selection function 42: Reserved 43: PID parameter switching 44: User-defined fault 1 45: User-defined fault 2 46: Speed control / torque control switching 47: Emergency stop 48: External parking terminal 2 49: Deceleration DC braking 50: This running time is cleared. 51:Two-wire / three-wire switching 52:Reverse frequency prohibition 53-59: Reserved | 13       | * |
| P4-10 | S1~S5 filter time                                 | 0.000s ~ 1.000s                                                                                                    | 0.010s   | ☆ |
| P4-11 | Terminal control mode                             | 0: two lines 1 1: two lines 2 2: three lines 1 3: three lines 2                                                                                                    | -        | * |
| P4-12 | Terminal UP/DOWN rate                             | 0.001Hz/s ~ 65.535Hz/s                                                                                                    | 1.00Hz/s | ☆ |
| P4-13 | Al curve 1 min. input                             | 0.00V ~ P4-15                                                                                                    | 0.00V    | ☆ |
| P4-14 | Corresponding percentage of AI curve 1 min. input | -100.0% ~ +100.0%                                                                                                    | 0.0%     | ☆ |
| P4-15 | Al curve 1 max. input                             | P4-13 ~ +10.00V                                                                                                    | 10.00V   | ☆ |
| P4-16 | Corresponding percentage of AI curve 1 max. input | -100.0% ~ +100.0%                                                                                                    | 100.0%   | ☆ |

| Function | Name                     | Set Range         | default  | Alteration |
|----------|--------------------------|-------------------|----------|------------|
| Code     |                          |                   |          |            |
|          |                          |                   |          |            |
| P4-17    | AI1 filter time          | 0.00s ~ 10.00s    | 0.10s    | ☆          |
|          |                          |                   |          |            |
| P4-18    | Al curve 2 min. input    | 0.00V ~ P4-20     | 0.00V    | ☆          |
|          |                          |                   |          |            |
| P4-19    | Corresponding percentage | -100.0% ~ +100.0% | 0.0%     | ☆          |
|          | of Al curve 2 min. input |                   |          |            |
| P4-20    | Al curve 2 max. input    | P4-18 ~ +10.00V   | 10.00V   | ☆          |
|          |                          |                   |          |            |
| P4-21    | Corresponding percentage | -100.0% ~ +100.0% | 100.0%   | ☆          |
|          | of AI curve 2 max. input | 100.070 100.070   |          |            |
|          |                          |                   |          |            |
| P4-22    | AI2 filter time          | 0.00s ~ 10.00s    | 0.10s    | ☆          |
|          |                          |                   |          |            |
| P4-23    | AI3 curve min. input     | -10.00V ~ P4-25   | 0.00V    | ☆          |
|          |                          |                   |          |            |
| P4-24    | Corresponding percentage | -100.0% ~ +100.0% | 0.0%     | ☆          |
|          | of Al curve 3 min. input |                   |          |            |
| P4-25    | Al curve 3 max. input    | P4-23 ~ +10.00V   | 10.00V   | ☆          |
|          |                          |                   |          |            |
| P4-26    | Corresponding percentage | -100.0% ~ +100.0% | 100.0%   | ☆          |
|          | of AI curve 3 max. input |                   |          |            |
|          |                          |                   |          |            |
| P4-27    | AI3 filter time          | 0.00s ~ 10.00s    | 0.10s    | ☆          |
|          |                          |                   |          |            |
| P4-28    | Pulse min. input         | 0.00kHz ~ P4-30   | 0.00kHz  | ☆          |
|          |                          |                   |          |            |
| P4-29    | Corresponding percentage | -100.0% ~ 100.0%  | 0.0%     | ☆          |
|          | of<br>pulse min. input   |                   |          |            |
| P4-30    | Pulse max. input         | P4-28 ~ 100.00kHz | 50.00kHz | ☆          |
|          |                          |                   |          |            |
| P4-31    | Corresponding percentage | -100.0% ~ 100.0%  | 100.0%   | ☆          |
|          | of<br>pulse max, input   |                   |          |            |
| P4-32    | Pulse filter time        | 0.00s ~ 10.00s    | 0.10s    | ☆          |
|          |                          | -                 |          |            |

| Function | Name                                              | Set Range                                                                                                    | default | Alteration |
|----------|---------------------------------------------------|----------------------------------------------------------------------------------------------------|---------|------------|
| Code     |                                                   |                                                                                                    |         |            |
| P4-33    | Al curve selection                                | Bit: Al1 curve selection 1: curve 1 (2 points, see P4-13                                                                                                    | 321     | ☆          |
| P4-34    | Setting selection when AI less<br>than min. input | Bit: Al1 is lower than the minimum input setting  0: corresponds to the minimum input setting  1: 0.0%  Ten: Al2 is lower than the minimum input setting, ibid  Hundreds: Al3 is lower than the minimum input setting, ibid | 000     | À          |
| P4-35    | S1 delay                                          | 0.0s ~ 3600.0s                                                                                                    | 0.0s    | *          |
| P4-36    | S2 delay                                          | 0.0s ~ 3600.0s                                                                                                    | 0.0s    | *          |
| P4-37    | S3 delay                                          | 0.0s ~ 3600.0s                                                                                                    | 0.0s    | *          |
| P4-38    | S1~S5 active mode selection 1                     | 0: active high 1: active low Bit: S1 Ten: S2 Hundred places: S3 Thousands of bits: S4 Million: S5                                                                                                    | 00000   | *          |

| Function<br>Code | Name                     | Set Range                                                                                                    | default | Alteration |
|------------------|--------------------------|----------------------------------------------------------------------------------------------------|---------|------------|
| 5 Output         | Terminals                |                                                                                                    |         |            |
| P5-00            | HY1 terminal output mode | 0: pulse output (HDP) 1: Switching output (HDY)                                                                                                    | 1       | ☆          |
| P5-01            | HDY function selection   | 0: No output 1: The inverter is running 2: fault output (fault stop) 3: Frequency level detection FDT1 output 4: frequency arrives 5: Zero speed operation (no output at shutdown) 6: motor overload pre-alarm 7: Inverter overload pre-alarm 8: Set the count value to reach 9: Specifies that the count value arrives 10: length to reach 11: PLC cycle is complete 12: The cumulative run time arrives 13: Frequency limit 14: Torque limit 15: Ready to run 16: Al1> Al2 17:upper limit frequency arrival 18: Lower frequency arrival (operation related) 19: Under voltage status output 20: communication settings | 0       | ☆          |

| P5-02 | function selection ( RO1A-RO1B-RO1C ) | 21:Positioning completed (reserved) 22:positioning close (reserved) 23: zero speed running 2 (also output when stopped) 24: The total power-up time arrives 25: Frequency level detection FDT2 output 26: Frequency 1 reaches the output 27: Frequency 2 reaches the output 28: current 1 reaches the output 29: current 2 reaches the output 30: Timing arrival output 31: Al1 input is overrun 32: Underload 33: reverse running 34: zero current state 35: Module temperature arrives 36: Output current is exceeded 37: Lower frequency arrival (shutdown also output) 38: Alarm output (continued) 39:Motor over temperature warning 40: This run time arrives 41: fault output (for free stop | 2 | ☆ |
|-------|---------------------------------------|----------------------------------------------------------------------------------------------------|---|---|
| P5-06 | HDP function selection                | 0: operating frequency 1: Set frequency 2: Output current 3: Output torque 4: Output power 5: Output voltage 6: High speed pulse input (100.% corresponds to 100.0 kHz) 7: Al1 (Note: J6 jumper) 8: Al2 9: Al3                                                                                                    | 0 | ☆ |

| P5-07 | AO1 function selection      | 10: length 11: count value 12: communication settings 13: motor speed 14: Output current: 100.0% vs. 1000.0A 15:Output voltage: 100.0% corresponds to 1000.0V 16: motor output torque (actual value, relative motor percentage) | 0        | ☆ |
|-------|-----------------------------|----------------------------------------------------------------------------------------------------|----------|---|
| P5-09 | HDO output frequency        | 0.01kHz ~ 100.00kHz                                                                                                    | 50.00kHz | ☆ |
| P5-10 | AO1 zero offset coefficient | -100.0% ~ +100.0%                                                                                                    | 0.0%     | ☆ |
| P5-11 | AO1 gain                    | -10.00 ~ +10.00                                                                                                    | 1.00     | ☆ |
| P5-17 | HDY output delay            | 0.0s ~ 3600.0s                                                                                                    | 0.0s     | ☆ |
| P5-18 | Relay 1 output delay        | 0.0s ~ 3600.0s                                                                                                    | 0.0s     | ☆ |
| P5-20 | DO output delay             | 0.0s ~ 3600.0s                                                                                                    | 0.0s     | ☆ |
| P5-22 | active mode selection       | 0: Positive logic<br>1: anti logic<br>Bit: HDO (HDY)<br>Ten: RO1A<br>Hundred places: RO2A<br>Thousands of bits: DO<br>Million: reserved                                                                                         | 00000    | ¥ |

| Function<br>Code | Name                                                           | Set Range                                                                                                    | default            | Alteration |
|------------------|----------------------------------------------------------------|----------------------------------------------------------------------------------------------------|--------------------|------------|
|                  | t/Stop Control                                                 |                                                                                                    |                    |            |
| P6-00            | Start mode                                                     | 0: Direct start 1:Catching a spinning motor 2: Pre-excited start 3: SVC quick start                                                | 0                  | ☆          |
| P6-01            | Mode of catching a spinning motor                              | 0: From stop frequency<br>1: From 50 Hz<br>2: From max.<br>frequency                                                               | 0                  | *          |
| P6-02            | Speed of catching a<br>spinning motor                          | 1 ~ 100                                                                                                    | 20                 | ☆          |
| P6-03            | Start frequency                                                | 0.00Hz ~ 10.00Hz                                                                                                    | 0.00Hz             | ☆          |
| P6-04            | Start frequency holding time                                   | 0.0s ~ 100.0s                                                                                                    | 0.0s               | *          |
| P6-05            | DC injection braking 1<br>level/Pre excitation level           | 0% ~ 100%                                                                                                    | 50%                | *          |
| P6-06            | DC injection braking 1 active time /Pre-excitation active time | 0.0s ~ 100.0s                                                                                                    | 0.0s               | *          |
| P6-07            | Acceleration/Deceleration<br>mode                              | 0:Linear acceleration deceleration 1:S-curve acceleration deceleration A (static) 2:S curve acceleration/ deceleration B (dynamic) | 0                  | *          |
| P6-08            | Time proportion of S-<br>curve start segment                   | 0.0% ~ ( 100.0%-P6-<br>09 )                                                                                                    | 30.0%              | *          |
| P6-09            | Time proportion of S-<br>curve end segment                     | 0.0% ~ ( 100.0%-P6-<br>08 )                                                                                                    | 30.0%              | *          |
| P6-10            | Stop mode                                                      | 0: Decelerate to stop<br>1: Coast to stop                                                                                          | 0                  | ☆          |
| P6-11            | DC injection braking 2 start frequency                         | 0.00Hz ~ max<br>frequency(P0-10)                                                                                                   | 0.00Hz             | ☆          |
| P6-12            | DC injection braking 2 delay time                              | 0.0s ~ 100.0s                                                                                                    | 0.0s               | ☆          |
| P6-13            | DC injection braking 2<br>level                                | 0% ~ 100%                                                                                                    | 50%                | ☆          |
| P6-14            | DC injection braking 2 active time                             | 0.0s ~ 100.0s                                                                                                    | 0.0s               | ☆          |
| P6-15            | Braking use ratio                                              | 0% ~ 100%                                                                                                    | 100%               | ☆          |
| P6-18            | Catching a spinning motor<br>current limit                     | 30%~200%                                                                                                    | Model<br>dependent | ☆          |

| Function<br>Code | Name                                        | Set Range                                                                                                    | default            | Alteration |
|------------------|---------------------------------------------|----------------------------------------------------------------------------------------------------|--------------------|------------|
| P6-21            | Demagnetization time<br>(effective for SVC) | 0.00~5.00s                                                                                                    | Model<br>dependent | ☆          |
| P7 Keypac        | Operation and LED Display                   |                                                                                                    |                    |            |
| P7-01            | JOG default display check                   | 0: JOG is invalid 1:Operation panel command channel and remote command channel (terminal command channel or communication command channel) switch 2: Forward and reverse switching 3: moving forward 4: reverse jog                                                                                                    | 0                  | *          |
| P7-02            | STOP/RESET key function                     | 0: The STOP / RES key<br>stop function is valid<br>only during keyboard<br>operation<br>1: STOP / RES key<br>shutdown is active in<br>any mode of operation                                                                                                    | 1                  | ☆          |
| P7-03            | LED display running<br>parameters 1         | 0000 ~ FFFF Bit00:Operating frequency 1 (Hz) Bit01: Set frequency(Hz) Bit02: Bus voltage (V) Bit03: Output voltage(V) Bit04: Output current(A) Bit05:Output over(kW) Bit06: Output torque (%) Bit07: S terminal input status Bit08:HDO output status Bit09: Al1 voltage (V) Bit10: Al2 Voltage (V) Bit11: Al3 Voltage (V) Bit12: Count value Bit13: Length value | 1F                 | ☆          |

|                  |                                     | Bit14:Load speed                                                                                                    |         |            |
|------------------|-------------------------------------|----------------------------------------------------------------------------------------------------|---------|------------|
|                  |                                     | display Bit15: PID setting                                                                                                    |         |            |
| Function<br>Code | Name                                | Set Range                                                                                                    | default | Alteration |
| P7-04            | LED display running<br>parameters 2 | 0000 ~ FFFF Bit00: PID feedback Bit01: PLC stage Bit02: High-speed pulse input frequency (kHz) Bit03: Operating frequency 2 (Hz) Bit04:Remaining runtime Bit05:Al1 before correction voltage (V) Bit06: Al2 before correction voltage (V) Bit07: Al3 Correction before voltage (V) Bit09: Current power- on time (Hour) Bit10: Current running time (Min) Bit11: High-speed pulse input frequency (Hz) Bit12:Communication set point Bit13: Encoder feedback speed (Hz) Bit14: Main frequency A display (Hz) Bit15:Secondary frequency B display (Hz) | 0       | ☆          |
| P7-05            | LED display stop<br>parameters      | 0000 ~ FFFF Bit00: Set frequency (Hz) Bit01: Bus voltage (V) Bit02: S input status Bit03: HDO output status Bit04: Al1 voltage (V) Bit05: Al2 voltage (V) Bit06: Al3 voltage (V) Bit07: Count value Bit08: Length value Bit09: PLC stage Bit10: Load speed Bit11: PID setting                                                                                                    | 33      | ☆          |

|                  |                                                       | Bit12: High-speed<br>pulse input<br>frequency (kHz)                                                                                                    |                    |            |
|------------------|-------------------------------------------------------|----------------------------------------------------------------------------------------------------|--------------------|------------|
| P7-06            | Load speed display coefficient                        | 0.0001 ~ 6.5000                                                                                                    | 1.0000             | ☆          |
| Function<br>Code | Name                                                  | Set Range                                                                                                    | default            | Alteration |
| P7-07            | Heatsink temperature of AC Drive IGBT                 | -20.0℃ ~ 120.0℃                                                                                                    | -                  | •          |
| P7-09            | Accumulative running time                             | 0h ~ 65535h                                                                                                    | -                  | •          |
| P7-12            | Number of decimal places<br>for load<br>speed display | Bit: d0-14 the number of decimal places 0: 0 decimal places 1: 1 decimal place 2: 2 decimal places 3: 3 decimal places Ten: d0-19 / d0-29 the number of decimal places 1: 1 decimal place 2: 2 decimal place | 21                 | ☆          |
| P7-13            | Accumulative power-on time                            | 0h ~ 65535h                                                                                                    | -                  | •          |
| P7-14            | Accumulative power consumption                        | 0kW ~ 65535kwh                                                                                                    | -                  | •          |
| Group P8:        | Auxiliary Functions                                   |                                                                                                    |                    |            |
| P8-00            | Jog frequency reference                               | 0.00 Hz to max. frequency                                                                                                    | 2.00 Hz            | ☆          |
| P8-01            | Jog acceleration time                                 | 0.0s to 6500.0s                                                                                                    | 20.0s              | ☆          |
| P8-02            | Jog deceleration time                                 | 0.0s to 6500.0s                                                                                                    | 20.0s              | ☆          |
| P8-03            | Acceleration time 2                                   | 0.0s to 6500.0s                                                                                                    | Model<br>dependent | ☆          |
| P8-04            | Deceleration time 2                                   | 0.0s to 6500.0s                                                                                                    | Model<br>dependent | ☆          |
| P8-05            | Acceleration time 3                                   | 0.0s to 6500.0s                                                                                                    | Model<br>dependent | ☆          |
| P8-06            | Deceleration time 3                                   | 0.0s to 6500.0s                                                                                                    | Model<br>dependent | ☆          |
| P8-07            | Acceleration time 4                                   | 0.0s to 6500.0s                                                                                                    | 0.0s               | ☆          |
| P8-08            | Deceleration time 4                                   | 0.0s to 6500.0s                                                                                                    | 0.0s               | ☆          |

| Function<br>Code | Name                                                                   | Set Range                                                  | default  | Alteration |
|------------------|------------------------------------------------------------------------|------------------------------------------------------------|----------|------------|
| P8-09            | Frequency jump 1                                                       | 0.00 Hz to max. frequency                                  | 0.00 Hz  | ☆          |
| P8-10            | Frequency jump 2                                                       | 0.00 Hz to max. frequency                                  | 0.00 Hz  | ☆          |
| P8-11            | Frequency jump band                                                    | 0.00 Hz to max. frequency                                  | 0.00 Hz  | ☆          |
| P8-12            | Forward/Reverse run switch over dead-zone time                         | 0.0s to 3000.0s                                            | 0.0s     | ☆          |
| P8-13            | Reverse RUN selection                                                  | 0, 1                                                       | 0        | ☆          |
| P8-14            | Running mode when frequency reference lower than frequency lower limit | 0:running for lower<br>frequency<br>1:stop<br>2:zero speed | 0        | ☆          |
| P8-15            | Droop rate                                                             | 0.00% to 100.00%                                           | 0.00%    | ☆          |
| P8-16            | Accumulative power-on time threshold                                   | 0 to 65000 h                                               | 0 h      | ☆          |
| P8-17            | Accumulative running time threshold                                    | 0 to 65000 h                                               | 0 h      | ☆          |
| P8-18            | Startup protection selection                                           | 0:non protect 1 :protect                                   | 0        | ☆          |
| P8-19            | Frequency detection value1                                             | 0.00 Hz to max. frequency                                  | 50.00Hz  | ☆          |
| P8-20            | Frequency detection hysteresis 1                                       | 0.0% to 100.0% (FDT 1)                                     | 5.0%     | ☆          |
| P8-21            | Detection width of target frequency reached                            | 0.0% to 100.0% (P0-10)                                     | 0.0%     | ☆          |
| P8-22            | Jump frequency function whether valid                                  | 0:invalid, 1:valid                                         | 0        | ☆          |
| P8-25            | Switchover frequency of accel time 1 and accel time 2                  | 0.00 Hz to max.<br>Frequency(P0-10)                        | 0.00 Hz  | ☆          |
| P8-26            | Switchover frequency of decel time 1 and decel time 2                  | 0.00 Hz to max. frequency (P0-10)                          | 0.00 Hz  | ☆          |
| P8-27            | Set highest priority to terminal JOG function                          | 0:invalid, 1:valid                                         | 0        | ☆          |
| P8-28            | Frequency detection value (FDT2)                                       | 0.00 Hz to max. frequency                                  | 50.00 Hz | ☆          |

| Function<br>Code | Name                                  | Set Range                                                         | default  | Alteration |
|------------------|---------------------------------------|-------------------------------------------------------------------|----------|------------|
| P8-29            | Frequency detection hysteresis (FDT2) | 0.0% to 100.0% ()                                                 | 5.0%     | ☆          |
| P8-30            | Detection of frequency 1              | 0.00 Hz to max. Frequency (P0-10)                                 | 50.00 Hz | ☆          |
| P8-31            | Detection width of frequency 1        | 0.0% to 100.0% (max.<br>Frequency P0-10)                          | 0.0%     | ☆          |
| P8-32            | Detection of frequency 2              | 0.00 Hz to max. Frequency<br>P0-10                                | 50.00 Hz | ☆          |
| P8-33            | Detection width of frequency 2        | 0.0% to 100.0% (max.<br>Frequency P0-10)                          | 0.0%     | ☆          |
| P8-34            | Zero current detection level          | 0.0% to 300.0% (rated motor current)                              | 5.0%     | ☆          |
| P8-35            | Zero current detection delay          | 0.01s to 600.00s                                                  | 0.10s    | ☆          |
| P8-36            | Output over current threshold         | 0.0% (no detection)<br>0.1% to 300.0% (rated<br>motor<br>current) | 200.0%   | ☆          |
| P8-37            | Output over current detection delay   | 0.00s to 600.00s                                                  | 0.00s    | ☆          |
| P8-38            | Detection level of current 1          | 0.0% to 300.0% (rated motor current)                              | 100.0%   | ☆          |
| P8-39            | Detection width of current 1          | 0.0% to 300.0% (rated motor current)                              | 0.0%     | ☆          |
| P8-40            | Detection level of current 2          | 0.0% to 300.0% (rated motor current)                              | 100.0%   | ☆          |
| P8-41            | Detection width of current 2          | 0.0% to 300.0% (rated motor current)                              | 0.0%     | ☆          |
| P8-42            | Timing function                       | 0:invalid, 1:valid                                                | 0        | *          |
| P8-43            | Running time setting channel          | 0 to 3                                                            | 0        | *          |
| P8-44            | Running time                          | 0.0 to 6500.0 min                                                 | 0.0 min  | *          |

| Function<br>Code | Name                                               | Set Range                                 | default | Alteration |
|------------------|----------------------------------------------------|-------------------------------------------|---------|------------|
| P8-45            | Al1 input voltage lower limit                      | 0.00 V to P8-46                           | 3.10 V  | ☆          |
| P8-46            | Al1 input voltage upper limit                      | P8-45 to 10.00 V                          | 6.80 V  | ☆          |
| P8-47            | IGBT temperature threshold                         | 0°C to 100°C                              | 75°C    | ☆          |
| P8-48            | Cooling fan working mode                           | 0, 1                                      | 0       | ☆          |
| P8-49            | Wakeup frequency                                   | P8-51 to max. frequency<br>(P0-10)        | 0.00 Hz | ☆          |
| P8-50            | Wakeup delay time                                  | 0.0s to 6500.0s                           | 0.0s    | ☆          |
| P8-51            | Hibernating frequency                              | 0.00 Hz to wakeup<br>frequency<br>(P8-49) | 0.00 Hz | ☆          |
| P8-52            | Hibernating delay time                             | 0.0s to 6500.0s                           | 0.0s    | ☆          |
| P8-53            | Running time threshold this time                   | 0.0 to 6500.0 min                         | 0.0 min | ☆          |
| P8-54            | Output power correction coefficient                | 0.0% to 200.0%                            | 100.0%  | ☆          |
| Group P9:        | Fault and Protection                               |                                           |         |            |
| P9-00            | Motor overload protection                          | 0:forbid , 1:permit                       | 1       | ☆          |
| P9-01            | Motor overload protection gain                     | 0.20 to 10.00                             | 1.00    | ☆          |
| P9-02            | Motor overload pre-<br>warning coefficient         | 50% to 100%                               | 80%     | ☆          |
| P9-03            | Over voltage protection gain                       | 0 (no over voltage stall) to<br>100       | 30      | ☆          |
| P9-04            | Over voltage protection voltage                    | 650 to 800 V                              | 770 V   | ☆          |
| P9-07            | Detection of short-circuit to ground upon power-on | 00 to 11                                  | 01      | ☆          |

| Function         |                                              |                                                                                                    |         |            |
|------------------|----------------------------------------------|----------------------------------------------------------------------------------------------------|---------|------------|
| Function<br>Code | Name                                         | Set Range                                                                                                    | default | Alteration |
| P9-08            | Braking unit applied voltage                 | 650 to 800 V                                                                                                    | 720 V   | *          |
| P9-09            | Auto reset times                             | 0 to 20                                                                                                    | 0       | ☆          |
| P9-10            | Selection of DO action during auto reset     | 0: no work , 1:work                                                                                                    | 0       | ☆          |
| P9-11            | Delay of auto reset                          | 0.1s to 100.0s                                                                                                    | 1.0s    | ☆          |
| P9-12            | Input phase loss/pre-charge relay protection | -                                                                                                    | -       | ☆          |
| P9-13            | Output phase loss protection                 | 0: forbid 1 :permit                                                                                                    | 01      | ☆          |
| P9-14            | 1st fault type                               | 0: no fault 1: reserved 2: Accelerating over current 3: Deceleration over current 4: Constant speed over current 5: Accelerating over voltage 6: Deceleration overvoltage 7: Constant speed over voltage 8: snubber resistor overload 9: Under voltage 10: Inverter overload                                                  | -       | •          |
| P9-15            | 2nd fault type                               | 11: Motor overload 12: Reserved 13: Output phase loss 14: Module overheating 15: External fault 16: Communication error 17: Contactor abnormality 18: Abnormal current detection 19: Motor self-learning abnormality 20: Encoder/PG card is abnormal 21: Parameter read and write exception 22: Inverter hardware is abnormal | -       | •          |

| P9-16 | 3rd (latest) fault type       | 23: Motor short circuit to ground 24: Reserved 25: Reserved 26: Run time arrives 27: User-defined fault 1 28: User-defined fault 2 29: Power on time arrives 30: Under load 31: Loss of PID feedback at run time 40: Fast current limit timeout 41: Switching motor during operation 42: The speed deviation is too large 43: Motor over speed (reserved) 45: Motor over temperature 51: Initial position error 55: slave failure during | - | • |
|-------|-------------------------------|----------------------------------------------------------------------------------------------------|---|---|
| P9-17 | Frequency upon 3rd fault      | master-slave control                                                                                                    | - | • |
| P9-18 | Current upon 3rd fault        | -                                                                                                    | - | • |
| P9-19 | Bus voltage upon 3rd fault    | -                                                                                                    | - | • |
| P9-20 | DI state upon 3rd fault       | -                                                                                                    | - | • |
| P9-21 | DO state upon 3rd fault       | -                                                                                                    | - | • |
| P9-22 | AC drive state upon 3rd fault | -                                                                                                    | - | • |
| P9-23 | Power-on time upon 3rd fault  | -                                                                                                    | - | • |
| P9-24 | Running time upon 3rd fault   | -                                                                                                    | - | • |
| P9-27 | Frequency upon 2nd fault      | -                                                                                                    | - | • |
| P9-28 | Current upon 2nd fault        | -                                                                                                    | - | • |

| Function<br>Code | Name                          | Set Range | default | Alteration |
|------------------|-------------------------------|-----------|---------|------------|
| P9-29            | Bus voltage upon 2nd fault    | -         | -       | •          |
| P9-00            | Motor overload protection     | 0, 1      | 1       | ☆          |
| P9-30            | DI state upon 2nd fault       | -         | -       | •          |
| P9-31            | DO state upon 2nd fault       | -         | -       | •          |
| P9-32            | AC drive state upon 2nd fault | -         | -       | •          |
| P9-33            | Power-on time upon 2nd fault  | -         | -       | •          |
| P9-34            | Running time upon 2nd fault   | -         | -       | •          |
| P9-37            | Frequency upon 1st fault      | -         | -       | •          |
| P9-38            | Current upon 1st fault        | -         | -       | •          |
| P9-39            | Bus voltage upon 1st fault    | -         | -       | •          |
| P9-40            | DI state upon 1st fault       | -         | -       | •          |
| P9-41            | DO state upon 1st fault       | -         | -       | •          |
| P9-42            | AC drive state upon 1st fault | -         | -       | •          |
| P9-43            | Power-on time upon 1st fault  | -         | -       | •          |
| P9-44            | Running time upon 1st fault   | -         | -       | •          |

| Function<br>Code | Name                                                 | Set Range                                                                                                    | default | Alteration |
|------------------|------------------------------------------------------|----------------------------------------------------------------------------------------------------|---------|------------|
| P9-47            | Fault protection action selection 1                  | Unit: Motor overload (FU11) 0: Free parking 1: Stop by stop mode 2: continue to run Ten digits: input phase loss (FU12) (reserved) Hundreds place: output phase loss (FU13) Thousands: External Fault (FU15) 10,000 digits: communication error (FU16)                                                  | 00000   | ÷          |
| P9-48            | Fault protection action selection 2                  | Unit: keep(FU 20) 0: Free parking Ten digits: function code read and write exception (FU21) 0: Free parking 1: Stop by stop mode Hundreds place: Inverter overload fault action selection (FU10) 0: Free stop 1: derating operation Thousands: Motor overheating (FU45) 10,000: Run time arrives (FU26) | 00000   | ☆          |
| P9-50            | Fault protection action selection 4                  | Unit: Speed deviation is too large (FU42) 0: Free parking 1: Stop by stop mode 2: continue to run Ten places: motor over speed (FU43) Hundreds place: initial position error (FU51)                                                                                                    | 00000   | ¥          |
| P9-54            | Frequency selection for continuing to run upon fault | 0: Run at the current operating frequency 1: run at the set frequency 2: Run at the upper limit frequency 3: Run at the following frequency limit 4: Run at abnormal standby frequency                                                                                                    | 0       | à          |

| Function<br>Code | Name                                                    | Set Range                                                                | default | Alteration |
|------------------|---------------------------------------------------------|--------------------------------------------------------------------------|---------|------------|
| P9-55            | Backup frequency upon fault                             | 0.0% to 100.0% (max.<br>frequency)                                       | 100.0%  | ☆          |
| P9-59            | Power dip ride-through function selection               | 0: invalid<br>1: Bus voltage constant<br>control<br>2: Deceleration stop | 0       | *          |
| P9-60            | Threshold of power dip ride through function disabled   | 80% to 100%                                                              | 85%     | *          |
| P9-61            | Judging time of bus voltage recovering from power dip   | 0.0s to 100.0s                                                           | 0.5s    | *          |
| P9-62            | Threshold of power dip ride through function enabled    | 60% to 100%                                                              | 80%     | *          |
| P9-63            | Load lost protection                                    | 0: Disabled<br>1: Enabled                                                | 0       | ☆          |
| P9-64            | Load lost detection level                               | 0.0% to 100.0%                                                           | 10.0%   | ☆          |
| P9-65            | Load lost detection time                                | 0.0s to 60.0s                                                            | 1.0s    | ☆          |
| P9-67            | Over speed detection level                              | 0.0% to 50.0% (max.<br>frequency)                                        | 20.0%   | ☆          |
| P9-68            | Over speed detection time                               | 0.0s to 60.0s                                                            | 1.0s    | ☆          |
| P9-69            | Detection level of speed error                          | 0.0% to 50.0% (max.<br>frequency)                                        | 20.0%   | ☆          |
| P9-70            | Detection time of speed error                           | 0.0s no check 0.0s to 60.0s                                              | 5.0s    | ☆          |
| P9-71            | Power dip ride-through gain<br>Kp                       | 0 to 100                                                                 | 40      | ☆          |
| P9-72            | Instantaneous stop non-<br>stop integral coefficient Ki | 0 to 100                                                                 | 30      | ☆          |
| P9-73            | Deceleration time of power dip ride-through             | 0.0s to 300.0s                                                           | 20.0s   | *          |

| Group PA:        | Group PA: PID Function                |                                                                                                    |         |            |  |  |
|------------------|---------------------------------------|----------------------------------------------------------------------------------------------------|---------|------------|--|--|
| Function<br>Code | Name                                  | Set Range                                                                                                    | default | Alteration |  |  |
| PA-00            | PID reference setting channel         | 0: PA-01 setting 1: Al1 2: Al2 3: Al3 (keyboard potentiometer) 4: High-speed pulse input setting (S5) 5: Communication given 6: Multiple instructions are given           | 0       | ☆          |  |  |
| PA-01            | PID digital setting                   | 0.0% to 100.0%                                                                                                    | 50.0%   | ☆          |  |  |
| PA-02            | PID Feedback                          | 0: Al1 1: Al2 2: Al3 (keyboard potentiometer) 3: Al1-Al2 4: High-speed pulse input setting (S5) 5: Communication given 6: Al1+Al2 7:MAX( Al1 ,  Al2 ) 8:MIN( Al1 ,  Al2 ) | 0       | ÷          |  |  |
| PA-03            | PID operation direction               | 0: Positive action 1:<br>Reaction                                                                                                    | 0       | ☆          |  |  |
| PA-04            | PID reference and Feedback range      | 0 to 65535                                                                                                    | 1000    | ☆          |  |  |
| PA-05            | Proportional gain Kp1                 | 0.0 to 1000.0                                                                                                    | 20.0    | ☆          |  |  |
| PA-06            | Integral time Ti1                     | 0.01s to 10.00s                                                                                                    | 2.00s   | ☆          |  |  |
| PA-07            | Differential time Td1                 | 0.000s to 10.000s                                                                                                    | 0.000s  | ☆          |  |  |
| PA-08            | PID output limit in reverse direction | 0.00 Hz to max. Frequency (P0-10)                                                                                                    | 0.00 Hz | *          |  |  |
| PA-09            | PID error limit                       | 0.0% to 100.0%                                                                                                    | 0.0%    | ☆          |  |  |

| Function<br>Code | Name                               | Set Range                                                                                                    | default | Alteration |
|------------------|------------------------------------|----------------------------------------------------------------------------------------------------|---------|------------|
| PA-10            | PID differential limit             | 0.00% to 100.00%                                                                                                    | 0.10%   | ☆          |
| PA-11            | PID reference change time          | 0.00s to 650.00s                                                                                                    | 0.00s   | ☆          |
| PA-12            | PID feedback filter time           | 0.00s to 60.00s                                                                                                    | 0.00s   | ☆          |
| PA-13            | PID output filter time             | 0.00s to 60.00s                                                                                                    | 0.00s   | ☆          |
| PA-14            | Reserved                           | -                                                                                                    | -       | -          |
| PA-15            | Proportional gain Kp2              | 0.0 to 1000.0                                                                                                    | 20.0    | ☆          |
| PA-16            | Integral time Ti2                  | 0.01s to 10.00s                                                                                                    | 2.00s   | ☆          |
| PA-17            | Differential time Td2              | 0.000s to 10.000s                                                                                                    | 0.000s  | ☆          |
| PA-18            | PID parameter switchover condition | 0: Do not switch 1: Switched through the S terminal 2: Automatic switching according to deviation 3: Automatic switching according to the operating frequency | 0       | ¥          |
| PA-19            | PID error 1 for auto switchover    | 0.0% to PA-20                                                                                                    | 20.0%   | ☆          |
| PA-20            | PID error 2 for auto switchover    | PA-19 to 100.0%                                                                                                    | 80.0%   | ☆          |
| PA-21            | PID initial value                  | 0.0% to 100.0%                                                                                                    | 0.0%    | ☆          |
| PA-22            | PID initial value active time      | 0.00s to 650.00s                                                                                                    | 0.00s   | ☆          |

| Function<br>Code | Name                                       | Set Range                                                                                                    | default | Alteration |
|------------------|--------------------------------------------|----------------------------------------------------------------------------------------------------|---------|------------|
| PA-25            | PID integral property                      | Unit position: integral separation 0: invalid 1: valid Ten digits: Whether to stop the integration after outputting to the limit 0: Continue to score 1: stop the points | 00      | À          |
| PA-26            | Detection level of PID<br>feedback<br>loss | 0.0%: No detection<br>0.1% to 100.0%                                                                                                    | 0.0%    | ☆          |
| PA-27            | Detection time of PID feedback loss        | 0.0s to 20.0s                                                                                                    | 0.0s    | ☆          |
| PA-28            | Selection of PID operation at stop         | 0: stop does not operate 1: Operation at shutdown                                                                                                    | 0       | ☆          |
| Group PB:        | Wobble Function, Fixed Length              | and Count                                                                                                    |         |            |
| PB-00            | Wobble setting mode                        | 0: relative to the center frequency 1: relative to the maximum frequency                                                                                                 | 0       | ☆          |
| PB-01            | Wobble amplitude                           | 0.0% to 100.0%                                                                                                    | 0.0%    | ☆          |
| PB-02            | Wobble step                                | 0.0% to 50.0%                                                                                                    | 0.0%    | ☆          |
| PB-03            | Wobble cycle                               | 0.0s to 3000.0s                                                                                                    | 10.0s   | ☆          |
| PB-04            | Triangular wave rising time coefficient    | 0.0% to 100.0%                                                                                                    | 50.0%   | ☆          |
| PB-05            | Set length                                 | 0 to 65535 m                                                                                                    | 1000 m  | ☆          |
| PB-06            | Actual length                              | 0 to 65535 m                                                                                                    | 0 m     | ☆          |
| PB-07            | Number of pulses per meter                 | 0.1 to 6553.5                                                                                                    | 100.0   | ☆          |
| PB-08            | Set count value                            | 1 to 65535                                                                                                    | 1000    | ☆          |

| Function<br>Code | Name                            | Set Range                                                                                                  | default | Alteration |
|------------------|---------------------------------|----------------------------------------------------------------------------------------------------|---------|------------|
| PB-09            | Designated count value          | 1 to 65535                                                                                                 | 1000    | ☆          |
| Group PC:        | Multi - Reference and Simple Pl | .C Function                                                                                                |         |            |
| PC-00            | Reference 0                     | -100.0% to 100.0%                                                                                          | 0.0%    | ☆          |
| PC-01            | Reference 1                     | -100.0% to 100.0%                                                                                          | 0.0%    | ☆          |
| PC-02            | Reference 2                     | -100.0% to 100.0%                                                                                          | 0.0%    | ☆          |
| PC-03            | Reference 3                     | -100.0% to 100.0%                                                                                          | 0.0%    | ☆          |
| PC-04            | Reference 4                     | -100.0% to 100.0%                                                                                          | 0.0%    | ☆          |
| PC-05            | Reference 5                     | -100.0% to 100.0%                                                                                          | 0.0%    | ☆          |
| PC-06            | Reference 6                     | -100.0% to 100.0%                                                                                          | 0.0%    | ☆          |
| PC-07            | Reference 7                     | -100.0% to 100.0%                                                                                          | 0.0%    | ☆          |
| PC-08            | Reference 8                     | -100.0% to 100.0%                                                                                          | 0.0%    | ☆          |
| PC-09            | Reference 9                     | -100.0% to 100.0%                                                                                          | 0.0%    | ☆          |
| PC-10            | Reference 10                    | -100.0% to 100.0%                                                                                          | 0.0%    | ☆          |
| PC-11            | Reference 11                    | -100.0% to 100.0%                                                                                          | 0.0%    | ☆          |
| PC-12            | Reference 12                    | -100.0% to 100.0%                                                                                          | 0.0%    | ☆          |
| PC-13            | Reference 13                    | -100.0% to 100.0%                                                                                          | 0.0%    | ☆          |
| PC-14            | Reference 14                    | -100.0% to 100.0%                                                                                          | 0.0%    | ☆          |
| PC-15            | Reference 15                    | -100.0% to 100.0%                                                                                          | 0.0%    | ☆          |
| PC-16            | Simple PLC running mode         | 0: Single run end shutdown<br>1: the end of a single run to<br>maintain the final value<br>2: Always cycle | 0       | ☆          |

| Function<br>Code | Name                                                     | Set Range                                                                                                    | default  | Alteration |
|------------------|----------------------------------------------------------|----------------------------------------------------------------------------------------------------|----------|------------|
| PC-17            | Simple PLC retentive selection                           | Unit: Power-down memory selection 0: Power failure does not remember 1: Power-down memory Ten digits: stop memory selection 0: stop without memory 1: shutdown memory | 00       | ☆          |
| PC-18            | Running time of simple PLC reference 0                   | 0.0s (h) to 6553.5s (h)                                                                                                    | 0.0s (h) | ☆          |
| PC-19            | Acceleration/deceleration time of simple PLC reference 0 | 0 to 3                                                                                                    | 0        | ☆          |
| PC-20            | Running time of simple PLC reference 1                   | 0.0s (h) to 6553.5s (h)                                                                                                    | 0.0s (h) | ☆          |
| PC-21            | Acceleration/deceleration time of simple PLC reference 1 | 0 to 3                                                                                                    | 0        | ☆          |
| PC-22            | Running time of simple PLC reference 2                   | 0.0s (h) to 6553.5s (h)                                                                                                    | 0.0s (h) | ☆          |
| PC-17            | Simple PLC retentive selection                           | Unit: Power-down memory selection 0: Power failure does not remember 1: Power-down memory Ten digits: stop memory selection 0: stop without memory 1: shutdown memory | 00       | ☆          |
| PC-18            | Running time of simple PLC reference 0                   | 0.0s (h) to 6553.5s (h)                                                                                                    | 0.0s (h) | ☆          |
| PC-19            | Acceleration/deceleration time of simple PLC reference 0 | 0 to 3                                                                                                    | 0        | ☆          |
| PC-20            | Running time of simple PLC reference 1                   | 0.0s (h) to 6553.5s (h)                                                                                                    | 0.0s (h) | ☆          |
| PC-21            | Acceleration/deceleration time of simple PLC reference 1 | 0 to 3                                                                                                    | 0        | ☆          |

| Function<br>Code | Name                                                           | Set Range               | default  | Alteration |
|------------------|----------------------------------------------------------------|-------------------------|----------|------------|
| PC-22            | Running time of simple PLC reference 2                         | 0.0s (h) to 6553.5s (h) | 0.0s (h) | ☆          |
| PC-23            | Acceleration/deceleration time of simple PLC reference 2       | 0 to 3                  | 0        | ☆          |
| PC-24            | Running time of simple PLC reference 3                         | 0.0s (h) to 6553.5s (h) | 0.0s (h) | ☆          |
| PC-25            | Acceleration/deceleration time of simple PLC reference 3       | 0 to 3                  | 0        | ☆          |
| PC-26            | Running time of simple PLC reference 4                         | 0.0s (h) to 6553.5s (h) | 0.0s (h) | ☆          |
| PC-27            | Acceleration/deceleration<br>time of simple PLC<br>reference 4 | 0 to 3                  | 0        | ☆          |
| PC-28            | Running time of simple PLC reference 5                         | 0.0s (h) to 6553.5s (h) | 0.0s (h) | ☆          |
| PC-29            | Acceleration/deceleration time of simple PLC reference 5       | 0 to 3                  | 0        | ☆          |
| PC-30            | Running time of simple PLC reference 6                         | 0.0s (h) to 6553.5s (h) | 0.0s (h) | ☆          |
| PC-31            | Acceleration/deceleration time of simple PLC reference 6       | 0 to 3                  | 0        | ☆          |
| PC-32            | Running time of simple PLC reference 7                         | 0.0s (h) to 6553.5s (h) | 0.0s (h) | ☆          |
| PC-33            | Acceleration/deceleration<br>time of simple PLC<br>reference 7 | 0 to 3                  | 0        | ☆          |
| PC-34            | Running time of simple PLC reference 8                         | 0.0s (h) to 6553.5s (h) | 0.0s (h) | ☆          |
| PC-35            | Acceleration/deceleration time of simple PLC reference 8       | 0 to 3                  | 0        | ☆          |
| PC-36            | Running time of simple PLC reference 9                         | 0.0s (h) to 6553.5s (h) | 0.0s (h) | ☆          |
| PC-37            | Acceleration/deceleration time of simple PLC reference 9       | 0 to 3                  | 0        | ☆          |

| Function<br>Code | Name                                                               | Set Range                                                                                                    | default  | Alteration |
|------------------|--------------------------------------------------------------------|----------------------------------------------------------------------------------------------------|----------|------------|
| PC-38            | Running time of simple PLC reference 10                            | 0.0s (h) to 6553.5s (h)                                                                                                    | 0.0s (h) | ☆          |
| PC-39            | Acceleration/deceleration<br>time of simple PLC<br>reference 10    | 0 to 3                                                                                                    | 0        | ☆          |
| PC-40            | Running time of simple PLC reference 11                            | 0.0s (h) to 6553.5s (h)                                                                                                    | 0.0s (h) | ☆          |
| PC-41            | Acceleration/deceleration<br>time of simple PLC<br>reference 11    | 0 to 3                                                                                                    | 0        | ☆          |
| PC-42            | Running time of simple PLC reference 12                            | 0.0s (h) to 6553.5s (h)                                                                                                    | 0.0s (h) | ☆          |
| PC-43            | Acceleration/deceleration<br>time of simple PLC<br>reference 12    | 0 to 3                                                                                                    | 0        | ☆          |
| PC-44            | Running time of simple PLC reference 13                            | 0.0s (h) to 6553.5s (h)                                                                                                    | 0.0s (h) | ☆          |
| PC-45            | Acceleration/deceleration time of simple PLC reference 13          | 0 to 3                                                                                                    | 0        | ☆          |
| PC-46            | Running time of simple PLC reference 14                            | 0.0s (h) to 6553.5s (h)                                                                                                    | 0.0s (h) | ☆          |
| PC-47            | Acceleration/deceleration time of simple PLC reference 14          | 0 to 3                                                                                                    | 0        | ☆          |
| PC-48            | Running time of simple PLC reference 15                            | 0.0s (h) to 6553.5s (h)                                                                                                    | 0.0s (h) | ☆          |
| PC-49            | Simple PLC section 15 acceleration and deceleration time selection | 0-3                                                                                                    | 0        | ☆          |
| PC-50            | Simple PLC runtime unit                                            | 0:S 1:H                                                                                                    | 0        | ☆          |
| PC-51            | Multi-segment instruction 0 given mode                             | 0: Function code PC-00<br>given<br>1: Al1 2: Al2<br>3: Al3 (keyboard<br>potentiometer)<br>4: High speed pulse input 5:<br>PID<br>6: preset frequency (P0-08)<br>is given, UP/DOWN can be<br>modified | 0        | ☆          |

| Group PD:        | Group PD: Communication                                    |                                                                                                    |         |            |  |  |
|------------------|------------------------------------------------------------|----------------------------------------------------------------------------------------------------|---------|------------|--|--|
| Function<br>Code | Name                                                       | Set Range                                                                                          | default | Alteration |  |  |
| Pd-00            | General baud rate setting                                  | it: MODBUS 0: 300BPS 1: 600BPS 2: 1200BPS 3: 2400BPS 4: 4800BPS 5: 9600BPS 6: 19200BPS 7: 38400BPS | 6005    | ☆          |  |  |
|                  |                                                            | 8: 57600BPS 9: 115200BPS Ten: keep hundred: reserved Thousands of bits:: keep                      | 5005    | ☆          |  |  |
| Pd-01            | MODBUS data format                                         | 0: no parity (8-N-2)<br>1: Even check (8-E-1)<br>2: Odd parity (8-O-1)<br>3: No parity (8-N-1)     | 0       | ☆          |  |  |
| Pd-02            | Local address                                              | 0: Broadcast address;<br>1 to 247                                                                  | 1       | ☆          |  |  |
| Pd-03            | MODBUS response delay                                      | 0ms ~ 20ms                                                                                         | 2 ms    | ☆          |  |  |
| Pd-04            | Communication timeout                                      | 0.0: invalid<br>0.1s to 60.0s                                                                      | 0.0 s   | ☆          |  |  |
| Pd-05            | Modbus protocol selection<br>and<br>PROFIBUS-DP data frame | Bit: MODBUS 0: non-standard MODBUS protocol 1: Standard MODBUS protocol Ten: keep                  | 30      | ☆          |  |  |
| Pd-06            | Current resolution read by communication                   | 0: 0.01<br>1: 0.1                                                                                  | 0       | ☆          |  |  |

#### **Group PE: User-Defined Parameters**

| Function<br>Code                        | Name                                          | Set Range                                                                                                    | default | Alteration |  |
|-----------------------------------------|-----------------------------------------------|----------------------------------------------------------------------------------------------------|---------|------------|--|
| PE-00                                   | User-defined parameter 0                      |                                                                                                    | d3-17   | ☆          |  |
| PE-01                                   | User-defined parameter 1                      | P0-00~PP-xx<br>A0-00~Ax-xx                                                                                                    | d3-18   | ☆          |  |
| PE-02                                   | User-defined parameter 2                      | d0-00~d0-xx<br>d3-00~d3-xx                                                                                                    | P0.00   | ☆          |  |
| PE-29                                   | User-defined parameter 29                     |                                                                                                    | P0.00   | ☆          |  |
| Group PP: Function Parameter Management |                                               |                                                                                                    |         |            |  |
| PP-00                                   | User password                                 | 0 ~ 65535                                                                                                    | 0       | ☆          |  |
| PP-01                                   | Parameter initialization                      | 0: No operation 1: Restore factory parameters except motor parameters 2: Clear records 4: Back up current user parameters 501: Restore user backup parameters | 0       | 芩          |  |
| PP-02                                   | Parameter display property                    | Bit: d group display<br>selection<br>0: not displayed 1: display<br>Ten: Group A shows the<br>selection<br>0: not displayed 1: display                        | 11      | *          |  |
| PP-03                                   | Selection of individualized parameter display | Bit: user custom parameter group display selection 0: not displayed 1: display Ten: User Change Parameter Group Display Selection 0: not displayed 1: display | 00      | ż          |  |

|                                    |                                                 |                                                                                                    | 1       | _          |  |
|------------------------------------|-------------------------------------------------|----------------------------------------------------------------------------------------------------|---------|------------|--|
| PP-04                              | Selection of parameter modification             | 0: Can be modified<br>1: cannot be modified                                                                                                    | 0       | ☆          |  |
| Group A0: Torque Control and Limit |                                                 |                                                                                                    |         |            |  |
| Function<br>Code                   | Name                                            | Set Range                                                                                                    | default | Alteration |  |
| A0-00                              | Speed/Torque control selection                  | 0 : Speed control 1 : Torque control                                                                                                    | 0       | *          |  |
| A0-01                              | Torque reference source<br>in torque<br>control | 0: Digital setting 1 ( A0-<br>03 )<br>1: Al1<br>2: Al2<br>3: Al3 ( Keyboard<br>potentiometer )<br>4: High-speed pulse<br>input (S5)<br>5: Communications<br>given6: MIN<br>( Al1,Al2 )<br>7: MAX ( Al1,Al2 )<br>( 1-7 options of full<br>scale, corresponding<br>A0-03 digital setting ) | 0       | *          |  |
| A0-03                              | Torque digital setting in torque control        | -200.0% ~ 200.0%                                                                                                    | 150.0%  | ☆          |  |
| A0-05                              | Forward max. frequency in torque control        | 0.00 Hz to max.<br>frequency<br>(P0-10)                                                                                                    | 50.00Hz | ☆          |  |
| A0-06                              | Reverse max. frequency in torque control        | 0.00 Hz to max.<br>frequency ( P0-10 )                                                                                                    | 50.00Hz | ☆          |  |
| A0-07                              | Acceleration time in torque control             | 0.00s ~ 65000s                                                                                                    | 0.00s   | ☆          |  |
| A0-08                              | Deceleration time in torque control             | 0.00s ~ 65000s                                                                                                    | 0.00s   | ☆          |  |
| Group A5:                          | Control Optimization                            |                                                                                                    |         |            |  |
| A5-00                              | DPWM switchover frequency upper limit           | 5.00 Hz to max. frequency                                                                                                    | 8.00 Hz | ☆          |  |

| Function<br>Code | Name                                                     | Set Range         | default            | Alteration |
|------------------|----------------------------------------------------------|-------------------|--------------------|------------|
| A5-01            | PWM modulation pattern                                   | 0, 1              | 0                  | ☆          |
| A5-02            | Dead zone compensation mode selection                    | 0, 1              | 1                  | ☆          |
| A5-03            | Random PWM depth                                         | 0 to 10           | 0                  | ☆          |
| A5-04            | Over current fast prevention                             | 0, 1              | 1                  | ☆          |
| A5-05            | Voltage over modulation coefficient                      | 100% to 110%      | 105%               | *          |
| A5-06            | Under voltage threshold                                  | 210 to 420 V      | 350 V              | ☆          |
| A5-08            | Dead-zone time adjustment                                | 100% to 200%      | 150%               | *          |
| A5-09            | Over voltage threshold                                   | 200.0 to 2500.0 V | Model<br>dependent | *          |
| Para.<br>No.     | Para. Name                                               | Setting Range     | Default            | Property   |
| Group A6:        | Al Curve Setting                                         |                   |                    |            |
| A6-00            | Al curve 4 min. input                                    | -10.00 V to A6-02 | 0.00 V             | ☆          |
| A6-01            | Corresponding percentage of AI curve 4 min. input        | -100.0% to 100.0% | 0.0%               | ☆          |
| A6-02            | Al curve 4 inflexion 1 input                             | A6-00 to A6-04    | 3.00 V             | ☆          |
| A6-03            | Corresponding percentage of AI curve 4 inflexion 1 input | -100.0% to 100.0% | 30.0%              | ☆          |
| A6-04            | Al curve 4 inflexion 2 input                             | A6-02 to A6-06    | 6.00 V             | ☆          |
| A6-05            | Corresponding percentage of AI curve 4 inflexion 2 input | -100.0% to 100.0% | 60.0%              | ☆          |
| Function<br>Code | Name                                                     | Set Range         | default            | Alteration |

| A6-06            | Al curve 4 max. input                                    | A6-04 to 10.00 V  | 10.00 V  | ☆          |
|------------------|----------------------------------------------------------|-------------------|----------|------------|
| A6-07            | Corresponding percentage of AI curve 4 max. input        | -100.0% to 100.0% | 100.0%   | ☆          |
| A6-08            | Al curve 5 min. input                                    | -10.00 V to A6-10 | -10.00 V | ☆          |
| A6-09            | Corresponding percentage of AI curve 5 min. input        | -100.0% to 100.0% | -100.0%  | ☆          |
| A6-10            | Al curve 5 inflexion 1 input                             | A6-08 to A6-12    | -3.00 V  | ☆          |
| A6-11            | Corresponding percentage of AI curve 5 inflexion 1 input | -100.0% to 100.0% | -30.0%   | ☆          |
| A6-12            | Al curve 5 inflexion 2 input                             | A6-10 to A6-14    | 3.00 V   | ☆          |
| A6-13            | Corresponding percentage of AI curve 5 inflexion 2 input | -100.0% to 100.0% | 30.0%    | ☆          |
| A6-14            | Al curve 5 max. input                                    | A6-12 to 10.00 V  | 10.00 V  | ☆          |
| A6-15            | Corresponding percentage of AI curve 5 max. input        | -100.0% to 100.0% | 100.0%   | ☆          |
| A6-24            | Jump point of Al1 input corresponding setting            | -100.0% to 100.0% | 0.0%     | ☆          |
| A6-25            | Jump amplitude of AI1 input corresponding setting        | 0.0% to 100.0%    | 0.5%     | ☆          |
| A6-26            | Jump point of AI2 input corresponding setting            | -100.0% to 100.0% | 0.0%     | ☆          |
| A6-27            | Jump amplitude of AI2 input corresponding setting        | 0.0% to 100.0%    | 0.5%     | ☆          |
| A6-28            | Jump point of AI3 input corresponding setting            | -100.0% to 100.0% | 0.0%     | ☆          |
| Group AC:        | AI/AO Correction                                         |                   |          |            |
| Function<br>Code | Name                                                     | Set Range         | default  | Alteration |

| AC-00 Al1 measured voltage 1 -10.00 to 10.000 V factory corrected ☆ AC-01 Al1 displayed voltage 1 -10.00 to 10.000 V factory corrected ☆ AC-02 Al1 measured voltage 2 -10.00 to 10.000 V factory corrected ☆ AC-03 Al1 displayed voltage 2 -10.00 to 10.000 V factory corrected ☆ AC-04 Al2 measured voltage 1 -10.00 to 10.000 V factory corrected ☆ AC-05 Al2 displayed voltage 1 -10.00 to 10.000 V factory corrected ☆ AC-06 Al2 measured voltage 2 -10.00 to 10.000 V factory corrected ☆ AC-07 Al2 displayed voltage 2 -10.00 to 10.000 V factory corrected ☆ AC-08 Al3 measured voltage 1 -10.00 to 10.000 V factory corrected ☆ AC-09 Al3 displayed voltage 1 -10.00 to 10.000 V factory corrected ☆ AC-10 Al3 measured voltage 1 -10.00 to 10.000 V factory corrected ☆ AC-11 Al3 displayed voltage 2 -10.00 to 10.000 V factory corrected ☆ AC-11 Al3 displayed voltage 2 -10.00 to 10.000 V factory corrected ☆ AC-12 AO1 target voltage 1 -10.00 to 10.000 V factory corrected ☆ AC-13 AO1 measured voltage 1 -10.00 to 10.000 V factory corrected ☆ AC-14 AO1 target voltage 1 -10.00 to 10.000 V factory corrected ☆ AC-15 AO1 measured voltage 2 -10.00 to 10.000 V factory corrected ☆ AC-14 AO1 target voltage 2 -10.00 to 10.000 V factory corrected ☆ AC-15 AO1 measured voltage 2 -10.00 to 10.000 V factory corrected ☆                                                                                                    |       |                         |                    |         |            |
|----------------------------------------------------------------------------------------------------|-------|-------------------------|--------------------|---------|------------|
| AC-01 Al1 displayed voltage 1 -10.00 to 10.000 V corrected ☆  AC-02 Al1 measured voltage 2 -10.00 to 10.000 V factory corrected ☆  AC-03 Al1 displayed voltage 2 -10.00 to 10.000 V factory corrected ☆  AC-04 Al2 measured voltage 1 -10.00 to 10.000 V factory corrected ☆  AC-05 Al2 displayed voltage 1 -10.00 to 10.000 V factory corrected ☆  AC-06 Al2 measured voltage 2 -10.00 to 10.000 V factory corrected ☆  AC-07 Al2 displayed voltage 2 -10.00 to 10.000 V factory corrected ☆  AC-08 Al3 measured voltage 1 -10.00 to 10.000 V factory corrected ☆  AC-09 Al3 displayed voltage 1 -10.00 to 10.000 V factory corrected ☆  AC-10 Al3 measured voltage 1 -10.00 to 10.000 V factory corrected ☆  AC-11 Al3 displayed voltage 2 -10.00 to 10.000 V factory corrected ☆  AC-12 AO1 target voltage 1 -10.00 to 10.000 V factory corrected ☆  AC-13 AO1 measured voltage 1 -10.00 to 10.000 V factory corrected ☆  AC-14 AO1 target voltage 1 -10.00 to 10.000 V factory corrected ☆  AC-15 AO1 measured voltage 2 -10.00 to 10.000 V factory corrected ☆  AC-16 AO1 measured voltage 1 -10.00 to 10.000 V factory corrected ☆  AC-17 AO1 target voltage 1 -10.00 to 10.000 V factory corrected ☆  AC-18 AO1 measured voltage 2 -10.00 to 10.000 V factory corrected ☆  AC-19 AO1 target voltage 2 -10.00 to 10.000 V factory corrected ☆                                                                                                    | AC-00 | Al1 measured voltage 1  | -10.00 to 10.000 V |         | ☆          |
| AC-03 Al1 displayed voltage 2 -10.00 to 10.000 V factory corrected AC-04 Al2 measured voltage 1 -10.00 to 10.000 V factory corrected AC-05 Al2 displayed voltage 1 -10.00 to 10.000 V factory corrected AC-06 Al2 measured voltage 2 -10.00 to 10.000 V factory corrected AC-07 Al2 displayed voltage 2 -10.00 to 10.000 V factory corrected AC-08 Al3 measured voltage 1 -10.00 to 10.000 V factory corrected AC-09 Al3 displayed voltage 1 -10.00 to 10.000 V factory corrected AC-10 Al3 measured voltage 2 -10.00 to 10.000 V factory corrected AC-11 Al3 displayed voltage 2 -10.00 to 10.000 V factory corrected AC-12 AO1 target voltage 1 -10.00 to 10.000 V factory corrected AC-13 AO1 measured voltage 1 -10.00 to 10.000 V factory corrected AC-13 AO1 measured voltage 1 -10.00 to 10.000 V factory corrected AC-14 AO1 target voltage 2 -10.00 to 10.000 V factory corrected AC-14 AO1 target voltage 2 -10.00 to 10.000 V factory corrected AC-14 AO1 target voltage 2 -10.00 to 10.000 V factory corrected AC-14 AO1 target voltage 2 -10.00 to 10.000 V factory corrected AC-15 AO1 measured voltage 2 -10.00 to 10.000 V factory corrected AC-15 AO1 measured voltage 2 -10.00 to 10.000 V factory corrected AC-15 AO1 measured voltage 2 -10.00 to 10.000 V factory corrected AC-15 AO1 measured voltage 2 -10.00 to 10.000 V factory corrected AC-15 AO1 measured voltage 2 -10.00 to 10.000 V factory corrected AC-15 AO1 measured voltage 2 -10.00 to 10.000 V factory corrected AC-15 AO1 measured voltage 2 -10.00 to 10.000 V factory corrected AC-15 AO1 measured voltage 2 -10.00 to 10.000 V factory corrected AC-15 AO1 measured voltage 2 -10.00 to 10.000 V factory corrected AC-15 AO1 measured voltage 2 -10.00 to 10.000 V factory corrected AC-15 AO1 measured voltage 2 -10.00 to 10.000 V | AC-01 | Al1 displayed voltage 1 | -10.00 to 10.000 V | ,       | ☆          |
| AC-04 Al2 measured voltage 1 -10.00 to 10.000 V factory corrected ☆  AC-05 Al2 displayed voltage 1 -10.00 to 10.000 V factory corrected ☆  AC-06 Al2 measured voltage 2 -10.00 to 10.000 V factory corrected ☆  AC-07 Al2 displayed voltage 2 -10.00 to 10.000 V factory corrected ☆  AC-08 Al3 measured voltage 1 -10.00 to 10.000 V factory corrected ☆  AC-09 Al3 displayed voltage 1 -10.00 to 10.000 V factory corrected ☆  AC-10 Al3 measured voltage 2 -10.00 to 10.000 V factory corrected ☆  AC-11 Al3 displayed voltage 2 -10.00 to 10.000 V factory corrected ☆  AC-12 AO1 target voltage 1 -10.00 to 10.000 V factory corrected ☆  AC-13 AO1 measured voltage 1 -10.00 to 10.000 V factory corrected ☆  Corrected ☆  AC-13 AO1 measured voltage 1 -10.00 to 10.000 V factory corrected ☆  Corrected ☆  AC-14 AO1 target voltage 2 -10.00 to 10.000 V factory corrected ☆  Corrected ☆  AC-15 AO1 measured voltage 2 -10.00 to 10.000 V factory corrected ☆  AC-15 AO1 measured voltage 2 -10.00 to 10.000 V factory corrected ☆                                                                                                    | AC-02 | Al1 measured voltage 2  | -10.00 to 10.000 V |         | ☆          |
| AC-04 Al2 measured voltage 1 -10.00 to 10.000 V corrected ☆  AC-05 Al2 displayed voltage 1 -10.00 to 10.000 V factory corrected ☆  AC-06 Al2 measured voltage 2 -10.00 to 10.000 V factory corrected ☆  AC-07 Al2 displayed voltage 2 -10.00 to 10.000 V factory corrected ☆  AC-08 Al3 measured voltage 1 -10.00 to 10.000 V factory corrected ☆  AC-09 Al3 displayed voltage 1 -10.00 to 10.000 V factory corrected ☆  AC-10 Al3 measured voltage 2 -10.00 to 10.000 V factory corrected ☆  AC-11 Al3 displayed voltage 2 -10.00 to 10.000 V factory corrected ☆  AC-12 AO1 target voltage 1 -10.00 to 10.000 V factory corrected ☆  AC-13 AO1 measured voltage 1 -10.00 to 10.000 V factory corrected ☆  Function Code Name Set Range default Alteration  AC-14 AO1 target voltage 2 -10.00 to 10.000 V factory corrected ☆                                                                                                    | AC-03 | Al1 displayed voltage 2 | -10.00 to 10.000 V |         | ☆          |
| AC-05 Al2 displayed voltage 1 -10.00 to 10.000 V corrected ☆  AC-06 Al2 measured voltage 2 -10.00 to 10.000 V factory corrected ☆  AC-07 Al2 displayed voltage 2 -10.00 to 10.000 V factory corrected ☆  AC-08 Al3 measured voltage 1 -10.00 to 10.000 V factory corrected ☆  AC-09 Al3 displayed voltage 1 -10.00 to 10.000 V factory corrected ☆  AC-10 Al3 measured voltage 2 -10.00 to 10.000 V factory corrected ☆  AC-11 Al3 displayed voltage 2 -10.00 to 10.000 V factory corrected ☆  AC-12 AO1 target voltage 1 -10.00 to 10.000 V factory corrected ☆  AC-13 AO1 measured voltage 1 -10.00 to 10.000 V factory corrected ☆  Function Code Name Set Range default Alteration  AC-14 AO1 target voltage 2 -10.00 to 10.000 V factory corrected ☆                                                                                                    | AC-04 | AI2 measured voltage 1  | -10.00 to 10.000 V |         | ☆          |
| AC-05 Al2 measured voltage 2 -10.00 to 10.000 V corrected   AC-07 Al2 displayed voltage 2 -10.00 to 10.000 V factory corrected   AC-08 Al3 measured voltage 1 -10.00 to 10.000 V factory corrected   AC-09 Al3 displayed voltage 1 -10.00 to 10.000 V factory corrected   AC-10 Al3 measured voltage 2 -10.00 to 10.000 V factory corrected   AC-11 Al3 displayed voltage 2 -10.00 to 10.000 V factory corrected   AC-12 AO1 target voltage 1 -10.00 to 10.000 V factory corrected   AC-13 AO1 measured voltage 1 -10.00 to 10.000 V factory corrected   AC-14 AO1 target voltage 2 -10.00 to 10.000 V factory corrected   AC-15 AO1 measured voltage 2 -10.00 to 10.000 V factory corrected   AC-15 AO1 measured voltage 2 -10.00 to 10.000 V factory corrected   AC-15 AO1 measured voltage 2 -10.00 to 10.000 V factory corrected   AC-15 AO1 measured voltage 2 -10.00 to 10.000 V factory corrected   AC-15 AO1 measured voltage 2 -10.00 to 10.000 V factory corrected   AC-15 AO1 measured voltage 2 -10.00 to 10.000 V factory corrected   AC-15 AO1 measured voltage 2 -10.00 to 10.000 V                                                                                                    | AC-05 | AI2 displayed voltage 1 | -10.00 to 10.000 V |         | ☆          |
| AC-07 Al2 displayed voltage 2 -10.00 to 10.000 V corrected                                                                                                    | AC-06 | AI2 measured voltage 2  | -10.00 to 10.000 V |         | ☆          |
| AC-08 AI3 measured voltage 1 -10.00 to 10.000 V corrected  AC-09 AI3 displayed voltage 1 -10.00 to 10.000 V factory corrected  AC-10 AI3 measured voltage 2 -10.00 to 10.000 V factory corrected  AC-11 AI3 displayed voltage 2 -10.00 to 10.000 V factory corrected  AC-12 AO1 target voltage 1 -10.00 to 10.000 V factory corrected  AC-13 AO1 measured voltage 1 -10.00 to 10.000 V factory corrected  AC-14 AO1 target voltage 2 -10.00 to 10.000 V factory corrected  AC-15 AO1 measured voltage 2 -10.00 to 10.000 V factory corrected  AC-15 AO1 measured voltage 2 -10.00 to 10.000 V factory corrected  AC-15 AO1 measured voltage 2 -10.00 to 10.000 V                                                                                                    | AC-07 | AI2 displayed voltage 2 | -10.00 to 10.000 V | ,       | ☆          |
| AC-10 Al3 displayed voltage 1 -10.00 to 10.000 V corrected                                                                                                    | AC-08 | AI3 measured voltage 1  | -10.00 to 10.000 V | ,       | ☆          |
| AC-10 Al3 measured voltage 2 -10.00 to 10.000 V corrected  AC-11 Al3 displayed voltage 2 -10.00 to 10.000 V factory corrected  AC-12 AO1 target voltage 1 -10.00 to 10.000 V factory corrected  AC-13 AO1 measured voltage 1 -10.00 to 10.000 V factory corrected  Function Code Name Set Range default Alteration  AC-14 AO1 target voltage 2 -10.00 to 10.000 V factory corrected  AC-15 AO1 measured voltage 2 -10.00 to 10.000 V factory corrected                                                                                                    | AC-09 | AI3 displayed voltage 1 | -10.00 to 10.000 V |         | ☆          |
| AC-11 Al3 displayed voltage 2 -10.00 to 10.000 V corrected  AC-12 AO1 target voltage 1 -10.00 to 10.000 V factory corrected  AC-13 AO1 measured voltage 1 -10.00 to 10.000 V factory corrected  Function Code Name Set Range default Alteration  AC-14 AO1 target voltage 2 -10.00 to 10.000 V factory corrected  AC-15 AO1 measured voltage 2 -10.00 to 10.000 V factory corrected                                                                                                    | AC-10 | AI3 measured voltage 2  | -10.00 to 10.000 V | ,       | ☆          |
| AC-12 AO1 target voltage 1 -10.00 to 10.000 V corrected  AC-13 AO1 measured voltage 1 -10.00 to 10.000 V factory corrected  Function Code Name Set Range default Alteration  AC-14 AO1 target voltage 2 -10.00 to 10.000 V factory corrected  AC-15 AO1 measured voltage 2 -10.00 to 10.000 V factory                                                                                                    | AC-11 | AI3 displayed voltage 2 | -10.00 to 10.000 V |         | ☆          |
| Function Code Name Set Range default Alteration  AC-14 AO1 target voltage 2 -10.00 to 10.000 V factory corrected  AC-15 AO1 measured voltage 2 -10.00 to 10.000 V factory                                                                                                    | AC-12 | AO1 target voltage 1    | -10.00 to 10.000 V | ,       | ☆          |
| AC-14 AO1 target voltage 2 -10.00 to 10.000 V factory corrected  AC-15 AO1 measured voltage 2 -10.00 to 10.000 V factory                                                                                                    | AC-13 | AO1 measured voltage 1  | -10.00 to 10.000 V |         | ☆          |
| AC-15 AO1 measured voltage 2 -10.00 to 10.000 V corrected  AC-15 AO1 measured voltage 2 -10.00 to 10.000 V factory                                                                                                    |       | Name                    | Set Range          | default | Alteration |
| AC-15   AO1 measured voltage /   L-10 00 to 10 000 V                                                                                                    | AC-14 | AO1 target voltage 2    | -10.00 to 10.000 V | I -     | ☆          |
|                                                                                                    | AC-15 | AO1 measured voltage 2  | -10.00 to 10.000 V |         | ☆          |

| AC-16 | AO2 target voltage 1   | -10.00 to 10.000 V | factory<br>corrected | ☆ |
|-------|------------------------|--------------------|----------------------|---|
| AC-17 | AO2 measured voltage 1 | -10.00 to 10.000 V | factory<br>corrected | ☆ |
| AC-18 | AO2 target voltage 2   | -10.00 to 10.000 V | factory<br>corrected | ☆ |
| AC-19 | AO2 measured voltage 2 | -10.00 to 10.000 V | factory<br>corrected | ☆ |

## 5.2 monitoring parameters

| Para. No.           | Para. Name                      | Display Range | Communication add |  |  |  |
|---------------------|---------------------------------|---------------|-------------------|--|--|--|
| Group dO: Monitorin | Group dO: Monitoring Parameters |               |                   |  |  |  |
| dO-00               | Running frequency               | 0.01Hz        | 7000H             |  |  |  |
| dO-01               | Frequency reference             | 0.01Hz        | 7001H             |  |  |  |
| dO-02               | Bus voltage                     | 0.1V          | 7002H             |  |  |  |
| dO-03               | Output voltage                  | 1V            | 7003H             |  |  |  |
| dO-04               | Output current                  | 0.01A         | 7004H             |  |  |  |
| dO-05               | Output power                    | 0.1kW         | 7005H             |  |  |  |
| dO-06               | Output torque                   | 0.1%          | 7006H             |  |  |  |
| dO-07               | S state INPUT stature           | 1             | 7007H             |  |  |  |
| dO-08               | HDO output state                | 1             | 7008H             |  |  |  |
| dO-09               | Al1 voltage /current            | 0.01V/0.01mA  | 7009H             |  |  |  |
| dO-10               | AI2 voltage                     | 0.01V         | 700AH             |  |  |  |
| dO-11               | AI3 voltage                     | 0.01V         | 700BH             |  |  |  |
| dO-12               | Count value                     | 1             | 700CH             |  |  |  |
| dO-13               | length value                    | 1             | 700DH             |  |  |  |
| Para. No.           | Para. Name                      | Display Range | Communication add |  |  |  |
| dO-14               | Load speed display              | 1             | 700EH             |  |  |  |
| dO-15               | PID reference                   | 1             | 700FH             |  |  |  |
| dO-16               | PID feedback                    | 1             | 7010H             |  |  |  |
| dO-17               | PLC stage                       | 1             | 7011H             |  |  |  |
| dO-18               | Pulse reference                 | 0.01kHz       | 7012H             |  |  |  |
| dO-19               | feedback speed                  | 0.01Hz        | 7013H             |  |  |  |

|           |                                                      | T             |                   |
|-----------|------------------------------------------------------|---------------|-------------------|
| dO-20     | Remaining running time                               | 0.1Min        | 7014H             |
| dO-21     | Al1 voltage(V)/<br>current (MA) before<br>correction | 0.001V/0.01mA | 7015H             |
| dO-22     | AI2 voltage(V) before correction                     | 0.001V        | 7016H             |
| dO-23     | AI3 voltage before correction                        | 0.001V        | 7017H             |
| dO-24     | Motor speed                                          | 1m/Min        | 7018H             |
| dO-25     | Accumulative power-<br>on time                       | 1Min          | 7019H             |
| dO-26     | Accumulative running time                            | 0.1Min        | 701AH             |
| dO-27     | Pulse reference                                      | 1Hz           | 701BH             |
| dO-28     | Communication reference                              | 0.01%         | 701BH             |
| dO-29     | Encoder feedback speed                               | 0.01%         | 701CH             |
| dO-30     | Main frequency A reference                           | 0.01Hz        | 701DH             |
| dO-31     | Auxiliary frequency B reference                      | 0.01Hz        | 701EH             |
| dO-32     | Viewing any register address value                   | 0.01Hz        | 701FH             |
| dO-34     | Motor temperature                                    | 1             | 7020H             |
| dO-35     | Target torque                                        | 1°C           | 7022H             |
| dO-36     | Resolver position                                    | 0.1%          | 7023H             |
| dO-37     | Power factor angle                                   | 0.1°          | 7025H             |
| dO-38     | ABZ position                                         | 1             | 7026H             |
| dO-39     | Target voltage upon V/F separation                   | 1V            | 7027Н             |
| Para. No. | Para. Name                                           | Display Range | Communication add |
| dO-40     | Output voltage upon V/F separation                   | 1V            | 7028H             |
| dO-41     | S state display                                      | 1             | 7029H             |
| dO-42     | HDO state display                                    | 1             | 702AH             |
| dO-43     | S set for function state display 1                   | 1             | 702BH             |

| dO-44 | S set for function state display 2 | 1                      | 702CH |
|-------|------------------------------------|------------------------|-------|
| dO-45 | fault information                  | 1                      | 702DH |
| dO-58 | Phase Z counting                   | 1                      | 703AH |
| dO-59 | Frequency Reference                |                        | 703BH |
| dO-60 | Running frequency                  | 0.01%                  | 703CH |
| dO-61 | AC drive state                     | 1                      | 703DH |
| dO-62 | Current fault code                 | 1                      | 703EH |
| dO-65 | Torque upper limit                 | 0.1%                   | 7041H |
| dO-73 | Motor Series                       | 0: motor1<br>1: motor2 | 7029H |
| dO-74 | AC drive output torque             | -100-100%              | 702AH |

# 6. Parameter Description

| Function code                         | Description                                                               | Application                                                                                                    |
|---------------------------------------|---------------------------------------------------------------------------|----------------------------------------------------------------------------------------------------|
| PO-01:                                | Set 0: non-speed Sensor vector control (SVC)                              | Refers to open loop vector control, suitable for the usual high-performance control occasions, a drive can only drive a motor. Such as machine tools, centrifuges, drawing machines, injection molding machines and other loads. |
| 1st motor<br>speed<br>control<br>mode | Set 1: Reserved                                                           | -                                                                                                    |
|                                       | Set 2: V/F control ( speed degree open loop control ) ( Factory default ) | Applicable to the load requirements are not high, or a drive drag multiple motor occasions, such as fans, pump load. Can be used for a drive drag more than one motor occasions.                                                 |

|       | Main frequency<br>source A selection | Factory default          | 4                                                                  |
|-------|--------------------------------------|--------------------------|--------------------------------------------------------------------|
| P0-03 |                                      | modified, power is not m | eset frequency P0-08, UP / DOWN can be demory) 4: Al3 setting (S5) |

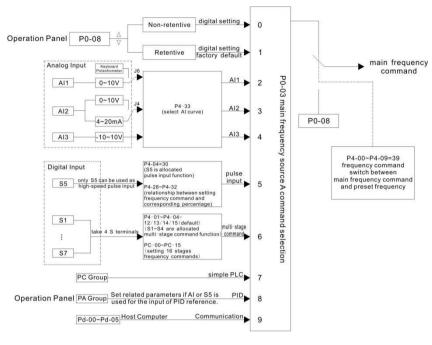

Pic 6-1

Select the input channel for the given frequency of the drive. Al1, Al2, Al3, high-speed pulse setting (S5), multi-segment instructions, PLC, PID, and so on.

Notes: P0-23 is "digital setting frequency stop memory selection", P0-23 is used to select whether the correction amount of frequency is memorized or cleared when the inverter is stopped. P0-23 no relate to shut down, not related to power-down memory, the application should pay attention.

### 8: PID

Select the output of the process PID control as the operating frequency. Generally used in the field of closed-loop control technology, such as constant pressure closed-loop control, constant tension closed-loop control and other occasions.

When PID is used as the frequency source, it is necessary to set the parameters related to PID function of PA group.

### 9: Communication given

The frequency is given by communication.

When a point-to-point communication slave is used and the received data is given as a frequency, the host uses the data transfer as the communication set point (see A8 group description)

Otherwise the host computer communication address  $0 \times 1000$  given data, the data format is - 100.00% to 100.00%, 100.00% refers to the relative maximum frequency P0-10 percentage.

DSI-200 support two kinds of host computer communication: Modbus, CAN link, these two kinds of communication cannot be used at the same time.

The CANlink protocol is always valid

|       | Auxiliary frequency<br>source<br>B command selection | Factory default        | 0                                                                        |
|-------|------------------------------------------------------|------------------------|--------------------------------------------------------------------------|
| P0-04 |                                                      | modified, power is not | set frequency P0-08, UP / DOWN can be memory) 3: Al2 4: Al3 setting (S5) |

The auxiliary frequency source is the same as the main frequency source A when it is used as a separate frequency reference channel (i.e., the frequency source is selected as A to B switch). Refer to the description of P0-03.

When the auxiliary frequency source is used as a cascade reference (i.e., the composite frequency reference for the main frequency source A and the auxiliary frequency source B), it is important to note:

- 1) When the auxiliary frequency source is digital, the preset frequency (P0-08) does not work, the user through the keyboard ▲, ▼ key (or multi-function input terminal UP, DOWN) frequency adjustment, directly in the main given the frequency on the basis of adjustment.
- 2) When the auxiliary frequency source is set for analog input (Al1, Al2, and Al3) or pulse input, enter 100% of the setting, corresponding to the auxiliary frequency source range, which can be set by P0-05 and P0-06.
- 3) The frequency source is a pulse input reference, similar to the analog reference.

Tip: Auxiliary frequency source B selection with the main frequency source A selection, cannot be set to the same channel, that is, P0-03 and P0-04 do not set the same value, otherwise easily lead to confusion.

|      | Auxiliary frequency source B selection     | Factory default                            | 0 |  |
|------|--------------------------------------------|--------------------------------------------|---|--|
| 0-05 | Set range                                  | 0:Relative to the maximum frequency        |   |  |
|      | betrange                                   | 1: Relative to the main frequency source A |   |  |
| 0-06 | Auxiliary frequency source B command range | Factory default 100%                       |   |  |
|      | Set range                                  | 0% ~ 150%                                  |   |  |

These parameters are used to determine the adjustment range of the auxiliary frequency source when the frequency source is selected as "frequency combination" (i.e., P0-07 = 1, 3 or 4).

P0-05 is used to determine the object corresponding to the auxiliary frequency source range, which can be selected relative to the maximum frequency or relative to the main frequency source A. If the range is selected relative to the main frequency source, the range of the auxiliary frequency source Frequency A changes

|  | Frequency source combination mod |     | Factory default            | 00 |
|--|----------------------------------|-----|----------------------------|----|
|  | Set range                        | Bit | Frequency source selection |    |

| 1: Main and<br>determined I<br>2: Main frequ<br>3: Main frequ<br>switching | by ten bits)<br>uency source A<br>uency source A | tion result (calculation relationshi<br>and auxiliary frequency source B<br>and master and slave operation r<br>e B and master and slave operation | switching<br>esult |
|----------------------------------------------------------------------------|--------------------------------------------------|----------------------------------------------------------------------------------------------------|--------------------|
| Bit                                                                        | relationshin                                     |                                                                                                    |                    |
| 0 : main+au:<br>3 : min.                                                   | xiliary                                          | 1 : main-auxiliary                                                                                                    | 2 : max            |

Use this parameter to select the frequency reference channel. The frequency reference is achieved by a combination of the main frequency source A and the auxiliary frequency source B ( Pic 6-2 )

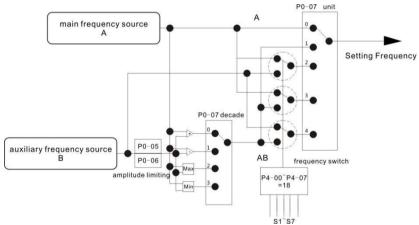

When the frequency source is selected as the main and auxiliary operation, the offset frequency can be set by P0-21, and the offset frequency is superimposed on the main and auxiliary operation results to flexibly cope with various requirements.

|       | Preset the set frequency | Factory default                    | 50.00Hz                                       |
|-------|--------------------------|------------------------------------|-----------------------------------------------|
| P0-08 |                          | $0.00 \sim \text{max}$ frequency ( | The frequency source selection ital setting ) |

When the frequency source is selected as "digital setting", the function code value is the frequency of the inverter.

|       | Motor rotation direction | Factory default   | 0                     |
|-------|--------------------------|-------------------|-----------------------|
| P0-09 | Set range                | 0: same direction | 1: opposite direction |

By changing the function code, you can change the motor wiring without changing the motor to

achieve the purpose of changing the motor, its role is equivalent to adjust the motor (U, V, W) any two lines to achieve the direction of rotation of the motor.

Note: After the parameter is initialized, the motor running direction will return to its original state. For the system after debugging is strictly prohibited to change the motor steering occasions with caution.

| P0-10 | Max output frequency | Factory default    | 50.00 Hz |
|-------|----------------------|--------------------|----------|
|       | Set range            | 50.00Hz ~ 500.00Hz |          |

DSI-200 analog input, high-speed pulse input (S5), multi-segment instructions, as the frequency of the respective 100.0% are relative to the P0-10 calibration.

|       | Running frequency<br>upper limit frequency<br>selection | Factory default   | 0                    |         |
|-------|---------------------------------------------------------|-------------------|----------------------|---------|
| P0-11 |                                                         | 0: P0-12 settings | 1: Al1               | 2 : AI2 |
|       | Set range                                               | 3 : AI3 4:Hig     | gh speed pulse input | ( S5 )  |
|       |                                                         | 5 : Communication | n settings           |         |

Defines the source of the upper limit frequency. The upper limit frequency can be from the digital setting (P0-12), or from the analog input, the high speed pulse input setting or the communication reference.

When using the analog (AI1, AI2, AI3) setting, high-speed pulse input setting (S5) or communication setting, similar to the main frequency source, see P0-03 introduction.

For example, when the torque control mode is adopted in the winding control field, the upper limit frequency can be set by analog quantity in order to avoid the phenomenon of "speeding". When the inverter is running to the upper limit frequency value, the inverter will run at the upper limit frequency.

| P0-13 | Running frequency<br>upper limit offset | Factory default   | 0.00Hz       |
|-------|-----------------------------------------|-------------------|--------------|
|       | Set range                               | 0.00Hz ~ max fred | quency P0-10 |

When the upper limit frequency is set for analog or high speed pulse, P0-13 is used as the offset of the set value, and the offset frequency is superimposed on the upper limit frequency value of P0-11 setting as the final upper limit frequency setting value.

|  | Running frequency lower limit offset | Factory default | 0.00Hz          |
|--|--------------------------------------|-----------------|-----------------|
|  | Set range                            | 0.00Hz ~ upper  | frequency P0-12 |

When the frequency command is lower than the lower limit of P0-14, the inverter can be stopped, run at the lower limit frequency or run at zero speed. What mode of operation can be used through P8-14 (setting frequency lower than lower frequency operation mode) setup.

| ·     | acceleration time 1 | Factory default Motor type confirmation |  |
|-------|---------------------|-----------------------------------------|--|
| P0-17 | Set range           | 0s ~ 65000s ( P0-19=0 )                 |  |

|   |       | Deceleration 1 | Factory default         | Motor type confirmation |
|---|-------|----------------|-------------------------|-------------------------|
| P | P0-18 | Set range      | 0s ~ 65000s ( P0-19=0 ) |                         |

The acceleration time refers to the time required for the frequency converter to change from zero frequency to acceleration / deceleration reference frequency (P0-25), see t1 in Figure 6-3. Deceleration time refers to the frequency converter from the acceleration and deceleration reference frequency (P0-25 determined), deceleration to zero frequency required time, see Figure 6-3

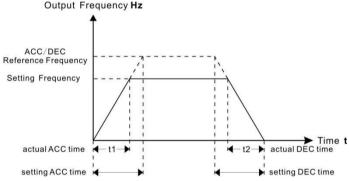

Figure 6-3 acceleration/Deceleration time shows diagram

DSI-200 provides four groups of acceleration and deceleration time, the user can use the digital input terminal S switch selection, four sets of acceleration and deceleration time through the following function code settings:

Group one: P0-17、P0-18; Group two: P8-03、P8-04; Group three: P8-05、P8-06; Group four: P8-07、P8-08;

| P0-21 | Combined frequency of auxiliary frequency source | Factory default     | 0.00Hz     |
|-------|--------------------------------------------------|---------------------|------------|
|       | Set range                                        | 0.00Hz ~ max freque | ency PO-10 |

This function code is valid only when the frequency source is selected as the master and slave operation.

When the frequency source is the main auxiliary operation, P0-21 is used as the bias frequency, and the result of the main and auxiliary operation is superimposed as the final frequency setting value, so that the frequency setting can be more flexible.

| P0-22 | Frequency command resolution | Factory default | 2          |
|-------|------------------------------|-----------------|------------|
|       | Set range                    | 1 : 0.1Hz       | 2 : 0.01Hz |

This parameter is used to determine the resolution of all frequency dependent function codes.

|  | Digital setting frequency stop memory selection | Factory default | 1          |
|--|-------------------------------------------------|-----------------|------------|
|  | Set range                                       | 0: non-memory   | 1 : memory |

This function is valid only when the frequency source is digital.

"No memory" means that the digital setting frequency value is restored to the value of P0-08 (preset frequency) after the inverter is stopped, and the frequency correction of the keyboard ▲, ▼ key or terminal UP and DOWN is cleared.

"Memory" means that the digital setting frequency is set to the set frequency of the last stop time when the inverter is stopped, and the frequency correction of the keypad ▲, ▼ key or terminal UP and DOWN remains valid.

| P0-25 | Acceleration /<br>deceleration tim<br>reference freque | · · · · · · · · · · · · · · · · · · · |                  |
|-------|--------------------------------------------------------|---------------------------------------|------------------|
|       | Set range                                              | 0:max frequency(P0-10)                | 1: set frequency |
|       | Secrange                                               | 2 : 100Hz                             |                  |

Acceleration/deceleration time, is from zero to P0-25 set the frequency between the acceleration and deceleration time, Figure 6-3 for the acceleration and deceleration time diagram.

When P0-25 = 1, the acceleration / deceleration time is related to the set frequency. If the frequency is changed frequently, the acceleration of the motor is changed, and the application needs attention.

|  | Run time frequency command UP /<br>DOWN reference | Factory fault          | 0                |
|--|---------------------------------------------------|------------------------|------------------|
|  | Set range                                         | 0: operating frequency | 1: set frequency |

This parameter is valid only when the frequency source is digital.

Used to determine the keyboard  $\triangle$ ,  $\nabla$  key or terminal UP / DOWN action, the way to amend the set frequency, that is, the target frequency is based on the operating frequency increase or decrease, or in the set frequency based on the increase or decrease.

The difference between the two settings, the inverter is in the acceleration and deceleration process is obvious, that is, if the inverter running frequency and set the frequency is different, the different options vary widely.

|  | P0-27 | The run command is tied to the main frequency source A command selection |     |                                                         | 0000 |
|--|-------|--------------------------------------------------------------------------|-----|---------------------------------------------------------|------|
|  |       | Set range                                                                | hit | Operation panel command Bind frequency source selection |      |

| : No bundles | 1:                                      | Numeric se                                                                                | tting frequency source                                                                                                    |
|--------------|-----------------------------------------|-------------------------------------------------------------------------------------------|----------------------------------------------------------------------------------------------------|
| : Al1 3      | : AI2                                   | 4: AI3                                                                                    |                                                                                                    |
| : High speed | pulse inpu                              | t setting ( S                                                                             | 5 ) 6 : Multi - step instructions                                                                                                    |
| : simple PLC | 8:1                                     | PID                                                                                       | 9 : Communication given                                                                                                    |
|              | The termin                              | al comman                                                                                 | d binds the frequency source                                                                                                    |
| en           | selection (                             | $0 \sim 9$ , the                                                                          | same as bit )                                                                                                    |
|              | Communic                                | ation comm                                                                                | nand binding frequency source                                                                                                    |
| unarea       | selection (                             | $0 \sim 9$ , the                                                                          | same as bit )                                                                                                    |
|              | : Al1 3<br>: High speed<br>: simple PLC | : AI1 3 : AI2 : High speed pulse input : simple PLC 8 : F The termin selection ( Communic | : Al1 3: Al2 4: Al3 : High speed pulse input setting ( S : simple PLC 8: PID  The terminal comman selection ( 0 ~ 9 , the Communication comm |

Define the combination of three run command channels and nine frequency reference channels to facilitate synchronous switching.

The meaning of the above frequency reference channel is the same as the main frequency source A selection P0-03, see the P0-03 function code description.

Different run command channels can be bundled with the same frequency given channel.

When the command source has a bundled frequency source, the set frequency source of P0-03  $^{\sim}$  P0-07 is no longer active when the command source is valid.

# P1 group First motor parameter

| Function code | Function definition           | Factory<br>default  | Set range                                         | parameter                                                                                                    |
|---------------|-------------------------------|---------------------|---------------------------------------------------|----------------------------------------------------------------------------------------------------|
| D4 00         | Motor 1                       |                     | 0                                                 | Ordinary asynchronous motor                                                                                                    |
| P1-00         | type<br>choose                | 0                   | 1                                                 | Variable frequency induction motor                                                                                                    |
| P1-01         | Motor 1<br>rated<br>power     | Model<br>determined | 0.1kW ~ 1000.0kW                                  | P1-00 ~ P1-05 is the motor<br>nameplate parameter. In the<br>use of V / F, SVC, control, in                                                                    |
| P1-02         | Motor 1<br>rated<br>voltage   | Model<br>determined | 1V ~ 2000V                                        | order to obtain better control performance, the need for motor parameters of self-learning, and the correct set of motor nameplate parameters Closely related. |
| P1-03         | Motor 1<br>rated<br>current   | Model<br>determined | 0.01A ~ 655.35A<br>( AC motor<br>frequency≤ 55kW) |                                                                                                    |
| P1-04         | Motor 1<br>rated<br>frequency | Model<br>determined | 0.01Hz ~ max<br>frequency                         |                                                                                                    |
| P1-05         | Motor 1 rated rmp             | Model<br>determined | 1rpm ~ 65535rpm                                   |                                                                                                    |

| P1-<br>06 | Asynchronous<br>motor 1<br>stator power<br>Resistance   | Model<br>determined | 0.001Ω ~ 65.535Ω<br>( AC motor<br>frequency≤ 55kW)                       | P1-06 ~ P1-10 is the parameters of the induction                                                                                                    |
|-----------|---------------------------------------------------------|---------------------|--------------------------------------------------------------------------|----------------------------------------------------------------------------------------------------|
| P1-<br>07 | Asynchronous<br>motor 1 rotor<br>electric<br>Resistance | Model<br>determined | $0.001\Omega \sim 65.535\Omega$<br>( AC motor<br>frequency $\leq 55$ kW) | motor, can be obtained through the motor self-learning. Among them, the asynchronous part of the asynchronous parameters of                                                                                                    |
| P1-<br>08 | Asynchronous<br>motor 1<br>leakage<br>inductance        | Model<br>determined | 0.01mH ~<br>655.35mH<br>( AC motor<br>frequency≤ 55kW)                   | self-learning can only get P1-06 ~ P1-08 three parameters, asynchronous machine dynamic complete learning can get P1-06 ~ P1-10, you can also get the encoder phase sequence P1-30. If the scene is not on the motor self-learning, according to the motor manufacturers to provide the |
| P1-<br>09 | Asynchronous<br>motor 1<br>mutual<br>inductance         | Model<br>determined | 0.1mH ~ 6553.5mH<br>( AC motor<br>frequency≤ 55kW)                       |                                                                                                    |
| P1-<br>10 | Asynchronous<br>motor 1<br>No-load<br>current           | Model<br>determined | 0.01A ~ P1-03<br>(AC motor<br>frequency≤ 55kW)                           | parameters, enter the corresponding function code.                                                                                                    |

# P2 group Vector control parameters

P2 group function code is only valid for vector control, invalid for VF control.

| P2-00  | Speed loop proportional gain   | Factory default | 30            |
|--------|--------------------------------|-----------------|---------------|
|        | Set range                      | 1 ~ 100         |               |
| P2-01  | Speed loop integration time 1  | Factory default | 0.50s         |
|        | Set range                      | 0.01s ~ 10.00s  |               |
| P2-02  | Switch the low frequency<br>1  | Factory default | 5.00Hz        |
|        | Set range                      | 0.00 ~ P2-05    |               |
| P2-03  | Speed loop proportional gain 2 | Factory default | 20            |
|        | Set range                      | 0 ~ 100         |               |
| P2-04  | Speed loop integration time 2  | Factory default | 1.00s         |
|        | Set range                      | 0.01s ~ 10.00s  |               |
| P2-05  | Switch high frequency 2        | Factory default | 10.00Hz       |
| F Z-U5 | Set range                      | P2-02 ~ max out | put frequency |

Inverter running at different frequencies, you can choose a different speed loop PI parameters. When the operating frequency is less than the switching frequency 1 (P2-02), the speed loop PI adjustment parameters are P2-00 and P2-01. When the operating frequency is greater than the

switching frequency 2, the speed change PI adjustment parameters are P2-03 and P2-04. The speed loop PI parameter between the switching frequency 1 and the switching frequency 2 is a two-way PI parameter linear switching, as shown in Figure 6-4

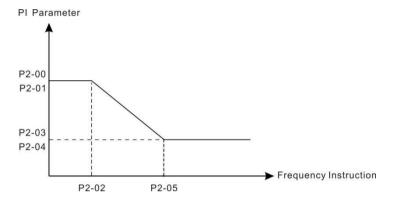

Figure 6-4 PI Parameter diagram

By setting the speed factor and the integration time of the speed regulator, you can adjust the velocity dynamic response characteristics of the vector control.

Increase the proportional gain, reduce the integration time, can speed up the dynamic response of the speed loop. But the proportional gain is too large or the integration time is too small may cause the system to oscillate. Suggested adjustment method is:

If the factory parameters can not meet the requirements, the parameters in the factory value on the basis of fine-tuning, first increase the proportional gain to ensure that the system does not oscillate; and then reduce the integration time, the system has a faster response characteristics, overshoot and smaller.

Note: If the PI parameter is set incorrectly, it may cause the speed overshoot to be too large. Even in the overshoot when the over voltage failure

| P2-06 | Vector control slip gain | Factory<br>default | 100% |
|-------|--------------------------|--------------------|------|
|       | Set range                | 50% ~ 200%         |      |

For speed sensorless vector control, this parameter is used to adjust the speed accuracy of the motor: when the motor is loaded with low speed, the parameter is increased.

For speed sensor vector control, this parameter can adjust the size of the output current of the inverter under the same load.

| F | time constant Set range | 0.000s ~ 0.10      | Oc.    |
|---|-------------------------|--------------------|--------|
|   |                         | Factory<br>default | 0.015s |

SVC over-feedback filter time only when P0-01=0 into effect, increase P2-07 can improve the motor stability, but the dynamic effect becomes weak, otherwise the corresponding dynamic enhancement, but too small will cause the motor shock, so no adjustment.

Speed loop filter time constant is small, the inverter output torque may fluctuate significantly, but

the speed of response fast.

| the speed of response fast. |                                                                                    |                         |                                        |        |  |  |  |
|-----------------------------|------------------------------------------------------------------------------------|-------------------------|----------------------------------------|--------|--|--|--|
|                             | Torque upper limit sou                                                             | rce in speed control    | Factory default                        | 0      |  |  |  |
|                             |                                                                                    | 0: P2-10 1: Al1         | 2: AI2 3                               | : Al3  |  |  |  |
| P2-09                       |                                                                                    | 4: High speed pulse in  | 4: High speed pulse input setting (S5) |        |  |  |  |
| 1 2-03                      | Set range                                                                          | 5:Communication set     | 5 : Communication settings             |        |  |  |  |
|                             |                                                                                    | 6 : MIN(AI1 , AI2)      |                                        |        |  |  |  |
|                             |                                                                                    | 7 : MAX(AI1 , AI2)      | 7 : MAX(AI1 , AI2)                     |        |  |  |  |
| P2-10                       | Speed setting mode of digital setting                                              | torque upper limit      | Factory default                        | 150.0% |  |  |  |
|                             | Set range                                                                          |                         | 0.0% ~ 200.0%                          |        |  |  |  |
|                             | Speed control mode Torque upper limit command channel selection (power generation) |                         | Factory default                        | 0      |  |  |  |
|                             |                                                                                    | 0: P2-10 1: Al          | 1 2:AI2                                | 3: AI3 |  |  |  |
| P2-11                       |                                                                                    | 4: High speed pulse inp | O. ,                                   | 5:     |  |  |  |
|                             | Set range                                                                          | Communication settings  |                                        |        |  |  |  |
|                             | Secrange                                                                           | 6 : MIN(AI1 , AI2)      |                                        |        |  |  |  |
|                             |                                                                                    | 7 : MAX(AI1 , AI2)      |                                        |        |  |  |  |
|                             |                                                                                    | 8: Function code P2-1   | 2 setting                              |        |  |  |  |
| P2-12                       | Speed control mode Torque upper limit Digital setting (power generation)           |                         | Factory default                        | 150.0% |  |  |  |
|                             | Set range                                                                          |                         | 0.0% ~ 200.0%                          |        |  |  |  |

In the speed control mode, the maximum value of the inverter output torque is controlled by the torque upper limit source.

P2-09 is used to select the set value of the upper limit of the torque, when the analog, high-speed pulse, communication settings corresponding to the set.

100% corresponds to P2-10, and P2-10 100% of the inverter rated current.

Al1, Al2, Al3 settings see P4 group Al curve related introduction (by P4-33 select the respective curve)

High speed pulse see P4-28 ~ P4-32 introduction

Select the communication settings, if the current point-to-point communication from the machine and receive data as a torque given, the direct transmission by the host torque digital settings, see A8 group point-to-point communication description; otherwise, by the host computer through the communication address  $0 \times 1000$  write -100.00% to 100.00% of the data, of which 100.00% corresponds to P2-10.

| P2-13 | Excitation adjustment proportional gain | Factory default | 2000 |
|-------|-----------------------------------------|-----------------|------|
|       | Set range                               | 0 ~ 60000       |      |
| P2-14 | Excitation adjustment integral gain     | Factory default | 1300 |

|   |  | Set range                              | 0 ~ 60000       |      |
|---|--|----------------------------------------|-----------------|------|
| F |  | Torque adjustment<br>proportional gain | Factory default | 2000 |
|   |  | Set range                              | 0 ~ 60000       |      |
| F |  | Torque adjustment<br>integral gain     | Factory default | 1300 |
|   |  | Set range                              | 0 ~ 60000       |      |

Vector control current loop PI adjustment parameters, the parameters in the asynchronous machine after the self-learning will automatically get, generally do not need to modify.

Need to be reminded that the current loop integral regulator, not the use of integral time as a dimension, but directly set the integral gain. The current loop PI gain setting is too large, which may cause the entire control loop to oscillate. Therefore, when the current oscillation or torque fluctuation is large, the PI proportional gain or integral gain can be reduced manually.

|       | Power generation limit is | Set range       | 0            |
|-------|---------------------------|-----------------|--------------|
| P2-22 | Set range                 | 0: no effect    | 1 : effect   |
| P2-23 | Power generation limit    | Factory default | Motor ensure |
|       | Set range                 | 0.0~200.0%      |              |

For the cam load, rapid acceleration and deceleration, load sudden drop and other applications, and not using the braking resistor, you can enable the power generation limit (set P2-22 = 1), effectively reduce the motor brake process bus voltage Red, to avoid the occurrence of overvoltage failure. The upper limit of the power generation P2-23 is the percentage of the rated power of the motor and still occurs when the power limit is enabled. When over voltage, adjust P2-23 downwards.

### P3 group V/F Control parameters

This function code is valid only for V / F control and is not valid for vector control.

V / F control suitable for fans, pumps and other general load, or a frequency converter with multiple motors, or inverter power and motor power difference between the larger applications.

|       | V/F Curve setti | ng                               | Factory de | fault                    | 0 | 9 11           |
|-------|-----------------|----------------------------------|------------|--------------------------|---|----------------|
|       |                 | 0: line V/F<br>3: 1.2 times \    | V/F        | Aultipoint V             |   | 2 : square V/F |
| P3-00 | Set range       | 4: 1.4 times \<br>8: 1.8 times \ | •          | 6: 1.6 tim<br>9: Reserve | • |                |
|       | 10 : VF Comp    | letely sepa                      | rate mode  |                          |   |                |
|       |                 | 11: VF Semi-                     | separation | mode                     |   |                |

- > 0: Straight line V / F. Suitable for ordinary constant torque load.
- ➤ 1: multi point V / F. Suitable for dehydration machines, centrifuges and other special load. At this time by setting P3-03 ~ P3-08 parameters, you can get any VF relationship curve.
- > 2: square V / F. Suitable for fans, pumps and other centrifugal load.
- > 3 ~ 8: between the linear VF and square VF VF relationship between the curve.

- 10: VF complete separation mode. At this time the output frequency of the inverter and the output voltage are independent of each other, the output frequency is determined by the frequency source, and the output voltage is determined by P3-13 (VF separation voltage source).
- VL complete separation mode, the general application of induction heating, inverter power supply, torque motor control and other occasions.
- > 11: VF Semi-separation mode.

In this case V and F are proportional, but the proportional relationship can be set by the voltage source P3-13, and the relationship between V and F is also related to the rated voltage of the motor of P1 group and the rated frequency.

Assuming that the voltage source input is X (X is a value of 0 to 100%), the relationship between the inverter output voltage V and the frequency F is:

V / F = 2 \* X \* (motor rated voltage) / (motor rated frequency)

|    | P3-01 | Torque boost                     | Factory default         | Motor ensure |
|----|-------|----------------------------------|-------------------------|--------------|
|    |       | Set range                        | 0.1% ~ 30%              |              |
| P3 |       | Torque boost cutoff<br>frequency | Factory default 50.00Hz |              |
|    |       | Set range                        | 0.00Hz ~ max output     | frequency    |

In order to compensate for the V / F control low frequency torque characteristics, the low frequency inverter output voltage to do some lifting compensation. But the torque boost setting is too large, the motor is easy to overheat, the inverter is easy to overcurrent.

It is recommended to increase this parameter when the load is heavy and the motor starting torque is not enough. The torque boost can be reduced when the load is light.

When the torque boost is set to 0.0, the inverter will be automatically boosted, and the inverter will automatically calculate the required torque boost according to the parameters such as motor stator resistance.

Torque boost torque cutoff frequency: Under this frequency, the torque boost torque is valid, beyond this set frequency, torque boost failure, as shown in Figure 6-5.

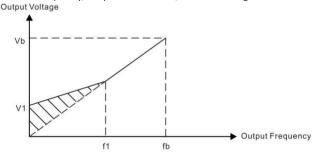

V1: manual torque boost voltage f1: Manual torque boost cutoff frequency

Vb: maximum output voltage fb: Rated operating frequency

Figure 6-5 Manual torque boost diagram

| P3-03 | Multipoint VF frequency<br>point P1 | Factory<br>default | 0.00Hz                                                          |  |
|-------|-------------------------------------|--------------------|-----------------------------------------------------------------|--|
|       | Set range                           | 0.00Hz ~ P3-05     |                                                                 |  |
| P3-04 | Multi point VF voltage<br>point V1  | Factory<br>default | 0.0%                                                            |  |
|       | Set range                           | 0.0% ~ 100.0%      | 6                                                               |  |
| P3-05 | Multi point VF frequency point P2   | Factory<br>default | 0.00Hz                                                          |  |
|       | Set range                           | P3-03 ~ P3-07      |                                                                 |  |
| P3-06 | Multi point VF voltage point V2     | Factory<br>default | 0.0%                                                            |  |
|       | Set range                           | 0.0% ~ 100.0%      | 6                                                               |  |
|       | Multi point VF frequency point F3   | Factory<br>default | 0.00Hz                                                          |  |
| P3-07 | Set range                           |                    | or rated frequency (P1-04)<br>:No.2 motor rated frequency A2-04 |  |
| P3-08 | Multi point VF voltage point V3     | Factory<br>default | 0.0%                                                            |  |
|       | Set range                           | 0.0% ~ 100.0%      |                                                                 |  |

P3-03 ~ P3-08 six parameters define multi-segment V / F curve.

Multi-point V / F curve according to the motor load characteristics to set, it should be noted that the relationship between the three voltage points and frequency points must meet: V1 <V2 <V3, F1 <F2 <F3. Figure 6-6 for the multi-point VF curve set diagram.

Low voltage setting at high frequencies may cause the motor to overheat or burn, and the frequency converter may over-current stall or over current protection.

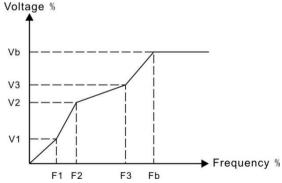

V1-V3: Multi-speed V / F Section 1-3 Voltage percentage

Vb: motor rated voltage

F1-F3: Multi-step speed V / F Division 1-3 Frequency percentage

Fb: Rated motor operating frequency

Figure 6-6 multi point V/F Curve setting diagram

| P3-10 | VF Over-excitation gain | Factory default | 64 |
|-------|-------------------------|-----------------|----|
|       | Set range               | 0 ~ 200         |    |

In the inverter deceleration process, the over-excitation control can inhibit the bus voltage rise, to avoid over-voltage failure. The greater the over-excitation gain, the stronger the suppression effect.

It is necessary to increase the over discharge gain when the inverter decelerates the over voltage alarm. But the over-excitation gain is too large, easily lead to increased output current, the need to trade in the trade-off.

In the case of a small increase in inertia, there is no voltage rise in the motor deceleration, it is recommended to set the over-excitation gain of 0; for the case of a braking resistor, it is also recommended that the over-excitation gain be set to zero.

|  | VFO scillation<br>suppression gain | Factory default | 40 |
|--|------------------------------------|-----------------|----|
|  | Set range                          | 0 ~ 100         |    |

The gain of the selection method is to effectively suppress the oscillation under the premise of taking as small as possible, so as not to adversely affect the VF operation. Select this gain to 0 when there is no oscillation of the motor. Only when the motor is significantly oscillating, only need to increase the gain, the greater the gain, the more obvious inhibition of oscillation.

When using the suppression oscillation function, the motor rated current and no-load current parameters are required to be accurate, otherwise the VF oscillation suppression effect is not good.

|       | VF Separate voltage source Factory default 0 |                                               |                          |           |                |              |
|-------|----------------------------------------------|-----------------------------------------------|--------------------------|-----------|----------------|--------------|
|       |                                              | 0: number se                                  | tting ( P3-1             | 4)        | 1: Al1         | 2 : AI2      |
|       | Set range                                    | 3: AI3 4: High speed pulse input setting (S5) |                          |           |                |              |
| P3-13 |                                              | 5 : Multi - step instructions                 |                          |           |                |              |
|       |                                              | 6:Simple PLC                                  | :                        |           |                |              |
|       |                                              | 7 : PID                                       | 8 : Con                  | nmunicati | on given       |              |
|       |                                              | 100.0% Corres                                 | ponds to th              | e motor r | ated voltage ( | P1-02、A2-02) |
| P3-14 | VF Separate voltage digital setting          |                                               | Factory<br>default       | ov        |                |              |
|       | Set range                                    |                                               | 0V ~ motor rated voltage |           |                |              |

Separation is generally used in induction heating, inverter power supply and torque motor control and other occasions.

When selecting VF separation control, the output voltage can be set via function code P3-14, or from analog, multi-step instructions, PLC, PID or communication reference. When the non-digital setting is used, each set of 100% corresponds to the rated voltage of the motor. When the percentage of analog output is negative, the set absolute value is used as the effective setting value.

> 0: number setting (P3-14)

The voltage is set directly from P3-14

- > 1: Al1 2: Al2 3: Al3
- > The voltage is determined by the analog input terminal.
- 4 High speed pulse setting (S5)

The voltage reference is given by the terminal pulse.

Pulse given signal specifications: voltage range 9V  $^{\sim}$  30V, the frequency range 0 kHz  $^{\sim}$  100 kHz.

5. Multi - step instructions

When the voltage source is a multi-segment instruction, set the P4 group and PC group parameters to determine the correspondence between the given signal and the given voltage.

➢ 6. Simple PLC

When the voltage source is a simple PLC, you need to set the PC group parameters to determine the given output voltage

- 7. PID
- Output voltage according to PID closed loop. For details, refer to the PA group PID introduction.
- > 8. Communication given

The voltage is given by the host computer by means of communication.

The VF separation voltage source selection is similar to the frequency source selection mode, see the description of the P0-03 main frequency source selection. Among them, all kinds of selection corresponding to the set of 100.0%, refers to the voltage rated voltage (take the corresponding set value should be absolute value)

| P3-15 | VF voltage acceleration time | Factory default | 0.0s |
|-------|------------------------------|-----------------|------|
|       | Set range                    | 0.0s ~ 1000.0s  |      |

VF separation rise time refers to the output voltage from 0V to the motor rated voltage required time. As shown in Figure 6-7:

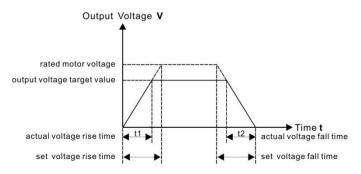

# Figure 6-7 V/F Separation diagram

# P4 Group Input Terminal

EV510 series inverter comes standard with seven multi-function digital input terminals (where S5 can be used as high-speed pulse input terminal), three analog input terminals, two relay outputs, one optocoupler collector output.

| Function code | Name                           | Factory default      | Notes    |
|---------------|--------------------------------|----------------------|----------|
| P4-00         | S1 Terminal function selection | 1 ( Forward run )    | Standard |
| P4-01         | S2 Terminal function selection | 4 ( Moving forward ) | Standard |
| P4-02         | S3 Terminal function selection | 9 ( Fault reset )    | Standard |
| P4-03         | S4 Terminal function selection | 12 ( Multi-speed 1 ) | Standard |
| P4-04         | S5 Terminal function selection | 13                   | Standard |

These parameters are used to set the function of the digital multi-function input terminal. The functions that can

be selected are shown in the following table:

| Set<br>value | Function                     | Description                                                                                                    |  |
|--------------|------------------------------|----------------------------------------------------------------------------------------------------|--|
| 0            | Non-function                 | The unused terminal can be set to "no function" to prevent malfunction.                                                                                                    |  |
| 1            | Forward running<br>( FWD )   | Through the external terminal to control the inverter forward and                                                                                                    |  |
| 2            | Reverse run<br>( REV )       | reverse.                                                                                                    |  |
| 3            | Three-wire operation control | Through this terminal to determine the inverter running mode is three-wire control mode. For details, please refer to Function code P4-11 ("terminal command mode").                          |  |
| 4            | Moving forward<br>(FJOG)     | FJOG for the jog forward run, RJOG for the jog reverse run. Jogging frequency,                                                                                                    |  |
| 5            | Reversal point<br>( RJOG )   | Refer to the function codes P8-00, P8-01, and P8-02 for the acceleration / deceleration time.                                                                                                 |  |
| 6            | Terminal UP                  |                                                                                                    |  |
| 7            | Terminal DOWN                | When the frequency is given by the external terminal, the frequency is increased and decremented. The frequency source is set to When the digit is set, adjust the set frequency up and down. |  |

| Set<br>value | Function                                                      | Description                                                                                                    |
|--------------|---------------------------------------------------------------|----------------------------------------------------------------------------------------------------|
| 8            | Freely stop                                                   | The inverter blocks the output, and the motor stop process is not controlled by the inverter, This way with. The meaning of free parking as described in P6-10 is the same.                                                    |
| 9            | Fault reset<br>( RESET )                                      | Use the terminal to perform a fault reset function. With the same function as the RESET key on the keyboard. Use this function to enable remote fault reset.                                                                   |
| 10           | Working stop                                                  | The drive decelerates, but all operating parameters are memorized. Such as PLC parameters, wobble parameters, PID parameters. When the terminal signal disappears, the inverter returns to the running state before stopping.  |
| 11           | External fault<br>normally open input                         | When the signal is sent to the inverter, the inverter reports fault FU15, and according to the fault protection action side (Refer to function code P9-47 for details).                                                        |
| 12           | Multi-speed                                                   |                                                                                                    |
| 13           | Multi-speed<br>terminal 2                                     | Through the four terminals of the 16 states, to achieve 16 speed or 16 other instructions                                                                                                    |
| 14           | Multi-speed                                                   | The setting. See Table 1 for details.                                                                                                    |
| 15           | Multi-speed                                                   |                                                                                                    |
| 16           | Acceleration/<br>deceleration time<br>selection terminal<br>1 | Through the four terminals of the four states, to achieve four kinds of acceleration and deceleration time selection, the details                                                                                              |
| 17           | Acceleration/<br>deceleration time<br>selection terminal 2    | See Schedule 2                                                                                                    |
| 18           | Frequency source switching                                    | Used to switch between different frequency sources.  Depending on the frequency source selection function code (P0-07) is set when setting between two frequency sources                                                       |
| 19           | UP/DOWN set 0 ( terminal , keyboard )                         | When the frequency is given as a digital frequency reference, this terminal can clear the terminal UP / DOWN or Keyboard UP / DOWN changes the frequency value, so that the given frequency to restore the value set to P0-08. |

| Set<br>value                                            | Function                                       | Description                                                                                                    |  |
|---------------------------------------------------------|------------------------------------------------|----------------------------------------------------------------------------------------------------|--|
| 20                                                      | Run command to switch the terminal 1           | When the run command is set to terminal control (P0-02 = 1), this terminal can be terminal controlled with Keyboard control switch.                                  |  |
| 21                                                      | Acceleration/<br>deceleration is<br>prohibited | Ensure that the frequency converter is not affected by external signals (except for the stop command), to maintain the current output frequency.                     |  |
| 22                                                      | PID stop                                       | PID Temporary failure, the inverter to maintain the current output frequency, no longer the frequency of the source PID adjustment.                                  |  |
| 23                                                      | PLC statue reset                               | When the PLC is paused during execution, the inverter can be restored to this time through this terminal  Simple PLC initial state.                                  |  |
| 24                                                      | Pendulum pause                                 | The frequency converter outputs at the center frequency. The wobble function is paused.                                                                              |  |
| 25                                                      | Register input                                 | The input terminal of the count pulse.                                                                                                    |  |
| 26                                                      | Register reset                                 | The counter status is cleared.                                                                                                    |  |
| 27                                                      | Length count input                             | Length count input terminal.                                                                                                    |  |
| 28                                                      | Length reset                                   | The length is cleared                                                                                                    |  |
| 29                                                      | Torque control disabled                        | Prohibit the inverter torque control, the inverter into the speed control mode                                                                                       |  |
| High speed pulse 30 input setting ( Only valid for S5 ) |                                                | S5 as a high-speed pulse input terminal function.                                                                                                    |  |
| 31                                                      | keep                                           | keep                                                                                                    |  |
| 32                                                      | Immediate DC braking                           | When the terminal is valid, the inverter will switch directly to the DC braking state                                                                                |  |
| 33                                                      | External fault<br>normally closed<br>input     | When the external fault normally closed signal into the inverter, the inverter reported failure EF and shutdown.                                                     |  |
| 34                                                      | Frequency<br>modification<br>enabled           | If the function is set to active, the frequency converter does not respond to the frequency change when the frequency changes, until the terminal status is invalid. |  |
| 35                                                      | PID the direction of action is reversed        | tion of When the terminal is active, the direction of PID action is opposite                                                                                         |  |
| 36                                                      | External parking terminal 1                    | When the keyboard is in control, the inverter can be used to stop the inverter, which is equivalent to the STOP key on the keyboard.                                 |  |

| Set<br>value | Function                                                 | Description                                                                                                    |  |
|--------------|----------------------------------------------------------|----------------------------------------------------------------------------------------------------|--|
| 37           | Run command to switch the terminal 2                     | Used for switching between terminal control and communication control. If the command source is selected for terminal control, The system is switched to communication control when the terminal is valid;                                                        |  |
| 38           | PID Points are suspended                                 | When the terminal is active, the integral adjustment function of the PID is halted, but the PID proportional and differential adjustment functions are still active.                                                                                              |  |
| 39           | Frequency source A and preset preset frequency switching | When the terminal is active, the frequency source A is replaced with the preset frequency (P0-08)                                                                                                    |  |
| 40           | Frequency source B and preset frequency switching        | When the terminal is active, the frequency source B is replaced with the preset frequency (P0-08)                                                                                                    |  |
| 41           | Motor selection terminal 1                               | The terminal is valid, then switch to the second motor, A2 group motor parameters are valid;                                                                                                    |  |
| 42           | keep                                                     | keep                                                                                                    |  |
| 43           | PID Parameter switch                                     | PA-15 ~ PA-07 is used when the PID parameter is used when the PID parameter is the S terminal (PA-18 = 1) and the terminal is invalid.                                                                                                    |  |
| 44           | User defined fault 1                                     | When user fault 1 and 2 are valid, the inverter will alarm FU1 and FU2                                                                                                    |  |
| 45           | User defined fault 2                                     | respectively. The inverter will select the action mode selected by P9 49 according to the fault protection action.                                                                                                    |  |
| 46           | Speed control /<br>torque control<br>switching           | The frequency converter is switched between torque control and speed control mode. When the terminal is inactive, the inverter operates in the mode defined by A0-00 (speed / torque control                                                                      |  |
| 47           | Brake                                                    | When the terminal is active, the inverter stops at the fastest speed, and the current is at the set current limit during the stop. This function is used to meet the requirements of the inverter as soon as possible when the system is in a state of emergency. |  |
| 48           | External parking terminal 2                              | In any control mode (panel control, terminal control, communication control), the terminal  So that the inverter deceleration stop, then deceleration time is fixed to deceleration time 4.                                                                       |  |
| 49           | Deceleration of DC braking                               | When the terminal is active, the inverter first decelerates to the stop DC brake start frequency, and then switches to DC braking state.                                                                                                    |  |

| Set<br>value | Function                        | Description                                                                                                    |
|--------------|---------------------------------|----------------------------------------------------------------------------------------------------|
| 50           | This run time is                | When the terminal is valid, the time of the inverter running this time is cleared, this function needs to be set |
|              | 0.00.00                         | (P8-42) and the run time to reach (P8-53) with the use.                                                          |
|              |                                 | Used to switch between two-wire and three-wire controls.                                                         |
|              | Two-wire/ three-<br>wire switch | If P4-11 is set to 0 (two-wire type 1), the function of the terminal is valid, switch to three-wire 1.           |
| 51           |                                 | If P4-11 is set to 1 (two-wire type 2), the function of the terminal is valid, switch to three-wire 2.           |
|              |                                 | If P4-11 is set to 2 (three-wire type 1), the function of the terminal is valid, switch to two-wire 1.           |
|              |                                 | If P4-11 is set to 3 (three-wire type 2), the function of the terminal is valid, switch to two-wire 2.           |
| 52           | Reverse frequency is            | When the terminal is active, the inverter actually set the frequency to 0 even if the reverse frequency is set.  |
|              | disabled                        | And the reverse frequency disabled (P8-13) function the same.                                                    |

# Schedule 1 Multi-segment Instruction Function Description

4 multi-stage instruction terminals can be combined into 16 states, 16 of which correspond to 16 command settings. As shown in Table 1:

| К4  | K3  | К2  | K <sub>1</sub> | Instruction set              | Corresponding parameters |
|-----|-----|-----|----------------|------------------------------|--------------------------|
| OFF | OFF | OFF | OFF            | Multi - step instructions 0  | PC-00                    |
| OFF | OFF | OFF | ON             | Multi - step instructions 1  | PC-01                    |
| OFF | OFF | ON  | OFF            | Multi - step instructions 2  | PC-02                    |
| OFF | OFF | ON  | ON             | Multi - step instructions 3  | PC-03                    |
| OFF | ON  | OFF | OFF            | Multi - step instructions 4  | PC-04                    |
| OFF | ON  | OFF | ON             | Multi - step instructions 5  | PC-05                    |
| OFF | ON  | ON  | OFF            | Multi - step instructions 6  | PC-06                    |
| OFF | ON  | ON  | ON             | Multi - step instructions 7  | PC-07                    |
| ON  | OFF | OFF | OFF            | Multi - step instructions 8  | PC-08                    |
| ON  | OFF | OFF | ON             | Multi - step instructions 9  | PC-09                    |
| ON  | OFF | ON  | OFF            | Multi - step instructions 10 | PC-10                    |
| ON  | OFF | ON  | ON             | Multi - step instructions 11 | PC-11                    |
| ON  | ON  | OFF | OFF            | Multi - step instructions 12 | PC-12                    |
| ON  | ON  | OFF | ON             | Multi - step instructions 13 | PC-13                    |
| ON  | ON  | ON  | OFF            | Multi - step instructions 14 | PC-14                    |
| ON  | ON  | ON  | ON             | Multi - step instructions 15 | PC-15                    |

When the frequency source is selected as multi-step speed, the function code PC-00  $^{\sim}$  PC-15 100.0%, corresponding to the maximum frequency P0-10.

Multi-segment instructions, in addition to the multi-speed function, can also be used as a given

source for PID or as a voltage source for VF separation control to meet the need to switch between different set points.

# Schedule 2 Acceleration / deceleration time selection terminal function description

| Terminal 2 | Terminal 1 | Acceleration or deceleration time selection | Corresponding parameters |
|------------|------------|---------------------------------------------|--------------------------|
| OFF        | OFF        | acceleration time 1                         | P0-17、P0-18              |
| OFF        | ON         | acceleration time 2                         | P8-03、P8-04              |
| ON         | OFF        | acceleration time 3                         | P8-05、P8-06              |
| ON         | ON         | acceleration time 4                         | P8-07、P8-08              |

| P4-10 | S1~S7 Filter time | Factory default | 0.010s |
|-------|-------------------|-----------------|--------|
|       | Set range         | 0.000s ~ 1.000s |        |

Set the software filter time for S1 to S7 terminal status. If the use of occasions, input terminals susceptible to interference caused by malfunction, this parameter can be increased to enhance the anti-jamming capability. But the increase in the filter time will cause the S-terminal response to slow.

|   |       | <u> </u>                |                    |                 |                    | • |
|---|-------|-------------------------|--------------------|-----------------|--------------------|---|
|   |       | The termina operating m | l controls the ode | Factory default | 0                  |   |
|   | P4-11 | Set range               | 0: two wires 1     | 1: two wires    | 2 2: three wires 1 |   |
| ı |       |                         | 3: three wires 2   |                 |                    |   |

This parameter defines four different ways of controlling the drive to run through an external terminal.

Note: For convenience of explanation, the S1, S2, and S2 terminals of the multi-function input terminals S1 to S10 are selected as external terminals. That is, by setting the value of P4-00  $\sim$  P4-02 to select the functions of S1, S2 and S2 three terminals. For details, please refer to the setting range of P4-00  $\sim$  P4-09.

0: Two-wire mode 1: This mode is the most commonly used two-wire mode. By the terminal S1, S2 to determine the positive and reverse operation of the motor. The function is set as follows:

| Function | Name                           | Set range | Function description |
|----------|--------------------------------|-----------|----------------------|
| P4-11    | Terminal request               | 0         | Two wire 1           |
| P4-00    | S1 Terminal function selection | 1         | Forward run (FWD)    |
| P4-01    | S2 Terminal function selection | 2         | Reverse run(REV)     |

| K1 | K2 | Running Command | 111/240                           |
|----|----|-----------------|-----------------------------------|
| 1  | 0  | forward running | K1 HV310 S1 forward running (FWD) |
| 0  | 1  | reserve running | S2 reserve running (REV)          |
| 1  | 1  | stop            | COM digital common pot            |
| 0  | 0  | stop            |                                   |

Figure 6-8 Two-line mode 1

As shown in the figure above, in this control mode, K1 is closed and the inverter is running forward. K2 closed reverse, K2, K1 closed or disconnected at the same time, the inverter stops running.

3: Three-wire control mode 2: When this mode is used, S3 is enable terminal, the S1 terminal function is the operation enable terminal, and the S2 terminal function determines the running direction. The function is set as follows

| Function | Name                           | Set number | Function description                         |
|----------|--------------------------------|------------|----------------------------------------------|
| P4-11    | Terminal command<br>mode       | 3          | Three wires 2                                |
| P4-00    | S1 Terminal function selection | 1          | Run enable                                   |
| P4-01    | S2 Terminal function selection | ח          | Positive and negative direction of operation |

| K1 | K2 | Running | HV310             |
|----|----|---------|-------------------|
| 1  | 0  | forward | K1                |
| 1  | 1  | reserve | K2 S2 反转运行 (REV ) |
| 0  | 0  | Stop    | GND               |
| 0  | 1  | stop    |                   |

Figure 6-9 three wires model 2

As shown in the figure above, the control mode in K1 closed state, K2 disconnect the inverter forward. K2 closed inverter reverse; K1 off, the inverter stops running.

2: three-wire control mode 1: This mode S3 to enable the terminal, the direction of the control by the S1, S2

Function setting as follow shows:

| Function | Name                        | Set value | Function description  |
|----------|-----------------------------|-----------|-----------------------|
| P4-11    | Terminal order way          | 2         | Three wires 1         |
| P4-00    | S1 terminal function choose | 1         | Forward running (FWD) |
| P4-01    | S2 terminal function choose | 2         | Reverse running(REV)  |

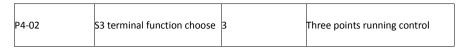

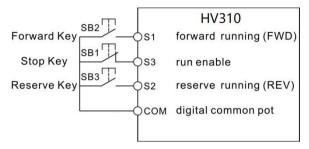

Figure 6-10 Three wire operation control 1

As shown in the above figure, the control mode is in the SB1 button closed state, press the SB2 button inverter forward, press the SB3 button inverter reverse, SB1 button off instantaneous inverter shutdown. Normal start and run, must keep the SB1 button closed state, SB2, SB3 button command in the closing action along the entry into force, the inverter running state to the three buttons the last button action prevail.

3: three-wire control mode 2: S3 of this mode to enable the terminal, run the command given by the S1, the direction determined by the state of S2.

### Function setting as follow:

| Function | Name                        | Set value | Function description                        |
|----------|-----------------------------|-----------|---------------------------------------------|
| P4-11    | Terminal function choose    | 3         | THREE PHASE 2                               |
| P4-00    | S1 Terminal function choose | 1         | RUNNING                                     |
| P4-01    | S2 Terminal function choose | 2         | Forward and reverse direction of operation. |
| P4-02    | S3 Terminal function choose | 3         | Three - wire operation control              |

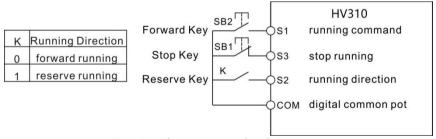

Figure 6-11 Three - wire control mode 2

As shown in the figure above, the control mode is in the SB1 button closed state, press the SB2 button inverter running, K disconnect the inverter forward, K closed inverter reverse; SB1 button off instantaneous inverter shutdown. During normal startup and operation, the SB1 button must be closed and the command of the SB2 button will take effect at the closing action edge.

For setting the terminal UP / DOWN to adjust the set frequency, the speed of the frequency

| P4-12 | Terminal UP<br>rate | /DOWN Frequency change | Factory default | 1.00Hz/s |
|-------|---------------------|------------------------|-----------------|----------|
|       | Set range           | 0.01Hz/s ~ 65.535Hz/s  |                 |          |

change, that is, the amount of change per second.

| P4-13 | Al curve 1 min input                            |                   | Factory default | 0.00V  |  |  |
|-------|-------------------------------------------------|-------------------|-----------------|--------|--|--|
|       | Set range                                       | 0.00V ~ P4-15     |                 |        |  |  |
|       | Al Curve 1 minimum input corresponds to setting |                   | Factory default | 0.0%   |  |  |
|       | Set range                                       | -100.00% ~ 100.0% |                 |        |  |  |
| P4-15 | Al Curve 1 maximum input                        |                   | Factory default | 10.00V |  |  |
|       | Set range                                       | P4-13 ~ 10.00V    |                 |        |  |  |
|       | Al Curve 1 maximum input corresponds to setting |                   | Factory default | 100.0% |  |  |
|       | Set range                                       | -100.00% ~ 100.0% |                 |        |  |  |
| P4-17 | Al1 Input filte                                 | rtime             | Factory default | 0.10s  |  |  |
|       | Set range                                       | 0.00s ~ 10.00s    |                 |        |  |  |

The function code is used to set the relationship between the analog input voltage and the set value it represents.

When the analog input voltage is greater than the set "maximum input" (P4-15), the analog voltage is calculated according to the "maximum input"; Similarly, when the analog input voltage is less than the set "minimum input" P4-13), the minimum input or 0.0% is calculated according to the setting of "Al lower than minimum input setting" (P4-34).

When the analog input is current input, 1mA current is equivalent to 0.25V voltage.

Al1 input filter time, used to set the Al1 software filter time, when the field analog is easy to be disturbed, please increase the filter time, so that the test simulation tends to be stable, but the larger the filter time on the analog test The response speed is slow, how to set the need to be based on the actual application of trade-offs.

In different applications, the meaning of the corresponding nominal value of 100.0% of the analog setting is different. Please refer to the description of each application section.

The following illustrations are two typical settings:

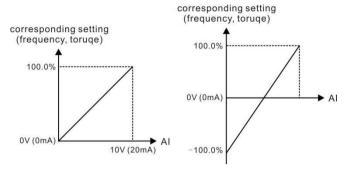

Figure 6-12 Correspondence between simulation reference and set

| P4-   | 10    | Al Curve 2 minir                | num input            | Factory default | 0.00V  |
|-------|-------|---------------------------------|----------------------|-----------------|--------|
| P4-   |       | Set range                       | 0.00V ~ P4-20        |                 |        |
| P4-19 |       | AI Curve 2 minir corresponds to | •                    | Factory default | 0.0%   |
|       |       | Set range                       | -100.00% ~ 100.0%    |                 |        |
| P4-   | 20    | Al Curve 2 maximum input        |                      | Factory default | 10.00V |
| P4-   |       | Set range                       | P                    | 4-18 ~ 10.00V   |        |
| P4-   |       | AI Curve 2 max i<br>setting     | input corresponds to | Factory default | 100.0% |
|       |       | Set range                       | -100.00% ~ 100.0%    |                 |        |
| D.4   | P4-22 | AI2 Input filter t              | ime                  | Factory default | 0.10s  |
| P4-   |       | Set range                       |                      | 0.00s ~ 10.00s  |        |

For the function and use of curve 2, please refer to the description of curve 1.

| P4-23 | Al Curve 3 min                                  | imum input        | Factory default | 0.00V  |
|-------|-------------------------------------------------|-------------------|-----------------|--------|
|       | Set range                                       | 0.00s ~ P4-25     |                 |        |
|       | Al Curve 3 minimum input corresponds to setting |                   | Factory default | 0.0%   |
|       | Set range                                       | -100.00% ~ 100.0% |                 |        |
| P4-25 | Al Curve 3 maximum input                        |                   | Factory default | 4.00V  |
|       | Set range                                       | P4-23 ~ 10.00V    |                 |        |
|       | AI Curve 3 maximum input corresponds to setting |                   | Factory default | 100.0% |
|       | Set range -100.00% ~ 100.0%                     |                   |                 |        |
| P4-27 | AI3 Input filter time                           |                   | Factory default | 0.10s  |
|       | Set range                                       | 0.00s ~ 10.00s    |                 |        |

For the function and use of curve 3, please refer to the description of curve 1.

| TOT THE | iunction and t                 | use of curve 3, please          | TETET | to the des   | cription of curve 1. |
|---------|--------------------------------|---------------------------------|-------|--------------|----------------------|
| P4-28   | High speed pulse minimum input |                                 | Facto | ry default   | 0.00kHz              |
|         | Set range                      | 0.00kHz ~ P4-30                 |       |              |                      |
| P4-29   | High-speed p<br>correspondin   | ulse minimum input<br>g setting | Facto | ry default   | 0.0%                 |
|         | Set range                      | -100.00% ~ 100.0%               |       |              |                      |
|         | High speed p                   | ulse maximum input              | Facto | ry default   | 50.00kHz             |
| P4-30   | Set range                      | P4-28 ~ 50.00kHz                |       |              |                      |
| P4-31   | High-speed p<br>correspondin   | ulse maximum input<br>g setting | Fac   | ctory defaul | lt 100.0%            |
|         | Set range                      | -100.00% ~ 100.0%               |       |              |                      |
| P4-32   | Pulse input fil                | Pulse input filter time         |       | ctory defaul | 0.10s                |
|         | Set range                      | 0.00s ~ 10.00s                  | •     |              |                      |

This set of function codes is used to set the relationship between the S5 pulse frequency and the corresponding setting.

The pulse frequency can only be input to the inverter via the S5 channel.

The application of this group of functions is similar to curve 1, please refer to the description of curve 1.

|       | Al curve         |                                         |                | Factory<br>default               | 321  |                                                              |
|-------|------------------|-----------------------------------------|----------------|----------------------------------|------|--------------------------------------------------------------|
|       | Bit Al1 curve ch |                                         |                | ose                              |      |                                                              |
| P4-33 | Set range        | 18 ~ P4-21)<br>3:curve 3<br>00 ~ A6-07) | ( 2 point , se | ee P4-13 ~ P4-<br>ee P4-23 ~ P4- | 26)  | 2: curve 2 ( 2 point , see P4-4: curve 4 ( 4 point , see A6- |
|       |                  | Ten                                     | AI2 curve cho  | ose ( 1 ~ 5 ,                    | same | as above )                                                   |
|       |                  | Hundred                                 | AI3 curve cho  | oose ( 1 ~ 5 , :                 | same | as above )                                                   |

The function code of the bit, ten, hundreds of bits were used to select, analog input Al1, Al2, Al3 corresponding to the set curve. 3 Each of the five types of curves can be selected for each analog input.

Curve 1, curve 2, curve 3 are 2-point curve, set in the P4 group function code, and curve 4 and curve 5 are 4-point curve, need to set in the A6 group function code.

|       | Al Below minimum input setting selection |                 |                                                                  | Factory<br>value | 000           |    |  |
|-------|------------------------------------------|-----------------|------------------------------------------------------------------|------------------|---------------|----|--|
|       |                                          | Bit A           | Al1 Below minimum input setting selection                        |                  |               |    |  |
| P4-34 |                                          | 0:Corre<br>0.0% | sponds to th                                                     | e minimum        | input setting | 1: |  |
|       | Set range                                | Ten             | AI2 Below minimum input setting selection ( $0 \sim 1$ , same as |                  |               |    |  |
|       |                                          | hundred         | Al3 Below minimum input setting selection ( $0 \sim 1$ , same as |                  |               |    |  |

The function code is used to set the setting of the analog quantity when the analog input voltage is less than the set "minimum input".

The function code of the bit, ten, hundred, respectively, corresponding to the analog input AI1, AI2, AI3.

If the option is 0, when the AI input is lower than the "minimum input", the corresponding setting of the analog quantity is the curve "minimum input corresponding setting" (P4-14, P4-19, P4-twenty four).

If 1 is selected, the analog value is set to 0.0% when the AI input is below the minimum input.

| P4-35 | S1 delay time | Factory<br>default | 0.0s |
|-------|---------------|--------------------|------|
|       | Set range     | 0.0s ~ 3600.       | .0s  |
| P4-36 | N/ delay time | Factory<br>default | 0.0s |
|       | Set range     | 0.0s ~ 3600.       | .0s  |
| P4-37 | K3 delay time | Factory<br>default | 0.0s |
|       | Set range     | 0.0s ~ 3600.       | .0s  |

Used to set the delay time for the inverter to change when the S-terminal status changes.

Currently only \$1, \$2, \$3 with the delay time to set the function.

| Currenting | Offing 31, 32, 3.            | With the acia | tille to set the                                           | Turiction:                                  |  |  |
|------------|------------------------------|---------------|------------------------------------------------------------|---------------------------------------------|--|--|
|            | S1~S5 Termina<br>selection 1 | al valid mode | Factory value                                              | 00000                                       |  |  |
|            | 0: Active high               |               | S1 Terminal valid                                          | d status setting                            |  |  |
|            |                              |               | 1                                                          | : active low                                |  |  |
| P4-38      | Set range                    | Ten           | S2 Terminal valid                                          | d status setting ( $0 \sim 1$ , see above ) |  |  |
|            | Secrange                     | Hundred       | S3 Terminal vali                                           | d status setting ( $0 \sim 1$ , see above ) |  |  |
|            |                              | Thousand      | S4 Terminal valid status setting ( $0 \sim 1$ , see above) |                                             |  |  |
|            |                              | Million       | S5 Terminal vali                                           | d status setting ( 0 ~ 1 , see above )      |  |  |

Used to set the active status mode of the digital input terminal.

When the selection is active high, the corresponding S terminal is valid when connected to the GND, and the switch is invalid.

When the selection is active low, the corresponding S terminal is inactive with GND and is disabled.

### P5 Group Output terminal

EV510 series inverter comes standard with two multi-function analog output terminals, one multi-function digital output terminal, two multi-function relay output terminals, one HDO terminal (can

be selected as high-speed pulse output terminal, Open-circuit switch output)

|   | HY1 Terminal output mode selection |                | Factory default | 1                |
|---|------------------------------------|----------------|-----------------|------------------|
| l | Set range                          | 0:Pulse output | (HDP) 1: Switch | n output ( HDY ) |

The HDO terminal is a programmable multiplex terminal that can be used as a high-speed pulse output terminal or as a switch output terminal with open collector.

When the pulse is output, the maximum frequency of the output pulse is 100 kHz. Refer to P5-06 for the related function.

| P5-01 | HDY Output function selection ( Open collector output terminal ) | Factory default | 0 |
|-------|------------------------------------------------------------------|-----------------|---|
| P5-02 | relay1 Output function selection ( RO1A-RO1B-                    | Factory default | 2 |

The function of the multi-function output terminal is described below:

| Set value | Function                                                | description                                                                                                    |
|-----------|---------------------------------------------------------|----------------------------------------------------------------------------------------------------|
| 0         | Non-output                                              | The output terminal has no function                                                                                                    |
| 1         | The inverter is running                                 | Indicates that the inverter is running and has an output frequency (which may be zero). At this time, the ON signal is output.                                                                                                    |
| 2         | Error output(error stop )                               | When the inverter fails and the fault is stopped, the ON signal is output.                                                                                                    |
| 3         | Frequency level detection FDT1 output                   | Please refer to the description of function codes P8-19 and P8-20.                                                                                                    |
| 4         | Frequency reached                                       | Please refer to the description of function codes P8-19 and P8-20.                                                                                                    |
| 5         | Zero speed operation<br>(non output when stop<br>work ) | When the inverter is running and the output frequency is 0, the ON signal is output. This signal is OFF when the drive is in the stop state.                                                                                                    |
| 6         | Motor overload warning                                  | Before the motor overload protection operation is performed, it is judged based on the threshold value of the overload prealarm, and the ON signal is output after the pre-alarm threshold is exceeded. Refer to function code P9-00 ~ P9-02 for motor overload parameter setting. |
| 7         | AC drive overload warning                               | 10 seconds before the inverter overload protection occurs, the ON signal is output.                                                                                                    |
| 8         | Set number reached                                      | When the count value reaches the value set by PB-08, the ON signal is output.                                                                                                    |
| 9         | Specifies that the count value arrives                  | When the count value reaches the value set by PB-09, the ON signal is output. The counting function refers to the PB group function description                                                                                                    |
| 10        | Length reached                                          | When the actual length of the detection exceeds the length set by PB-05, the ON signal is output.                                                                                                    |
| 11        | PLC cycle finished                                      | When the simple PLC run to complete a cycle, the output of a width of 250ms pulse signal.                                                                                                    |
| 12        | The cumulative run time arrives                         | When the accumulated running time of the inverter exceeds the set time of P8-17, the ON signal is output.                                                                                                    |

| Set valu | ue Function                                           | description                                                                                                    |
|----------|-------------------------------------------------------|----------------------------------------------------------------------------------------------------|
| 13       | Frequency limit                                       | When the set frequency exceeds the upper limit frequency or lower limit frequency, and the inverter output frequency also reached the upper limit frequency or lower limit frequency, the output ON signal. |
| 14       | Torque limit                                          | In the speed control mode, when the output torque reaches the torque limit value, the inverter is in the stall protection state and outputs the ON signal at the same time.                                 |
| 15       | Ready to run                                          | When the inverter main circuit and the control circuit power supply has been stable, and the inverter does not detect any fault information, the inverter is in the running state, the output ON signal.    |
| 16       | AI1>AI2                                               | When the analog input AI1 value is greater than the AI2 input value, the output ON signal.                                                                                                    |
| 17       | Upper limit frequency arrival                         | When the operating frequency reaches the upper limit frequency, the ON signal is output.                                                                                                    |
| 18       | Lower frequency arrival (Not output when stopped)     | When the operating frequency reaches the lower limit frequency, the ON signal is output. In shutdown mode, the signal is OFF.                                                                               |
| 19       | Under voltage status output                           | When the inverter is in the undervoltage condition, the ON signal is output.                                                                                                    |
| 20       | Communication settings                                | Please refer to the communication protocol.                                                                                                    |
| 21       | Кеер                                                  | keep                                                                                                    |
| 22       | keep                                                  | keep                                                                                                    |
| 23       | Zero speed running 2<br>(Also output when<br>stopped) | When the inverter output frequency is 0, the ON signal is output. The signal is also on in the shutdown state                                                                                               |
| 24       | The accumulated power-up time arrives                 | When the accumulated time (P7-13) of the inverter exceeds the set time of P8-16, the ON signal is output.                                                                                                   |
| 25       | Frequency level detection FDT2 output                 | Please refer to the description of function codes P8-28 and P8-29.                                                                                                    |
| 26       | Frequency 1 reaches the output                        | Please refer to the description of function codes P8-30 and P8-31.                                                                                                    |
| 27       | Frequency 2 reaches the output                        | Please refer to the description of function codes P8-32 and P8-33.                                                                                                    |
| 28       | Current 1 reaches the output                          | Please refer to the description of function codes P8-38 and P8-39.                                                                                                    |
| 29       | Current 2 reaches the output                          | Please refer to the description of function codes P8-40 and P8-41.                                                                                                    |
| 30       | Timed arrival output                                  | When the timer function selection (P8-42) is valid, the inverter will output the ON signal after the running time reaches the set time.                                                                     |
| 31       | Al1 enter the limit                                   | When the value of analog input Al1 is greater than P8-46 (Al1 input protection upper limit) or less than P8-45 (Al1 input protection lower limit), the ON signal is output.                                 |
| 32       | Underload                                             | When the inverter is in the under load state, the ON signal is output.                                                                                                    |
| 33       | Reverse run                                           | When the inverter is running in reverse operation, the ON signal is output                                                                                                    |
|          |                                                       |                                                                                                    |

| Set value | Function                                          | description                                                                                                    |
|-----------|---------------------------------------------------|----------------------------------------------------------------------------------------------------|
|           |                                                   | 29                                                                                                    |
| 35        | Module temperature arrives                        | The inverter module radiator temperature (P7-07) reaches the set module temperature When the arrival value (P8-47) is reached, the ON signal is output |
| 36        | Software current limit                            | Please refer to the description of function codes P8-36 and P8-37                                                                                      |
| 37        | Lower frequency arrival<br>(Shutdown also output) | When the operating frequency reaches the lower limit frequency, the ON signal is output. The signal is also ON in the shut down state                  |
| 38        | Warning output                                    | When the inverter fails, and the fault processing mode for the continued operation, the inverter alarm output.                                         |
| 39        | Motor over temperature<br>alarm                   | When the motor temperature reaches P9-58 (motor overheat pre-alarm threshold), the ON signal is output. (Motor temperature can be viewed by d0-34)     |
| 40        | The run time arrives                              | When the inverter starts running for more than the time set by P8-53, the ON signal is output.                                                         |
| 41        | Fault output                                      | Fault output (for freewheel failure and undervoltage is not output)                                                                                    |

| P5-06 | HDP Output function selection(Pulse output<br>terminal) | Factory default | 0 |
|-------|---------------------------------------------------------|-----------------|---|
| P5-07 | AO1 Output function selection                           | Factory default | 0 |

HDP terminal output pulse frequency range of 0.01 KHz  $^{\sim}$  P5-09 (HDO output maximum frequency), P5-09 can be set between 0.01kHz  $^{\sim}$  100.00kHz.

Analog output AO1 and AO2 output range of 0V ~ 10V, or 0mA ~ 20mA.

Pulse output or analog output range, and the corresponding function of the scaling relationship as shown in the following table:

| Set value | Function                         | Pulse or analog output 0.0% to 100.0% of the corresponding function |  |
|-----------|----------------------------------|---------------------------------------------------------------------|--|
| 0         | Working frequency                | 0 ~ max output frequency                                            |  |
| 1         | Set frequency                    | 0 ~ max output frequency                                            |  |
| 2         | Output current                   | 0 ~ 2 times motor rated current                                     |  |
| 3         | Output torque ( Absolute value ) | 0 ~ 2 times rated Output torque                                     |  |
| 4         | Output power                     | 0 ~ 2 times rated power                                             |  |
| 5         | Output voltage                   | 0 ~ 1.2times AC drive output voltage                                |  |
| 6         | High speed pulse input           | 0.01kHz ~ 100.00kHz                                                 |  |
| 7         | AI1                              | 0V ~ 10V                                                            |  |
| 8         | AI2                              | 0V ~ 10V ( or 0 ~ 20mA )                                            |  |

| Set value | Function                     | Pulse or analog output 0.0% to 100.0% of the corresponding function |
|-----------|------------------------------|---------------------------------------------------------------------|
| 9         | AI3                          | 0V ~ 10V                                                            |
| 10        | Length                       | 0 ~ max set length                                                  |
| 11        | Number setting               | 0 ~ max number                                                      |
| 12        | Communication settings       | 0.0% ~ 100.0%                                                       |
| 13        | Motor speed                  | 0 ~ The maximum output frequency corresponds to the speed           |
| 14        | Output current               | 0.0A~1000.0A                                                        |
| 15        | output voltage               | 0.0V~1000.0V                                                        |
| 116       | Output torque (actual value) | -2 times the motor rated torque~2 times the motor rated torque      |

|    | 5-09 | HDP output max frequency | Factory default     | 50.00kHz |
|----|------|--------------------------|---------------------|----------|
| Ρ. |      | Set range                | 0.01kHz ~ 100.00kHz |          |

When the HDO terminal is selected as a pulse output, the function code is used to select the maximum frequency value of the output pulse.

| P5-10 | AO1 Zero partial coefficient | Factory default   | 0.0% |
|-------|------------------------------|-------------------|------|
|       | Set range                    | -100.0% ~ +100.0% |      |
|       | AO1 profits                  | Factory default   | 1.00 |
| P5-11 | Set range                    | -10.00 ~ +10.00   |      |

The above function codes are generally used to correct the zero drift of the analog output and the deviation of the output amplitude. It can also be used to customize the desired AO output curve.

If the zero is denoted by "b", the gain is denoted by k, the actual output is denoted by Y, and the standard output is denoted by X, then the actual output is: Y = kX + b.

Among them, AO1, AO2 zero partial coefficient of 100% corresponds to 10V (or 20mA), the standard output is no zero bias and gain correction, the output 0V  $\sim$  10V (or 0mA  $\sim$  20mA) corresponding to the amount of analog output.

For example, if the analog output content is the operating frequency, it is desirable to output 8V when the frequency is 0 and 3V when the frequency is the maximum frequency. The gain should be set to "-0.50" and the zero bias should be set to "80%".

| F | P5-17 | HDY output the delay time      | Factory setting | 0.0s |  |
|---|-------|--------------------------------|-----------------|------|--|
|   |       | Set range                      | 0.0s ~ 3600.0s  |      |  |
| F | 5-18  | Relay 1 outputs the delay time | Factory setting | 0.0s |  |
|   |       | Set range                      | 0.0s ~ 3600.0s  |      |  |

Set the output terminal HDY, relay 1, relay 2, from the state change to the actual output to produce changes in the delay time

|       | HDO Output terminal valid status selection |                   | Factory default                                     | 00000      |
|-------|--------------------------------------------|-------------------|-----------------------------------------------------|------------|
|       | Set range tens<br>One                      | bits              | HDY Effective state selection                       |            |
| P5-22 |                                            | 0: Positive logic | 1:A                                                 | anti logic |
|       |                                            | tens              | RO1A Valid status settings ( $0 \sim 1$ , as above) |            |
|       |                                            | One hundred       | RO2A Valid status settings ( $0 \sim 1$ , as above) |            |
|       |                                            | Thousands /       | keep                                                |            |

Defines the output logic of the output terminal HDO, relay 1, and relay 2.

- 0: Positive logic, digital output terminal and corresponding common terminal are connected to active state and are disconnected to invalid state;
- 1: Anti-logic, digital output terminal and the corresponding common terminal connected to an invalid state, open to a valid state.

### P6 Group Start-Stop control

|   |       | Start running mode |               | Factory defai  | ult         | 0              |       |
|---|-------|--------------------|---------------|----------------|-------------|----------------|-------|
|   | P6-00 |                    | 0 : Direct st | art            | 1: Speed tr | acking restart |       |
| ı |       | Set range          | 2:Pre-excita  | tion start (AC | induction n | notor)         | 3:SVC |
| ı |       |                    | Quick Start   |                |             |                |       |

#### 0:direct start

If the DC braking time is set to 0, the drive will start from the start frequency.

If the DC braking time is not 0, the DC braking will start and then start from the starting frequency. For small inertia loads, the motor may have a rotating occasion at start-up.

# 1:speed tracking restart

The inverter first to determine the speed and direction of the motor, and then to track the motor frequency to start, the rotation of the motor to implement smooth and no impact start. For a large inertia load instantaneous power failure to restart. In order to ensure the performance of speed tracking and restart, it is necessary to set the parameters of motor P1 group accurately.

### 2: asynchronous machine pre-excitation start

It is only valid for asynchronous motors and is used to establish a magnetic field before the motor is running.

Pre-excitation current, pre-excitation time See function code P6-05, P6-06 Description.

If the pre-excitation time is set to 0, the inverter will cancel the pre-excitation process and start from the start frequency. Pre-excitation time is not 0, then the pre-excitation and then restart, can improve the motor dynamic response performance.

If the DC braking time is set to 0, the drive will start from the start frequency.

If the DC braking time is not 0, the DC braking will start and then start from the starting frequency. For small inertia loads, the motor may have a rotating occasion at start-up.

| ? |       |                 |                  |                    |        |
|---|-------|-----------------|------------------|--------------------|--------|
|   | P6-03 | Direct start fr | equency          | Factory<br>default | 0.00Hz |
|   |       | Set range       | 0.00Hz ~ 10.00Hz |                    |        |

| P6 | -04 | Start trequency hold time |               | Factory<br>default | 0.0s |
|----|-----|---------------------------|---------------|--------------------|------|
|    |     | Set range                 | 0.0s ~ 100.0s |                    |      |

To ensure the motor torque at start-up, set the appropriate starting frequency. In order to fully establish the magnetic flux when starting the motor, it is necessary to start the frequency for a certain time. The start frequency P6-03 is not limited by the lower limit frequency. But the set target frequency is less than the starting frequency, the inverter does not start, in standby mode. During the forward / reverse switching, the start frequency hold time does not work. The start frequency hold time is not included in the acceleration time but is included in the operation time of the simple PLC.

| P6-05 |                                                                               |               | Factory<br>default | 50% |
|-------|-------------------------------------------------------------------------------|---------------|--------------------|-----|
|       | Set range                                                                     | 0% ~ 100%     |                    |     |
| P6-06 | DC braking time before start / pre-<br>excitation time  Factory default  0.0s |               |                    |     |
|       | Set range                                                                     | 0.0s ~ 100.0s |                    |     |

Start the DC brake, generally used to stop the operation of the motor and then start. Preexcitation for the first induction motor to establish a magnetic field and then start to improve the response speed.

The start of the DC brake is valid only when the start mode is a direct start. At this point the inverter first set the DC braking current to start the DC braking, after starting the DC braking time and then start running. If the DC braking time is set to 0, it will not start directly without DC braking. The greater the DC braking current, the greater the braking force.

If the starting mode is pre-excitation start of the asynchronous machine, the inverter will set the magnetic field in advance according to the set pre-excitation current, and then start the operation after the set pre-excitation time. If the pre-excitation time is set to 0, it is not directly pre-energized.

Starting the DC braking current / pre-excitation current is the percentage of the rated current relative to the inverter.

|       | Acceleration and<br>deceleration mode<br>selection | Factory default                                                                        | 0                         |  |
|-------|----------------------------------------------------|----------------------------------------------------------------------------------------|---------------------------|--|
| P6-07 | Set range                                          | 0: linear acceleration/deceleration  1: S curve acceleration / deceleration A (static) |                           |  |
|       |                                                    | 2: S curve acceleration                                                                | /deceleration B (dynamic) |  |

### > 0: linear acceleration and deceleration

The output frequency is incremented or decremented by line.

➤ 1 : S curve acceleration and deceleration A (static)

The output frequency is incremented or decremented according to the S curve. The S-curve is used in places where gentle start or stop is required, such as elevators, conveyor belts, etc.

### 2 : S curve acceleration and deceleration B (dynamic)

Generally used for high-speed areas above the rated frequency of the need for rapid acceleration and deceleration occasions.

|   | P6-08 | S Curve start time ratio | Default value           | 30.0% |
|---|-------|--------------------------|-------------------------|-------|
|   |       | Set range                | 0.0% ~ ( 100.0%-P6-09 ) |       |
|   | P6-09 | S Curve start time ratio | Default value           | 30.0% |
| l |       | Set range                | 0.0% ~ ( 100.0%-P6-08 ) |       |

Function codes P6-08 and P6-09 respectively define the start and end time ratios of the S curve acceleration and deceleration A, and the two function codes are satisfied:  $P6-08 + P6-09 \le 100.0\%$ .

|       | Stop way choose | Factory value      | 0                     |
|-------|-----------------|--------------------|-----------------------|
| P6-10 | Set range       | 0: Decelerate to S | top 1 : Coast to Stop |

### > 0 : Decelerate to Stop

Once the stop command is input, the AC drive decreases the output frequency based on the deceleration time to 0 and stop.

### 1 : Coast to Stop

Once the stop command is input, the AC drive immediately stops output. The motor then coasts to stop based on the mechanical inertia.

| P6-11  | DC braking to frequency    | stop start          | Factory<br>default | 0.00Hz |
|--------|----------------------------|---------------------|--------------------|--------|
|        | Setting Range              | 0.00Hz ~ Max freque | ency               |        |
| P6-12  | DC braking to st           | top delay           | Factory<br>default | 0.0s   |
| F U-12 | Setting Range              | 0.0s ~ 36.0s        |                    |        |
| P6-13  | DC braking to stop current |                     | Factory<br>default | 50%    |
| . 0 20 | Setting Range              | 0% ~ 100%           |                    |        |
| P6-14  | DC braking to st           | top time            | Factory<br>default | 0.0s   |
|        | Setting Range              | 0.0s ~ 36.0s        |                    |        |

DC braking to stop start frequency: The inverter starts DC braking t stop when the running frequency decreases to the value set in this parameter in the process of deceleration to stop. DC braking to stop delay time: When the running frequency decreases to DC braking to stop start frequency in P6-11, the inverter stops output for a period of time and then starts DC injection braking. This prevents the occurrence of fault such as over current caused by direct DC injection braking at high speed.

DC braking to stop current: it is the output current of DC braking and relative to the percentage of motor rated current. The greater the value, the greater the DC braking effect, but the greater the

heating of the motor and inverter.

DC braking to stop time: DC brake hold time. If this value is 0, the DC braking process is canceled. The DC braking process is shown in Figure 6-13.

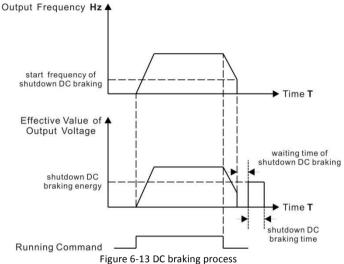

# P7 Group Keypad and display

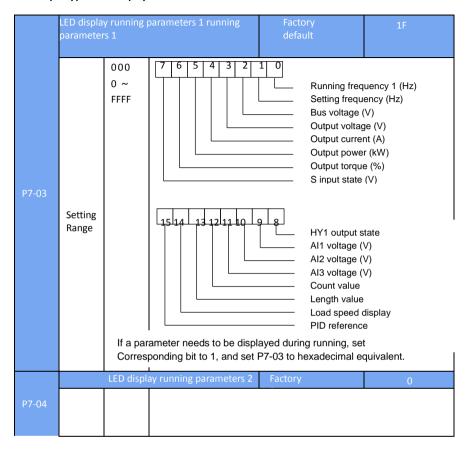

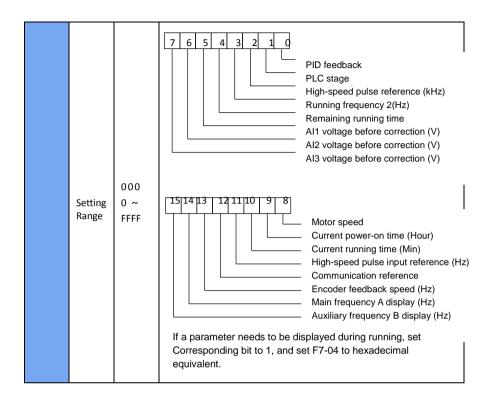

For display running parameters, it set which display parameters to view during running. The most available state parameters are 32, according to the values of P7-03 and P7-04, to select the state parameters that need to be displayed, and the display order begins at the lowest bit of P7-03.

| P7-05 | LED display stop parameters | Factory | 0 |
|-------|-----------------------------|---------|---|

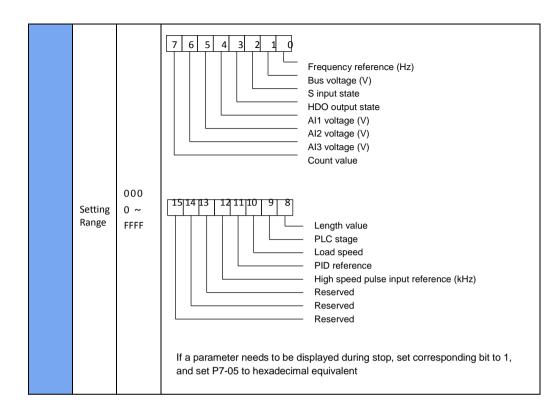

# **P8 Group Auxiliary Function**

|       | Jog frequency refe  | rence                | Factory default | 2.00Hz |
|-------|---------------------|----------------------|-----------------|--------|
| P8-00 | Setting Range       | 0.00Hz ~ Maximum fro | equency         |        |
|       | Jog acceleration ti | me                   | Factory default | 20.0s  |
| P8-01 | Setting Range       | 0.0s ~ 6500.0s       |                 |        |
|       | Jog deceleration t  | ime                  | Factory default | 20.0s  |
| P8-02 | Setting Range       | 0.0s ~ 6500.0s       |                 |        |

This function parameter defines frequency reference and acceleration/deceleration time during Jog running.

During Jog running, P6-00 must be set to 0 (direct start) and P6-10 must be set to 0 (Decelerate to stop).

|       | Acceleration ti | me 2            | Factory default | Model determination |
|-------|-----------------|-----------------|-----------------|---------------------|
| P8-03 | Setting Range   | 0. 0s ~ 6500.0s |                 |                     |

|       | Deceleration time 2           | Factory default | 20.0s               |  |  |
|-------|-------------------------------|-----------------|---------------------|--|--|
| P8-04 | Setting Range 0. 0s ~ 6500.0s |                 |                     |  |  |
|       | Acceleration time 3           | Factory default | Model determination |  |  |
| P8-05 | Setting Range D. Os ~ 6500.0s |                 |                     |  |  |
|       | Deceleration time 3           | Factory default | Model determination |  |  |
| P8-06 | Setting Range 0. 0s ~ 6500.0s |                 |                     |  |  |
|       | Acceleration time 4           | Factory default | Model determination |  |  |
| P8-07 | Setting Range 0. 0s ~ 6500.0s |                 |                     |  |  |
|       | Deceleration time 4           | Factory default | Model determination |  |  |
| P8-08 | Setting Range 0. 0s ~ 6500.0s |                 |                     |  |  |

DSI-200 provides totally four groups of acceleration/deceleration time for selection (P0-17, P0-18 and the above three groups of acceleration/deceleration time).

These four groups of acceleration/deceleration time define are same, please reference P0-17, P0-18 of instruction.

By using the different combination of multi-function digital input terminal S, we can switch over the selection of 4 groups four groups of acceleration/deceleration time. Please refer to the relevant instructions in function code P4-01  $^{\sim}$  P4-05.

| Televant instructions in ranction code 14 of 14 os. |                                           |                |                 |        |
|-----------------------------------------------------|-------------------------------------------|----------------|-----------------|--------|
|                                                     | Frequency jum                             | p 1            | Factory default | 0.00Hz |
| P8-09                                               | Setting Range                             | 0.00Hz ~ Maxir | mum frequency   |        |
|                                                     | Frequency jum                             | p 2            | Factory default | 0.00Hz |
| P8-10                                               | Setting Range 0.00 Hz ~ Maximum frequency |                |                 |        |
|                                                     | Frequency jum                             | p band         | Factory default | 0.00Hz |
| P8-11                                               | Setting Range                             | 0.00 ~ Maximu  | m frequency     |        |

When the frequency is set in the range of the frequency jump, the actual running frequency will run at the frequency jump point of the setting frequency nearby. By setting frequency jump, the inverter can avoid the mechanical resonance of the load.

DSI-200 can be set with two separate frequency jump point. If both are set to 0, the frequency jump function is disabled. For the principle of jump frequency and jump frequency range, please refer to figure 6-14.

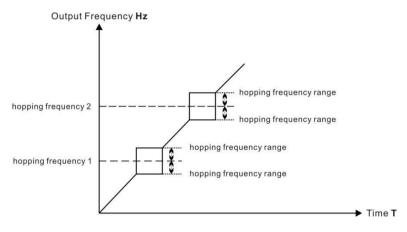

Figure 6-14 Frequency jump principle

| P8-12 | Forward/Reverse run<br>Switch over dead-zone time | Factory default | 0. <b>0</b> s |  |
|-------|---------------------------------------------------|-----------------|---------------|--|
|       | Setting Range                                     | 0.00s ~ 3000.0s |               |  |

In the process of setting the inverter forward and reverse, the switchover time in the output 0Hz is shown in figure 6-15.

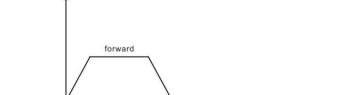

Output Frequency Hz

Figure 6-15 Forward/Reverse run switch over dead-zone time

Dead-zone time

| F | Forbid reverse run<br>selection | Factory default | 0            |
|---|---------------------------------|-----------------|--------------|
|   | Setting Range                   | 0 : Enabled     | 1 : Disabled |

reserve

This parameter sets whether the inverter is allowed to run in reverse mode, and P8-13 = 1 is set in the case where the motor is not allowed to reverse.

|       | Running mode when<br>frequency reference<br>lower than frequency<br>lower limit | Factory default                                        | 0 |
|-------|---------------------------------------------------------------------------------|--------------------------------------------------------|---|
| P8-14 |                                                                                 | 0 : Run at frequency reference lower limit<br>1 : Stop |   |
|       |                                                                                 | 2:Run at zero speed                                    |   |

When the frequency reference is lower than the frequency lower limit, the operating state of the inverter can be selected by this parameter. DSI-200 provides three operating modes to meet various application requirements.

| F | 8-15 | Droop rate    | Factory default | 0.00% |
|---|------|---------------|-----------------|-------|
|   |      | Setting Range | 0.00 ~ 10.00%   |       |

This function is typically used for load distribution when multiple motor drag the same load. For droop control, as the load increases, the inverter output frequency drops. so many motors drive the same load, the motor with more heavy load of output frequency drop more, thus can reduce the load of the motor, realize the motor load evenly.

This parameter refers to the frequency drop output value when the rated load is output.

|  | Accumulative power-on time threshold | Factory default | 0h |
|--|--------------------------------------|-----------------|----|
|  | Setting Range                        | 0h ~ 65000h     |    |

Multi-function digital terminal HDO output ON signal when accumulative power-on time of the AC drive (P7-13) exceeds value set in FP-16.

Set the cumulative time to reach 100 hours: P8-16 = 100.

Then, when the accumulated power time reaches 100 hours, the inverter output faulty of FU29.

|  | P8-17 | Accumulative running time<br>threshold | Factory default | 0h |
|--|-------|----------------------------------------|-----------------|----|
|  |       | Setting Range                          | 0h ~ 65000h     |    |

This parameter is used to set up the running time of the inverter.

When the cumulative running time (P7-09) arrives at the set running time, the multi-function digital terminal HDO output ON signal.

| terrinar i | 150 output Oit signal.       |        |                 |               |  |
|------------|------------------------------|--------|-----------------|---------------|--|
|            | Start-up terminal protection |        | Factory default | 0             |  |
| P8-18      | Setting Range                | 0 : no | protection      | 1: protection |  |

This parameter relates to the safety protection of the frequency inverter.

If the parameter is set to 1, if the inverter is powered on and run command is valid(such as terminal with the run command close before electricity), the frequency inverter does not respond to run command, you must firstly remove run command one time, after run command is vaild again, frequency inverter will response run command.

In addition, if the parameter is set to 1, if the frequency inverter fault reset and run command is valid, the frequency inverter also does not respond run command, you must firstly remove run command to avoid running protection state.

Setting this parameter to 1 can prevent the motor from responding run command and becoming dangerous in the event of electrifying or failure reset when do not know all situation.

| P8-19 | Frequency detection value FDT1      | Factory default             | 50.00Hz |
|-------|-------------------------------------|-----------------------------|---------|
| P8-19 | Setting Range                       | 0.00Hz ~ max. frequency     |         |
| P8-20 | Frequency detection hysteresis FGT1 | Factory default             | 5.0%    |
|       | Setting Range                       | 0.0% ~ 100.0%( FDT1 level ) |         |

When running frequency exceeds the detection value, the multi-function digital terminal HDO output ON signal.

When the running frequency is lower than the detection value, HDO output OFF signal.

The above parameters are used to set the detection value of the output frequency and the lag value of the output action end. P8-20 is the percentage of the lag frequency relative to the frequency detection value P8-19. Figure 6-16 show FDT function.

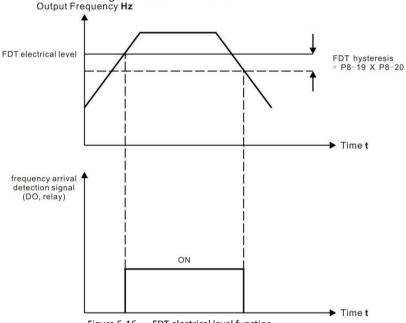

Figure 6-16 FDT electrical level function

| P8-21 | Detection width of target frequency reached | Factory default           | 0.0% |
|-------|---------------------------------------------|---------------------------|------|
|       | Setting Range                               | 0.00 ~ 100%max. frequency |      |

When the run frequency of the inverter is in a certain range of the target frequency, multi-function terminal HDY outputs the ON signal.

This parameter is used to set the detection range of the frequency arrival, which is the percentage relative to the maximum frequency. Figure 6-17 is a schematic diagram of frequency arrival.

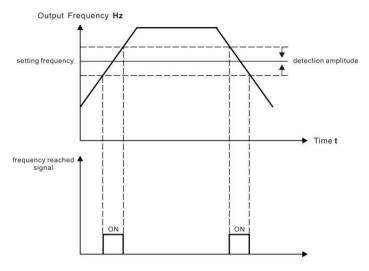

Figure 6-17 schematic dia gram of frequency arrival detection

| Frequency jump function valid<br>during acceleration/deceleration | Factory default | 0         |
|-------------------------------------------------------------------|-----------------|-----------|
| Setting Range                                                     | 0: invalid      | 1 : valid |

The function code is used to set whether the frequency jump is valid during acceleration and deceleration.

If set to be valid, when the running frequency is in the frequency jump range, the actual running frequency will jump over frequency jump boundary. Figure. 6-18 is a schematic diagram of frequency jump valid during acceleration and deceleration.

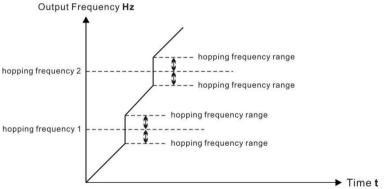

Figure. 6-18 schematic diagram of frequency jump valid during acceleration and deceleration.

| ı |       | Switch over frequency of acceleration |                                         | 0.00Hz |
|---|-------|---------------------------------------|-----------------------------------------|--------|
| ı | P8-25 | time 1 and acceleration time 2        | Factory default                         |        |
| ı |       |                                       | , , , , , , , , , , , , , , , , , , , , |        |
| ı |       |                                       |                                         |        |

|  | Setting Range                                                        | 0.00Hz ~ max. fred | uency  |
|--|----------------------------------------------------------------------|--------------------|--------|
|  | Switch over frequency of deceleration time 1 and deceleration time 2 | Factory default    | 0.00Hz |
|  | Setting Range                                                        | 0.00Hz ~ max. fred | uency  |

This function is valid when the motor is selected as motor 1 and is not switched over through the S terminal to select the acceleration and deceleration time. During the frequency inverter running process, not through the S terminal, but in accordance with the frequency run range, choose different acceleration and deceleration.

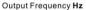

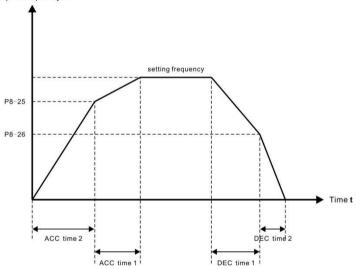

Figure 6-19 Acceleration/Deceleration time switch over

During acceleration, if the running frequency is below P8-25, acceleration time 2 is selected. If it is above P8-25, acceleration time 1 is selected.

During deceleration, if the running frequency is above P8-26, deceleration time 1 is selected. If it is below P8-26, deceleration time 2 is selected.

| P8 | Set highest priority to<br>terminal JOG function | Factory default | 0         |
|----|--------------------------------------------------|-----------------|-----------|
|    | Setting Range                                    | 0: invalid      | 1 : valid |

This parameter is used to set whether the terminal JOG function has the highest priority. When the terminal JOG function is given priority, if the terminal JOG occurs during running, the frequency inverter is switched to the terminal JOG status.

| P8-28 | Frequency detection value 2<br>(FDT2) | Factory default   | 50.00Hz |
|-------|---------------------------------------|-------------------|---------|
|       | Setting Range                         | 0.00Hz ~ max. fre | quency  |

|  | Frequency detection hysteresis<br>FDT2 | Factory default                       | 5.0% |
|--|----------------------------------------|---------------------------------------|------|
|  | Setting Range                          | 0.0% ~ 100.0% ( FDT2 electric level ) |      |

The frequency detection function is exactly the same as the function of FDT1. Please refer to the relevant instructions of FDT1 with the function code P8-19 and P8-20.

|       |                        | I With the function |                 |         |
|-------|------------------------|---------------------|-----------------|---------|
|       | Detection of f         | requency 1          | Factory default | 50.00Hz |
| P8-30 | Setting Range          | 0.00Hz ~ max. freq  | uency           |         |
| P8-31 | Detection wid          | th of frequency 1   | Factory default | 0.0%    |
|       | Setting Range          | 0.0% ~ 100.0% ( m   | ax. frequency)  |         |
| P8-32 | Detection of f         | requency 2          | Factory default | 50.00Hz |
|       | Setting Range          | 0.00Hz ~ max. freq  | uency           |         |
|       | Detection wid          | th of frequency 2   | Factory default | 0.0%    |
| P8-33 | Setting Range<br>Range | 0.0% ~ 100.0% ( m   | ax. frequency)  |         |

When the output frequency of the inverter is within positive and negative detection range of frequency detection value, the multi-functional terminal DO outputs the ON signal. DSI-200 provides two sets of random arrival frequency detection parameters, respectively setting frequency value and frequency detection range. Figure 6-20 is a schematic diagram of the detection of frequency function.

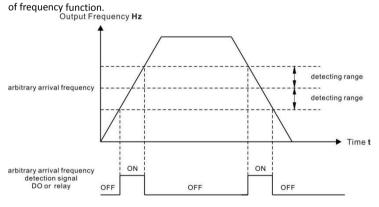

Figure 6-20 Detection of frequency arrive function.

| P8-34 | Zero current dete | ction level         | Factory default | 5.0% |
|-------|-------------------|---------------------|-----------------|------|
|       | Setting Range     | 0.0% ~ 300.0% ( rat | ed motor currer | t)   |

| P8-35 | Zero current dete | ction delay     | Factory<br>default | 0.10s |
|-------|-------------------|-----------------|--------------------|-------|
|       | Setting Range     | 0.00s ~ 600.00s |                    |       |

When the output current of the inverter is less than or equal to the detection level of the zero current and the delay time exceeds the zero current detection delay time, the multi-function terminal HY1 outputs the ON signal. Figure 6-21 is a schematic diagram of zero current detection.

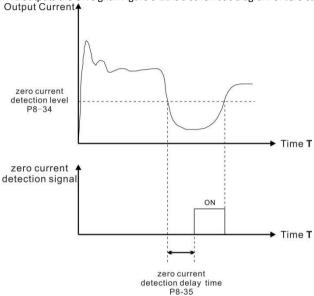

Figure 6-21 Zero current detection.

|       | Output over current threshold       | Factory default                                                     | 200.0% |  |
|-------|-------------------------------------|---------------------------------------------------------------------|--------|--|
| 28-36 | Setting Range                       | 0.0% ( no detection) ; $0.1\% \sim 300.0\%$ ( rated motor current ) |        |  |
|       | Output over current detection delay | Factory default                                                     | 0.00s  |  |
|       | Setting Range                       | 0.00s ~ 600.00s                                                     |        |  |

If the inverter output current is equal to or more than the value set in P8-36 and the delay time exceeds the value set in P8-37, multi-function terminal HY1 output on signal. Figure 6-22 Output current limit.

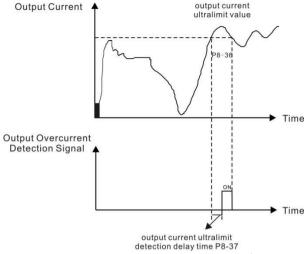

Figure 6-22 Output current limit.

| P8-38 | Detection level of current 1 Fact      | tory default 100.0% |
|-------|----------------------------------------|---------------------|
|       | Setting Range 0.0% ~ 300.0% ( rated mo | tor current )       |
| P8-39 | Detection width of current 1 Fact      | tory default 0.0%   |
|       | Setting Range 0.0% ~ 300.0% ( rated mo | tor current )       |
| P8-40 | Detection level of current 2 Fact      | tory default 100.0% |
|       | Setting Range 0.0% ~ 300.0% ( rated mo | tor current )       |
| P8-41 | Detection width of current 2 Fact      | tory default 0.0%   |
|       | Setting Range 0.0% ~ 300.0% ( rated mo | tor current )       |

When the output current of the inverter reach into the positive and negative detection width, the multi-function terminal HY1 outputs the ON signal.

DSI-200 provides two sets of arrival current detection width parameters. Figure 6-23 is functional schematic diagram.

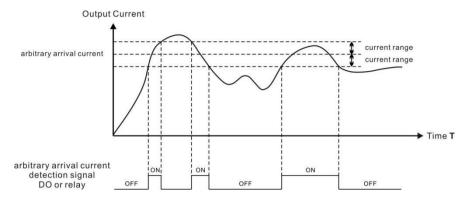

Figure 6-23 Current detection

|       | Timing function              | Factory default     | 0                                      |
|-------|------------------------------|---------------------|----------------------------------------|
| P8-42 | Setting Range                | 0 : invalid         | 1 : valid                              |
|       | Running time setting channel | Factory default     | 0                                      |
|       |                              | 0:set by P8-44      | 1 : Al1                                |
| P8-43 |                              | 2 : AI2             | 3 : AI3                                |
|       | Setting Range                | (100% of analog inp | out corresponds to the value of P8-44) |
| P8-44 | Running time                 | Factory default     | 0.0Min                                 |
|       | Setting Range                | 0.0Min ~ 6500.0Min  |                                        |

This set of parameters is used to set the timing function of the inverter.

When the P8-42 timing function is selected, the frequency inverter starts the timing ,after reacheing the set running time, the frequency inverter automatically stops, and the multi-function termainal HY1 outputs the ON signal.

Each time the inverter starts, it starts clocking from 0, and the remaining running time can be checked by d0-20.

The run time is set by P8-43 and P8-44, and the time unit is minute

| inc ran c | The fair time is set by 1.6. Is and 1.6. 11, and the time arms is minute |                 |       |  |
|-----------|--------------------------------------------------------------------------|-----------------|-------|--|
| P8-45     | AI1 input voltage lower limit                                            | Factory default | 3.10V |  |
|           | Setting Range                                                            | 0.00V ~ P8-46   |       |  |
| P8-46     | AI1 input voltage upper limit                                            | Factory default | 6.80V |  |
|           | Setting Range                                                            | P8-45 ~ 10.00V  |       |  |

When the analog input AI1 is greater than P8-46, or the AI1 input is less than P8-45, the inverter multi-function terminal HDO outputs "AI1 input more than limitation" of ON signal, which is used to indicate whether the input voltage of the AI1 is within the set range.

| P8-47 | IGBT temperature threshold | Factory default | 75℃ |
|-------|----------------------------|-----------------|-----|
|       | Setting Range              | 0℃~100℃         |     |

When the temperature of the inverter radiator reaches the temperature, the multi-function terminal HDO output "module temperature overheat" of ON signal.

|       | Cooling fan working mode | Factory default                | 0                          |
|-------|--------------------------|--------------------------------|----------------------------|
| P8-48 | Sotting Pango            | 0: Working during continuously | g drive running 1: Working |

The parameter sets cooling fan operation mode, when the value set to 0, inverter in the running state makes fan to work, When the drive stops, the fan works if heatsink temperature is above 40°C and stops if heatsink temperature is below 40°C.

When the value set to 1, the fan keeps working after power-on.

|       | Wake up frequency      | Factory default                      | 0.00Hz                                   |
|-------|------------------------|--------------------------------------|------------------------------------------|
| P8-49 |                        |                                      | ncy ( P8-51 ) ~ max. frequency ( P0-10 ) |
| P8-50 | Wake up delay time     | Factory default                      | 0.0s                                     |
|       | Setting Range          | 0.0s ~ 6500.0s                       |                                          |
| P8-51 | Hibernating frequency  | Factory default                      | 0.00Hz                                   |
|       | Setting Range          | 0.00Hz ~ wake up frequency ( P8-49 ) |                                          |
| P8-52 | Hibernating delay time | Factory default                      | 0.0s                                     |
| Po-32 | Setting Range          | 0.0s ~ 6500.0s                       |                                          |

The hibernating and wakeup function is used in water supply application.

During drive running, when frequency reference is equal to or smaller than P8-51, the linverter enters hibernating state after delay set in P8-52.

In hibernating state a, if run command is valid, when frequency reference is equal to or larger than P8-49, the AC drive wakes up after delay set in P8-50.

Generally, set wakeup frequency equal to or higher than hibernating frequency. If they are set to 0, the function is disabled.

When frequency reference setting channel is PID reference, whether to perform PID operation in hibernating state is determined by PA-28, perform PID operation in stop state(PA-28 = 1).

Group P9: Fault and Protection

| P9-00  | Motor overload protection      | Factory default    | 1           |
|--------|--------------------------------|--------------------|-------------|
| 1 3 00 | Setting Range                  | 0:Disabled         | 1 : Enabled |
| P9-01  | Motor overload protection gain | Factory<br>default | 1.00        |
|        | Setting Range                  | 0.20 ~ 10.00       |             |

P9-00 = 0:No motor overload protection, there may be the risk of overheating damage to the motor, it is recommended install a thermal relay between inverter output (U, V, W) and the motor.

P9-00 = 1: At this point, the inverter will judge whether the motor is overloaded according to the inverse time limit curve of the motor overload protection.

The inverse time limit curve of motor overload protection is: 220% \* (P9-01) \* motor rated current for 1 minutes, the alarm indicates motor overload fault; 150% \* (P9-01) \* motor rated current for 60 minutes, then the alarm indicates motor overload.

The user needs to set the value of P9-01 correctly according to the actual overload capacity of the motor. The parameter is too large to lead to overheating of the motor without warning and become dangerous.

| P9-02 | Motor overload pre-warning coefficient | Factory default | 80% |
|-------|----------------------------------------|-----------------|-----|
|       | Setting Range                          | 50% ~ 100%      |     |

This function is used to give a pre-warning signal to the control system through the HDO before the overload fault protection of the motor. The warning coefficient is used to determine how warning is performed before the overload protection of the motor. The greater the value, the smaller the amount of early warning.

When the output current of the inverter is larger than that of the overload reverse time curve x P9-02, the multi-function terminal HDO of the inverter outputs "the motor overload alarm" of ON signal.

|   | 9-03 | Over voltage stall protection gain    | Factory default    | 30               |
|---|------|---------------------------------------|--------------------|------------------|
|   |      | Setting Range                         | 0 (no over voltage | e stall) ) ~ 100 |
| F | 9-04 | Over voltage stall protection voltage | Factory default    | 770V             |
|   |      | Setting Range                         | 650V~800V          |                  |

The P9-03 function is equivalent to P3-24 and will change along with P3-24. The P9-04 function is equivalent to P3-22.

| P9-09 | Auto faulty reset times | Factory default | 0 |
|-------|-------------------------|-----------------|---|
|       | Setting Range           | 0 ~ 20          |   |

When the frequency inverter chooses to fault reset automatically, it is used to set the number of automatic reset. If more than this value, the inverter remains in a state of faulty.

| Selection of HDO action during auto pg-10 Faulty reset |            | Factory default | 0      |
|--------------------------------------------------------|------------|-----------------|--------|
| Setting Range                                          | 0: Not act |                 | 1: act |

If the inverter has set up the automatic reset function, the multi-function terminal HDO will whether or not act during the automatic reset by P9-10 decide.

|   | P9-11 | Interval time of faulty auto reset | Factory default | 1.0s |
|---|-------|------------------------------------|-----------------|------|
| l |       | Setting Range                      | 0.1s ~ 100.0s   |      |

This parameter indicates the wait time between the self alarm of the frequency converter and the reset of the automatic fault.

|       | Frequency selection<br>for continuing to run<br>during fault reset | Factory default                                                                                                    | 0               |
|-------|--------------------------------------------------------------------|----------------------------------------------------------------------------------------------------|-----------------|
| P9-54 | Setting Range                                                      | 0 : Current running fre 1 : Frequency referenc 2 : Frequency upper lir 3 : Frequency lower lir 4 : Backup frequency f | e<br>nit<br>nit |

|       | Backup frequency for | Factory default                 | 100.0% |
|-------|----------------------|---------------------------------|--------|
| P9-55 | Setting Range        | 0.0% ~ 100.0 %( max. frequency) |        |

When a fault occurs during the inverter running and the method of handling is set to continue running, the frequency inverter displays A\*\* and runs at the frequency determined by the P9-54. When you select the backup frequency for abnormality, the value is the percentage relative to the maximum frequency by P9-55 determine

| IIIdXI | mun | m frequency by P9-55 determine.                           |                                              |                   |                          |
|--------|-----|-----------------------------------------------------------|----------------------------------------------|-------------------|--------------------------|
| P9-59  |     | No stop function selection during instantaneous power dip |                                              | Factory default   | 0                        |
|        |     | Setting Range                                             | 0 : Invalid<br>1 : Bus volta<br>2 : Decelera | age constant con  | trol                     |
| P9-60  |     | Threshold voltage of instantaneous stop action suspend    |                                              | Factory default   | 85.0%                    |
|        |     | Setting Range                                             | 80.0% ~ 100                                  | ).0% ( 380V type  | ) 100% correspond to540V |
| P9-61  |     | Judging time of bus voltage recovering from power dip     |                                              | Factory default   | 0.50s                    |
|        |     | Setting Range                                             | 0.00s ~ 100.                                 | 00s               |                          |
| P9-62  |     | Threshold voltage of instantaneous power dip judging      |                                              | Factory default   | 80.0%                    |
|        |     | Setting Range                                             | 60.0% ~ 100                                  | 0.0% ( standard b | ous voltage )            |

This function ensures the system to run continuously at occurrence of momentary power loss or reduce.

The inverter compensates DC bus voltage reduction with real-time energy feedback by reducing output frequency, maintain the frequency inverter continue to run.

If P9-59=1, when the instantaneous power failure or the voltage suddenly reduces, the frequency inverter reduces speed, when the bus voltage returns to normal, the frequency inverter speeds up to the set frequency to run. The basis of judging bus voltage recovery is that the bus voltage is normal and the duration is longer than the P9-61 setting time.

If P9-59=2, when the instantaneous power failure or the voltage suddenly reduces, the frequency inverter slows down until stop.

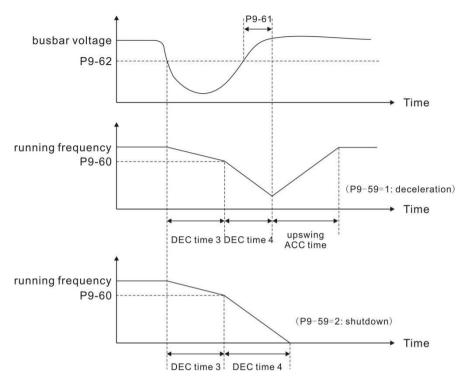

Figure 6-24 action during instantaneous power failure

| DO 63 | Load lost protection      | Factory default | 0                     |
|-------|---------------------------|-----------------|-----------------------|
| P9-63 | Setting Range             | 0: invalid      | 1 : valid             |
| P9-64 | Load lost detection level | Factory default | 10.0%                 |
| P9-04 | Setting Range             | 0.0% ~ 100.0% ( | Rated motor current ) |
| DO 65 | Load lost detection time  | Factory default | 1.0s                  |
| P9-65 | Setting Range             | 0.0s ~ 60.0s    |                       |

If load lost protection function is valid, when output current of the inverter falls below detection level (P9-64) for longer than time set in

F9-65, the inverter responds load lost protection to act automatically (protection action is determined by P9-49, factory default is free stop). Once load recovers during protection, the inverter recover to frequency reference.

| I     |       | Over speed detection level | Factory default                | 20.0%                                              |
|-------|-------|----------------------------|--------------------------------|----------------------------------------------------|
| P9-67 |       | Setting Range              | 0.0% ~ 50.0 %( max. frequency) |                                                    |
|       | P9-68 | Over speed detection time  | Factory default                | 1.0s ( When is 10.0s,cancel muti-speed detection ) |
| l     |       | Setting Range              | 0.0s:non check                 | 0.1s ~ 60.0s                                       |

These function parameters define motor over speed detection that is effective only for vector control

with speed sensor.

When detected motor speed exceeds reference frequency and the excess is larger than the value of P9-67 for longer than time set in P9-68, the inverter warns FU43 and acts according to the faulty protection set.

If overspeed detection time is 0.0S, it will cancel over speed detection.

|   | P9-69 | Detection level of speed error | Factory default 20.0%          |
|---|-------|--------------------------------|--------------------------------|
|   |       | Setting Range                  | 0.0% ~ 50.0 %( max. frequency) |
| F | P9-70 | Detection time of speed error  | Factory default 5.0s           |
|   |       | Setting Range                  | 0.0s:non check                 |

This function is effective only for vector control with speed sensor.

When detected motor speed is different from frequency reference and the difference is larger than the value of P9-69 for longer than the time set in P9-70, the inverter warns FU43 and acts according to the faulty protection set.

If detection time of speed error is 0.0S, it will cancel detection of speed error.

| P! | 9-71 |                                  | derauit            | 40 |
|----|------|----------------------------------|--------------------|----|
|    |      | Setting Range                    | 0~100              |    |
| Ρ! | 9-72 | kton tunction with instantaneous | Factory<br>default | 30 |
|    |      | Setting Range                    | 0~100              |    |

This function is effective only for P9-59=1. During no stop function with instantaneous power dip, if it is under voltage, enlarge Kp and Ki.

| P9-73 | Deceleration time of power dip | Factory default | 20.0s |
|-------|--------------------------------|-----------------|-------|
|       | Setting Range                  | 0~300.0s        |       |

This function is effective only for P9-59=2.

# PA group Process control PID function

PID control is a common method of process control. By comparing the difference between the controlled feedback signal and the target signal, the output frequency of the inverter is adjusted to form the closed-loop system, and the controlled quantity is stabilized. Target value.

It is suitable for process control such as flow control, pressure control and temperature control. Figure 6-25 shows the control block diagram of process PID.

#### when PA-00=0

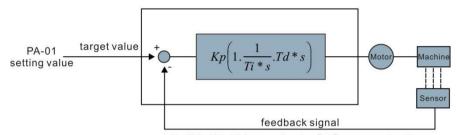

AI1, AI2, AI3, high speed pulse (S5), communication. . . Figure 6-25 process PID schematic block diagram

|       | PID given source selection | Factory default              | 0             |       |
|-------|----------------------------|------------------------------|---------------|-------|
|       |                            | 0:PA-01 setting 1:AI1        | 2: AI2        | 3:AI3 |
| PA-00 | Set range                  | 4:high speed pulse input s   | etting ( S5 ) |       |
|       |                            | 5:Communication given        |               |       |
|       |                            | 6: multi-segment instruction | ons           |       |
| DA 01 | PID given value            | factory default              | 50.0%         |       |
| PA-01 | Set range                  | 0.0% ~ 100.0%                |               |       |

This parameter is used to select the target volume of the process PID.

The set value of the process PID is the relative value, and the setting range is  $0.0\% \sim 100.0\%$ . The same PID feedback is the relative amount, the role of PID is to make the two relative amount of the same.

|       | PID feedback source | Factory default           | 0              |
|-------|---------------------|---------------------------|----------------|
|       |                     | 0 : Al1                   | 2: AI3 3:      |
| PA-02 |                     | 4: high speed pulse input | setting ( S5 ) |
|       | Set range           | 5: Communication given    |                |
|       |                     | 6 : AI1+AI2               |                |
|       |                     | 7 : MAX (  AI1 , AI2  )   |                |
|       |                     | 8: MIN ( AI1 , AI2 )      |                |

This parameter is used to select the feedback channel of the process PID.

The set value of the process PID is the relative value, and the setting range is  $0.0\% \approx 100.0\%$ 

| PA-03 | PID role direction | Factory default    | 0           |
|-------|--------------------|--------------------|-------------|
|       | Set range          | 0: Positive effect | 1: reaction |

Positive function: When the PID feedback signal is less than a given amount, the inverter output frequency increases. Such as the tension of the tension control occasions.

Reaction: When the PID feedback signal is less than a given amount, the inverter output frequency drops. Such as the tension of the tension control occasions. This function is affected by the

direction of the multi-function terminal PID action (function 35), the need to pay attention.

| PA-04 | PID Given feedback<br>range | Factory default | 1000 |
|-------|-----------------------------|-----------------|------|
|       | Set range                   | 0 ~ 65535       |      |

PID given feedback range is dimensionless units for PID reference display d0-15 and PID feedback display d0-16.

The relative value of the given feedback of the PID is 100.0%, corresponding to the given feedback range PA-04. For example, if the PA-40 is set to 2000, the PID reference display d0-15 is 2000 when the PID is set to 100.0%

| PA-05 | Proportional gain KP1 | Factory default | 20.0   |
|-------|-----------------------|-----------------|--------|
|       | Set range             | 0.0 ~ 1000.0    |        |
| PA-06 | Integration time Ti1  | Factory default | 2.00s  |
|       | Set range             | 0.01s ~ 10.00s  |        |
| PA-07 | derivative time Td1   | Factory default | 0.000s |
|       | Set range             | 0.00 ~ 10.000s  |        |

### Proportional gain KP1:

Determine the adjustment strength of the entire PID regulator, KP1 the greater the greater the intensity of regulation. The parameter 100.0 indicates that when the PID feedback amount and the deviation of the given quantity are 100.0%, the PID regulator adjusts the output frequency command to the maximum frequency

#### Integration time Ti1:

Determine the strength of the PID regulator integral adjustment. The shorter the integration time, the greater the adjustment intensity. The integral time is when the PID feedback and the given amount of deviation of 100.0%, the integral regulator through the time continuous adjustment, adjust the amount to reach the maximum frequency.

### Derivative time Td1 :

Determine the strength of the PID regulator to adjust the rate of change. The longer the differentiation time, the greater the intensity of regulation. The derivative time means that when the amount of feedback changes by 100.0% over that time, the adjustment of the differential regulator is the maximum frequency.

|   | PID Reverse cutoff frequency | Factory default        | 0.00Hz |
|---|------------------------------|------------------------|--------|
| l | Set range                    | 0 . 00 ~ Max frequency |        |

In some cases, it is possible for the PID to control the same amount of feedback to the same state only when the PID output frequency is negative (ie, the inverter is reversed), but the excessive inversion frequency is not allowed for some occasions, PA-08 is used to determine the reverse frequency upper limit.

|   | PA-09 | PID Deviation limit | Factory default | 0.00% |
|---|-------|---------------------|-----------------|-------|
| ı |       | Set range           | 0. 0% ~ 100.0%  |       |

When the deviation between the PID set amount and the feedback amount is less than PA-09, the PID stops the adjustment operation. In this way, the output frequency is stable when the deviation between the given feedback and the feedback is small, which is effective for some closed-loop control

| PA-10 | PID Differential<br>limiting | Factory default   | 0.10% |
|-------|------------------------------|-------------------|-------|
|       | Set range                    | 0 . 00% ~ 100.00% |       |

PID regulator, the role of differential is more sensitive, it is easy to cause the system oscillation, for which the PID differential is generally limited to a smaller range, PA-10 is used to set the PID differential output range.

|  | PA-11 | PID Given change time |                 | Factory<br>default | 0.00s |
|--|-------|-----------------------|-----------------|--------------------|-------|
|  |       | Set range             | 0.00s ~ 650.00s |                    |       |

PID given change time, that PID set value from 0.0% to 100.0% of the time required. When the PID reference changes, the PID setpoint changes linearly according to the given change time, reducing the adverse effect of a given mutation on the system.

| PA-12 | PID Feedback filter time | Factory default | 0.00s |
|-------|--------------------------|-----------------|-------|
|       | Set range                | 0.00s ~ 60.00s  |       |
| PA-13 | PID Output filter time   | Factory default | 0.00s |
|       | Set range                | 0.00s ~ 60.00s  |       |

PA-12 is used to filter the PID feedback, which helps to reduce the effect of the amount of feedback on the feedback, but will bring the response performance of the closed-loop system.

PA-13 is used to filter the frequency of the PID output, which will reduce the frequency of the inverter output frequency, but also will bring the response performance of the closed-loop system.

| PA-15 | Proportional gain KP2               | Factory default                                                                                               | 20.0                         |
|-------|-------------------------------------|----------------------------------------------------------------------------------------------------|------------------------------|
| PA-13 | Set range                           | 0.0 ~ 100.0                                                                                                   |                              |
| PA-16 | Integration time Ti2                | Factory default                                                                                               | 2.00s                        |
| PA-10 | Set range                           | 0.01s ~ 10.00s                                                                                                |                              |
| PA-17 | Differential time Td2               | Factory default                                                                                               | 0.000s                       |
| PA-17 | Set range                           | 0.00 ~ 10.000                                                                                                 |                              |
|       | PID Parameter switching condition   | Factory default                                                                                               | 0                            |
| PA-18 | Set range                           | 0: Do not switch                                                                                              | 1: Switch through S terminal |
|       |                                     | 2:Automatic switching according to the deviation     3:Automatic switching according to the running frequency |                              |
| PA-19 | PID Parameter switching deviation 1 | Factory default                                                                                               | 20.0%                        |
|       | Set range                           | 0.0% ~ PA-20                                                                                                  |                              |
| PA-20 | PID Parameter switching deviation 2 | Factory default                                                                                               | 80.0%                        |
|       | Set range                           | PA-19 ~ 100.0%                                                                                                |                              |

In some applications, a set of PID parameters can not meet the needs of the entire operation process, the need for different conditions using different PID parameters.

This set of function codes is used for two sets of PID parameters. The regulator parameters PA-15

~ PA-17 settings, and the parameters PA-05 ~ PA-07 similar.

Two sets of PID parameters can be switched through the multi-function digital S terminal, or it can be switched automatically according to the deviation of the PID.

(PA-05 to PA-07) is selected when the terminal is inactive, the parameter group is selected when the terminal is valid, when the multi-function terminal function selection is to be set to 43 (PID parameter switching terminal) 2 (PA-15 to PA-17).

When the absolute value between the reference and feedback is less than the PID parameter switching deviation 1 PA-19, the PID parameter selects the parameter group 1 when the automatic switching is selected. When the absolute value of the deviation between the reference and the feedback is greater than the PID switching deviation 2 PA-20, the PID parameter selection selects the parameter group 2. When the deviation between the reference and the feedback is between the switching deviation 1 and the switching deviation 2, the PID parameter is the linear interpolation value of the two sets of PID parameters, as shown in Figure 6-26.

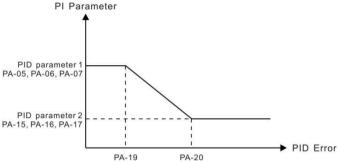

Figure 6-26 PID data parameter switching

| 1 | PA-21 | PII) initial value            |               | Factory<br>default | 0.0%  |
|---|-------|-------------------------------|---------------|--------------------|-------|
|   |       | Set range                     | 0.0% ~ 100.0% |                    |       |
| • | PA-22 | PIL) INITIAL VAILLE NOIG TIME |               | Factory<br>default | 0.00s |
|   |       | Set range 0.00s ~ 650.00s     |               |                    |       |

When the inverter starts, the PID output is fixed to the PID initial value PA-21, and the PID continues to be closed-loop when the PID is maintained at the initial value of PA-22.

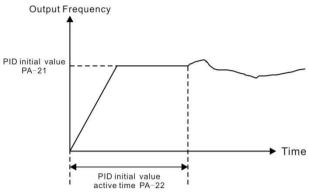

Figure 6-27 shows the function of the PID initial value

|       | PID Integral attribute | Factory default     | 00                                                               |
|-------|------------------------|---------------------|------------------------------------------------------------------|
|       | Set range              | Bit                 | Integral separation                                              |
| PA-25 |                        | 0: invalid          | 1: valid                                                         |
|       |                        | llen                | Whether to stop the integration after outputting the limit value |
|       |                        | 0:Continue to score | 1: stop to score                                                 |

Integral separation

If the integral separation is valid, when the multi-function digital S integral is suspended (function 22) is valid, the integral PID integral of the PID stops operation, and PID is only proportional and differential.

When the integral separation selection is invalid, the integral separation is invalid regardless of whether the multi-function digital S is valid or not.

Whether to stop the points after outputting the limit:

After the PID operation output reaches the maximum or minimum value, you can choose whether to stop the integration effect. If the stop is selected, the PID integral stops counting at this time, which may help to reduce the overshoot of the PID.

|   | PA-26 | PID Feedback loss detection value |                                     | Factory<br>default | 0.0% |
|---|-------|-----------------------------------|-------------------------------------|--------------------|------|
|   |       | Set range                         | 0.0%:Do not judge fe<br>0.1%~100.0% | edback loss        |      |
| ŀ | PA-27 | PID Feedback loss test value      |                                     | Factory<br>default | 0.0s |
|   |       | Set range 0.0s ~ 20.0s            |                                     |                    |      |

This function code is used to determine if PID feedback is lost.

When the PID feedback is less than the feedback loss detection value PA-26 and the duration exceeds the PID feedback loss detection time PA-27, the inverter alarm fault FU31 is processed and processed according to the selected fault handling method.

| F | A-28 | VIII) Ston oneration                       |  | Factory<br>default | 0     |  |
|---|------|--------------------------------------------|--|--------------------|-------|--|
|   |      | Set range 0 Stop non-oper 1 Stop operation |  | Stop non-oper      | ation |  |
|   |      |                                            |  | 1                  |       |  |

# PB Group Wobble, length and count

Wobble function suitable for textile, chemical fiber and other industries, as well as the need for traverse, winding function of the occasion.

Wobble function refers to the inverter output frequency, set the frequency as the center of the upper and lower swing, the operating frequency in the time axis of the track

as shown in Figure 6-28, the swing amplitude is set by PB-00 and PB-01. When PB-01 is set to 0, the swing is 0, and the wobble does not work.

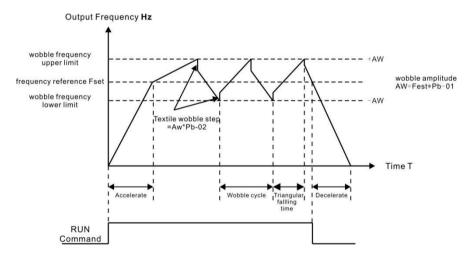

Figure 6-28 Wobble work diagram

|       | Swing setting mode | Factory default                    | 0         |                        |
|-------|--------------------|------------------------------------|-----------|------------------------|
| PB-00 | Set range          | 0: relative to center<br>frequency | frequency | 1: relative to maximum |

Use this parameter to determine the reference for the swing.

- O: relative center frequency (P0-07 frequency source), for the variable swing system. The swing varies with the center frequency (set frequency).
- > 1: relative maximum frequency (P0-10), for the fixed swing system, swing fixed.

|  | PB-01 | Wobble amplitude      | Factory default | 0.0% |
|--|-------|-----------------------|-----------------|------|
|  |       | Set range             | 0.0% ~ 100.0%   |      |
|  | PB-02 | Sudden jump frequency | Factory default | 0.0% |
|  |       | Set range             | 0.0% ~ 50.0%    |      |

Use this parameter to determine the value of the swing value and the sudden jumper frequency. When setting the swing relative to the center frequency (PB-00 = 0), the swing AW = frequency source P0-07 × swing amplitude PB-01. When setting the swing relative to the maximum frequency (PB-00 = 1), the swing AW = maximum frequency P0-10 × swing amplitude PB-01.

The frequency of the bounce frequency is the percentage of the frequency of the bounce frequency relative to the swing when the wobble frequency is run. If the swing is selected relative to the center frequency (PB-00 = 0), the sudden frequency is the change value. If the swing is selected relative to the maximum frequency (PB-00 = 1), the spurious frequency is a fixed value.

The frequency of the wobble is limited by the upper and lower frequencies.

|  | , , , , , , , , , , , , , , , , , , , , |                                       |                 |       |  |
|--|-----------------------------------------|---------------------------------------|-----------------|-------|--|
|  | PB-03                                   | Wobble cycle                          | Factory default | 10.0s |  |
|  |                                         | Set range                             | 0.0s ~ 3000.0s  |       |  |
|  | PB-04                                   | Triangular wave rise time coefficient | Factory default | 50.0% |  |
|  |                                         | Set range                             | 0.0% ~ 100.0%   |       |  |

Wobble cycle: the time value of a complete wobble cycle.

The triangular wave rise time coefficient PB-04 is the percentage of time that the triangular wave rise time is relative to the wobble cycle PB-03. Triangle wave rise time = wobble cycle PB-03  $\times$  triangular wave rise time coefficient PB-04, in seconds.

Triangle wave fall time = wobble cycle  $PB-03 \times (1-triangular wave rise time factor <math>PB-04)$  in seconds.

| PB-05 | Set length                    | Factory default | 1000m |
|-------|-------------------------------|-----------------|-------|
|       | Set range                     | 0m ~ 65535m     |       |
| PB-06 | Actual length                 | Factory default | 0m    |
|       | Set range                     | 0m ~ 65535m     |       |
|       | Number of pulses per<br>meter | Factory default | 100.0 |
|       | Set range                     | 0.1 ~ 6553.5    |       |

The above function codes are used for fixed length control.

The length information needs to be collected by the multi-function digital input terminal. The number of pulses sampled by the terminal is divided by the number of pulses per minute PB-07, and the actual length PB-06 can be calculated. When the actual length is greater than the set

length PB-05, the multi-function digital HDO outputs the "length arrival" ON signal.

During the length control process, the length reset operation (S function selection is 28) can be performed via the multi-function S terminal. For details, refer to P4-00 to P4-09.

In the application, the corresponding input terminal function needs to be set to "length count input" (function 27), and the S5 port must be used when the pulse frequency is high.

|   | PB-08 | Set the count value     | Factory default | 1000 |
|---|-------|-------------------------|-----------------|------|
|   |       | Set range               | 1 ~ 65535       |      |
| F |       | Specify the count value | Factory default | 1000 |
|   | PB-09 | Set range               | 1 ~ 65535       |      |

The count value needs to be collected via the multi-function digital input terminal. In the application, the corresponding input terminal function is set to "Counter input" (function 25), and the S5 port must be used when the pulse frequency is high.

When the count value reaches the set count value PB-08, the multi-function digital HDO output "sets the count value to the ON" signal, and the counter stops counting.

When the count value reaches the specified count value PB-09, the multi-function digital HDO outputs the "specified count value arrival" ON signal, and the counter continues counting until the counter is stopped when "Set count value" is set.

The specified count value PB-09 should not be greater than the set count value PB-08. Figure 6-29 for the set count to reach and specify the count value to reach the function of the diagram.

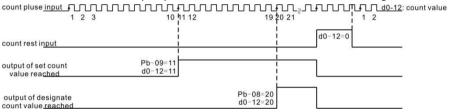

Figure 6-29 Set the count value for the given and specified count values

#### PC Group Multi-segment instructions and simple PLC functions

DSI-200 multi-segment instructions, than the normal multi-speed has a richer function, in addition to multi-speed function, but also as a VF separation of the voltage source, and the process PID given source. For this reason, the dimensions of the multi-segment instructions are relative values.

Simple PLC function is different from the EV510 user programmable function, simple PLC can only complete the simple combination of multi-segment instructions. And user-programmable features to be richer and more practical, please refer to A7 group related instructions.

| 1 0 00 | Multi command 0~15 | Factory default  | 0.0% |
|--------|--------------------|------------------|------|
| PC-15  | Set range          | -100.0% ~ 100.0% |      |

Multi-segment instructions can be used in three cases: as a frequency source, as VF separation of the voltage source, as the process PID set the source.

In the three applications, the dimension of the multi-segment instruction is the relative value, the range is  $-100.0\% \sim 100.0\%$ , which is the percentage of the relative maximum frequency when it is the frequency source. When the VF is the isolated voltage source, Percentage; and since the PID reference is originally a relative value, the multi-segment instruction as the PID setting source

does not require dimension conversion.

Multi-segment instructions need to switch according to the different state of multi-function digital

S, please refer to the relevant instructions for the P4 group.

| J, picase | refer to the refevant motivation | ons for the Fig.                             | ap. |
|-----------|----------------------------------|----------------------------------------------|-----|
|           | Simple PLC operation way         | Factory default                              | 0   |
| PC-16     |                                  | 0: Single run end stop                       |     |
|           | Set range                        | 1: End of single run to maintain final value |     |
|           |                                  | 2: Always loop                               |     |

Simple PLC functions have two functions: as a frequency source or as a voltage source for VF separation.

Figure 6-30 is a schematic diagram of a simple PLC as a frequency source. Simple PLC as a frequency source, PC-00  $\sim$  PC-15 positive and negative determine the direction of operation, if the negative value that the inverter running in the opposite direction.

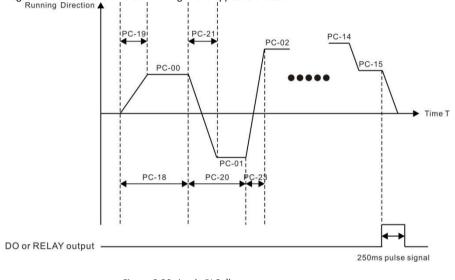

Figure 6-30 simple PLC diagram

As a frequency source, PLC has three operating modes, as VF separation voltage source does not have these three ways. Among them:

> 0: single run end stop

and direction.

- The inverter to complete a single cycle after the automatic shutdown, you need to give a run command to start again.
- > 1: the end of a single run to maintain the final value

  After the inverter completes a single cycle, it automatically keeps the last running frequency
- 2: has been circulating After the inverter completes a cycle, the next cycle is automatically started until the stop command is stopped.

|       | Simple PLC power loss memory selection | Factory default        | 00                          |
|-------|----------------------------------------|------------------------|-----------------------------|
|       |                                        | Bit                    | Power-down memory selection |
| PC-17 | Set range                              | 0:Power-down no memory |                             |
|       |                                        | 1:Power-down memory    |                             |
|       |                                        | Ten                    | stop memory selection       |
|       |                                        | 0: no memory           | 1: downtime memory          |

PLC power-down memory is memory before power-down PLC running phase and operating frequency, the next power from the memory stage to continue to run. Select no memory, then each time the power is to restart the PLC process.

PLC shutdown memory is recorded when the previous record of the PLC running phase and operating frequency, the next run from the memory stage to continue running. Select no memory, then start each time to start the PLC process.

| PC-18  | Easy PLC run time 0                    | Factory default           | 0.0s ( h ) |
|--------|----------------------------------------|---------------------------|------------|
| . С 10 | Set range                              | 0.0s ( h ) ~6553.5        | s ( h )    |
| PC-19  | Easy PLC paragraph 0 acceleration time | Factory default           | 0          |
|        | Set range                              | 0 ~ 3                     |            |
| PC-20  | Simple PLC 1st run time                | Factory default           | 0.0s ( h ) |
| . C 20 | Set range                              | 0.0s ( h ) ~6553.5        | s(h)       |
| PC-21  | Easy PLC paragraph 1 acceleration time | Factory default           | 0          |
|        | Set range                              | 0 ~ 3                     |            |
| PC-22  | Simple PLC 2nd run time                | Factory default           | 0.0s ( h ) |
|        | Set range                              | 0.0s ( h ) ~6553.5s ( h ) |            |
| PC-23  | Easy PLC paragraph 2 acceleration time | Factory default           | 0          |
|        | Set range                              | 0~3                       |            |
| PC-24  | Simple PLC third run time              | Factory default           | 0.0s ( h ) |
|        | Set range                              | 0.0s ( h ) ~6553.5        | s ( h )    |
| PC-25  | Easy PLC paragraph 3 acceleration time | Factory default           | 0          |
|        | Set range                              | 0~3                       |            |
| PC-26  | Simple PLC 4th run time                | Factory default           | 0.0s ( h ) |
| PC-20  | Set range                              | 0.0s ( h ) ~6553.5        | s ( h )    |

| PC-27 | Easy PLC paragraph 4 acceleration time | Factory default     | 0          |
|-------|----------------------------------------|---------------------|------------|
|       | Set range                              | 0~3                 |            |
| PC-28 | Simple PLC fifth run time              | Factory default     | 0.0s ( h ) |
|       | Set range                              | 0.0s ( h ) ~6553.   | 5s ( h )   |
| PC-29 | Easy PLC paragraph 5 acceleration time | Factory default     | 0          |
|       | Set range                              | 0 ~ 3               |            |
| DC 20 | Simple PLC 6th run time                | Factory default     | 0.0s ( h ) |
| PC-30 | Set range                              | 0.0s ( h ) ~6553.5  | 5s ( h )   |
| PC-31 | Easy PLC paragraph 6 acceleration time | Factory default     | 0          |
|       | Set range                              | 0~3                 |            |
| PC-32 | Simple PLC 7th run time                | Factory default     | 0.0s ( h ) |
|       | Set range                              | 0.0s ( h ) ~6553.5  | 5s ( h )   |
| PC-33 | Easy PLC paragraph 7 acceleration time | Factory default     | 0          |
|       | Set range                              | 0~3                 |            |
| PC-34 | Simple PLC 8th run time                | Factory default     | 0.0s ( h ) |
|       | Set range                              | 0.0s ( h ) ~6553.5  | 5s ( h )   |
| PC-35 | Easy PLC paragraph 8 acceleration time | Factory default     | 0          |
|       | Set range                              | 0 ~ 3               |            |
| PC-36 | Simple PLC ninth run time              | Factory default     | 0.0s ( h ) |
|       | Set range                              | 0.0s ( h ) ~6553.5  | 5s ( h )   |
| PC-37 | Easy PLC paragraph 9 acceleration      | Factory default     | 0          |
|       | Set range                              | 0~3                 |            |
| PC-38 | Simple PLC tenth run time              | Factory default     | 0.0s ( h ) |
|       | Set range                              | 0.0 s ( h ) ~ 6553. | 5s ( h )   |

|       |                                                   | T                 |            |
|-------|---------------------------------------------------|-------------------|------------|
| PC-39 | Easy PLC paragraph 10 acceleration / deceleration | Factory default   | 0          |
|       | Set range                                         | 0~3               |            |
| PC-40 | Simple PLC eleventh run time                      | Factory default   | 0.0s ( h ) |
|       | Set range                                         | 0.0s ( h ) ~6553. | 5s ( h )   |
| PC-41 | Easy PLC paragraph 11 acceleration                | Factory default   | 0          |
|       | Set range                                         | 0~3               |            |
| PC-42 | Simple PLC twelfth run time                       | Factory default   | 0.0s ( h ) |
|       | Set range                                         | 0.0s ( h ) ~6553. | 5s ( h )   |
| PC-43 | Easy PLC paragraph 12 acceleration                | Factory default   | 0          |
|       | Set range                                         | 0~3               |            |
| PC-44 | Simple PLC thirteenth run time                    | Factory default   | 0.0s ( h ) |
|       | Set range                                         | 0.0s ( h ) ~6553. | 5s ( h )   |
| PC-45 | Easy PLC paragraph 13 acceleration / deceleration | Factory default   | 0          |
|       | Set range                                         | 0~3               |            |
| PC-46 | Simple PLC fourteenth run time                    | Factory default   | 0.0s ( h ) |
|       | Set range                                         | 0.0s ( h ) ~6553. | 5s ( h )   |
| PC-47 | Easy PLC paragraph 14 acceleration                | Factory default   | 0          |
|       | Set range                                         | 0~3               |            |
| PC-48 | Simple PLC fifteenth run time                     | Factory default   | 0.0s ( h ) |
|       | Set range                                         | 0.0s ( h ) ~6553. | 5s ( h )   |
| PC-49 | Easy PLC paragraph 15 acceleration                | Factory default   | 0          |
|       | Set range                                         | 0~3               |            |

| PC-50            | Simple PLC run time unit            | Factory default     | 0                                                              |
|------------------|-------------------------------------|---------------------|----------------------------------------------------------------|
|                  | Set range                           | 0 : S ( s )         | 1:h(h)                                                         |
|                  | Multi-step instruction 0 given mode | Factory default     | 0                                                              |
| Set range 3: AI3 |                                     | 6: Preset frequency | gh speed pulse input 5: PID (P0-08) is given, UP / DOWN can be |

This parameter determines the given channel for multi-step instruction 0.

In addition to the PC-00, there are a number of other options that allow you to toggle between multiple short and other ways. In the multi-segment instructions as a frequency source or simple PLC as a frequency source, can easily achieve the two frequency source switching

## **Pd Group Communication parameters**

Please refer to "communication protocol"

#### PP Group user password

| PP-00 | User password | Factory default | 0 |
|-------|---------------|-----------------|---|
|       | Set range     | 0 ~ 65535       |   |

PP-00 set any non-zero number, the password protection function to take effect. The next time you enter the menu, you must enter the correct password, or can not view and modify the function parameters, please keep in mind the user password set. Set the PP-00 to 00000, then clear the set user password, so that the password protection function is invalid.

# A0 Group Torque control and qualification

| A0-00 | Speed / torque control mode selection | Factory default  | 0                 |
|-------|---------------------------------------|------------------|-------------------|
|       | Set range                             | 0: Speed control | 1: Torque control |

Used to select the inverter control mode: speed control or torque control.

DSI-200 multi-function digital S terminal, with two torque control related functions: torque control disabled (function 29), speed control / torque control switch (function 46). The two terminals should be used in conjunction with A0-00 to achieve speed and torque control switching.

When the speed control / torque control switching terminal is invalid, the control mode is determined by A0-00. If the speed control / torque control switching is valid, the control mode is equivalent to the value of A0-00.

|       | Torque control mode torque setting source selection | Factory default                             | 0                                |
|-------|-----------------------------------------------------|---------------------------------------------|----------------------------------|
| A0-01 |                                                     | 0: digital default (A0-03                   | gh speed pulse input setting(S5) |
|       |                                                     | 5 : Communication given 7 : MAX ( Al1,Al2 ) |                                  |

|  | Torque control mode torque setting | Factory default  | 150.0% |
|--|------------------------------------|------------------|--------|
|  | Set range                          | -200.0% ~ 200.0% |        |

In any case, when the torque control inhibit terminal is valid, the inverter is fixed to the speed control mode..

A0-01 is used to select the torque setting source, and there are 8 kinds of torque setting modes.

The torque setting uses the relative value, 100.0% corresponds to the rated torque of the inverter. The setting range is -200.0% ~ 200.0%, indicating that the maximum torque of the inverter is 2 times the rated torque of the inverter.

When the torque is given positive, the inverter is running forward When the torque is set to negative, the inverter is running reversely

The torque setting sources are described as follows:

> 0: digital setting (A0-03)

The target torque is used directly with the A0-03 setting

➤ 1:AI1

> 2: AI2

→ 3: AI3

The target torque is determined by the analog input terminal. EV510 control board provides three analog input terminals (Al1, Al2, Al3).

Al1 is 0V  $^{\sim}$  10V voltage input, through the J6 jumper selection panel potentiometer or external potentiometer

Al2 can be 0V  $^{\sim}$  10V voltage input, but also for the 4mA  $^{\sim}$  20mA current input, by the control board J4 jumper selection

AI3 is -10V ~ 10V voltage input

AI1, AI2, AI3 input voltage value, and the target torque of the corresponding curve, the user can choose freely through the P4-33.

DSI-200 provides five groups of corresponding relationship curve, in which three groups of curves for the linear relationship (2-point correspondence), 2 groups of 4 points corresponding to any curve, the user can use P4-13  $^{\sim}$  P4-27 function code and A6 group function Code to set.

Function code P4-33 is used to set Al1  $^{\sim}$  Al3 three analog input, select which of the five groups of curves.

Al as the frequency given, the voltage and current input corresponding to the set of 100.0%, refers to the relative torque digital set A0-03 percentage  $\frac{1}{2}$ 

### 4: High-speed pulse setting (S5)

The target torque reference is given by the terminal S5 high speed pulse.

Pulse given signal specifications: voltage range 9V  $^{\sim}$  30V, the frequency range 0 kHz  $^{\sim}$  100 kHz. The pulse reference can only be input from the multi-function input terminal S5

The relationship between the pulse frequency of the S5 terminal input and the corresponding setting is set by P4-28 to P4-31. The correspondence relationship is a linear relationship of 2 points, and 100.0% of the pulse input is the relative torque number A0-03 percentage.

# 5 : Communication given

Refers to the target torque postal communication mode given

When a point-to-point communication slave is received and the received data is given as a torque, use the host to transfer data as the communication reference (see A8 group description)

Otherwise the host computer through the communication address  $0 \times 1000$  given data, the data format is -100.00% to 100.00%, 100.00% refers to the relative torque digital set A0-03 percentage.

| A0-05 | Torque control for frequency | ward maximum                 | Factory<br>default | 50.00Hz |
|-------|------------------------------|------------------------------|--------------------|---------|
|       | Set range                    | 0.00Hz ~ max frequ           | iency (P0-1        | 0)      |
| A0-06 | Torque control rev           | verse maximum                | Factory<br>default | 50.00Hz |
|       | Set range                    | 0.00Hz ~ max frequency(P0-10 |                    | 0)      |

Used to set the torque control mode, the inverter's forward or reverse maximum operating frequency.

When the inverter torque control, if the load torque is less than the motor output torque, the motor speed will continue to rise, in order to prevent the mechanical system, such as flying accidents, must limit the torque control motor maximum speed.

If you need to achieve dynamic continuous change torque control maximum frequency, you can use the control of the upper frequency of the way to achieve.

| A0-07 |               | acceleration time | Factory            | 0.00s |
|-------|---------------|-------------------|--------------------|-------|
|       | Set range     | 0.00s ~ 65000s    |                    |       |
| A0-08 | Torque contro | deceleration time | Factory<br>default | 0.00s |
|       | Set range     | 0.00s ~ 65000s    |                    |       |

In the torque control mode, the difference between the output torque and the load torque of the motor determines the speed change rate of the motor and the load. Therefore, the motor speed may change rapidly, resulting in excessive noise or mechanical stress. By setting the torque control acceleration / deceleration time, the motor speed can be changed gently.

However, if the torque response is required, it is necessary to set the torque control acceleration / deceleration time to 0.00s.

For example: two motor hard link drag the same load, in order to ensure uniform distribution of the load, set a frequency converter for the host, the use of speed control, another inverter for the machine and the use of torque control, the actual output of the host Moment as the torque command from the slave, then the torque of the slave machine needs to follow the host quickly, then the torque control acceleration / deceleration time of the slave is 0.00s.

A5 Group Control optimization parameters

| DPWM Switch the upper limit frequency | Factory default        | 8.00Hz |
|---------------------------------------|------------------------|--------|
| Set range                             | 5.00Hz ~ max frequency |        |

Only valid for VF control.

Asynchronous machine VF running time to determine the way, below this value for the 7-segment continuous modulation mode, on the contrary for the 5-segment intermittent modulation.

The switching loss of the inverter is larger when the 7-stage continuous modulation is larger, but the

current ripple is smaller. The switching loss is smaller and the current ripple is larger in the 5-stage intermittent modulation mode, but it may lead to high frequency The instability of the motor operation, generally do not need to be modified.

Refer to function code P3-11 for VF operation instability. Refer to function code P0-15 for inverter loss and temperature rise.

|       | PWM Modulation mode | Factory default        | 0                    |
|-------|---------------------|------------------------|----------------------|
| A5-01 | Set range           | 0: Asynchronous modula | ation 1: Synchronous |
|       |                     | modulation             |                      |

Only valid for VF control.

Synchronous modulation, refers to the carrier frequency with the output frequency conversion and linear changes to ensure that the ratio of the two (carrier ratio) unchanged, generally used in the output frequency is high, is conducive to the output voltage quality.

At lower output frequencies (below 100 Hz), it is generally not necessary to synchronize the modulation because the ratio of the carrier frequency to the output frequency is relatively high and the asynchronous modulation advantage is more pronounced.

When the operating frequency is higher than 85Hz, the synchronous modulation takes effect, and the frequency is fixed as asynchronous modulation mode.

|       | Random PWM depth | Factory default 0                          |  |
|-------|------------------|--------------------------------------------|--|
| A5-03 | Setting Range    | 0:Random PWM invalid                       |  |
|       | 0 0              | 1 ~ 10: PWM Carrier frequency random depth |  |

Set random PWM, you can monotonous harsh motor sound becomes more soft, and can help reduce the external electromagnetic interference. When the random PWM depth is set to 0, the random PWM is disabled. Adjusting the random PWM at different depths will result in different effects.

Set random PWM, you can monotonous harsh motor sound becomes more soft, and can help reduce the external electromagnetic interference. When the random PWM depth is set to 0, the random PWM is disabled. Adjusting the random PWM at different depths will result in different effects.

|       | Over current fast prevention | Factory default | 1 |
|-------|------------------------------|-----------------|---|
| A5-04 | Set range                    | 0: Disabled     |   |
|       |                              | 1: Enabled      |   |

Enable fast current limit function, to minimize the inverter over current fault, to ensure that the inverter running without interruption.

If the inverter is in a fast current limit for a long time, the inverter may be overheated and other damage. This is not allowed. Therefore, the inverter will fail to meet the fault time for a long time, indicating that the inverter is overloaded and needs to be shut down.

| Voltage over modulation coefficient | Factory default | 105% |
|-------------------------------------|-----------------|------|
| Set range                           | 100~110%        |      |

A6 Group AI Curve setting

| A6-00 | Al curve 4 min. input                                    | Factory default  | 0.00V   |
|-------|----------------------------------------------------------|------------------|---------|
| Ab-00 | Set range                                                | -10.00V ~ A6-02  |         |
| A6-01 | Corresponding percentage of AI curve 4 min. input        | Factory default  | 0.0%    |
|       | Set range                                                | -100.0% ~ 100.0% |         |
| A6-02 | Al curve 4 inflexion 1 input                             | Factory default  | 3.00V   |
| A0-02 | Set range                                                | A6-00 ~ A6-04    |         |
| A6-03 | Corresponding percentage of Al curve 4 inflexion 1 input | Factory default  | 30.0%   |
|       | Set range                                                | -100.0% ~ 100.0% |         |
| A6-04 | Al curve 4 inflexion 2 input                             | Factory default  | 6.00V   |
|       | Set range                                                | A6-02 ~ A6-06    |         |
| A6-05 | Corresponding percentage of Al curve 4 inflexion 2 input | Factory default  | 60.0%   |
|       | Set range                                                | -100.0% ~ 100.0% |         |
| A6-06 | Al curve 4 max. input                                    | Factory default  | 10.00V  |
| A0-00 | Set range                                                | A6-06 ~ 10.00V   |         |
| A6-07 | Corresponding percentage of Al<br>Curve 4 max. input     | Factory default  | 100.0%  |
|       | Set range                                                | -100.0% ~ 100.0% |         |
| A6-08 | Al curve 4 min. input                                    | Factory default  | -10.00V |
| AU-08 | Set range                                                | -10.00V ~ A6-10  |         |
| A6-09 | Corresponding percentage of AI curve 5 min. input        | Factory default  | -100.0% |
|       | Set range                                                | -100.0% ~ 100.0% |         |
| A6-10 | Al curve 5 inflexion 1 input                             | Factory default  | -3.00V  |
| Ab-10 | Set range                                                | A6-08 ~ A6-12    |         |
| A6-11 | Corresponding percentage of AI curve 5 inflexion 1 input | Factory default  | -30.0%  |
|       | Set range                                                | -100.0% ~ 100.0% |         |
| A6-12 | Al curve 5 inflexion 2 input                             | Factory default  | 3.00V   |
| AU-12 | Set range                                                | A6-10 ~ A6-14    |         |

| A6-13 | Corresponding percentage of AI curve 5 inflexion 2 input | Factory default  | 30.0%  |
|-------|----------------------------------------------------------|------------------|--------|
|       | Set range                                                | -100.0% ~ 100.0% |        |
| A6-14 | Al curve 5 max. input                                    | Factory default  | 10.00V |
| A0-14 | Set range                                                | A6-14 ~ 10.00V   |        |
| A6-15 | Corresponding percentage of AI<br>Curve 5 max. input     | Factory default  | 30.0%  |
|       | Set range                                                | -100.0% ~ 100.0% |        |

The functions of curves 4 and 5 are similar to those of curves 1 to 3, but curves 1 to 3 are straight lines, and curves 4 and 4 are 4-point curves, and a more flexible correspondence can be achieved. Figure 6-31 for the curve 4 to curve 5 of the schematic.

## Al Corresponding Percentage 100% corresponding percentage of AI maximal input corresponding percentage of Al curve inflexion 1 input Al curve inflexion 2 0V(0mA) Al Input Voltage 10V(20mA) Al curve inflexion 1 corresponding percentage of Al curve inflexion 2 input corresponding percentage of Al minimum input 100%

Figure 6-31 Curve 4 and Curve 5 Schematic

Curve 4 and curve 5 should be noted that the minimum input voltage curve, the inflection point 1 voltage, inflection point 2 voltage, the maximum voltage must be increased in turn.

Al curve selection P4-33, used to determine the analog input Al1 ~ Al3 how to choose from 5 curves.

| A6-24 | AI1 Set jump point     | Factory default  | 0.0% |
|-------|------------------------|------------------|------|
| A0-24 | Set range              | -100.0% ~ 100.0% |      |
| A6-25 | AI1 Set the jump range | Factory default  | 0.5% |
| A0-23 | Set range              | 0.0% ~ 100.0%    |      |
| A6-26 | AI2 Set jump point     | Factory default  | 0.0% |
| A0-20 | Set range              | -100.0% ~ 100.0% |      |
| A6-27 | AI2 Set the jump range | Factory default  | 0.5% |
| A0-27 | Set range              | 0.0% ~ 100.0%    |      |

The jump function means that when the analog quantity is set at the upper and lower range of the jump point, the analog value corresponding to the set value is fixed to the value of the jump point.

For example:

The analog input AI1 voltage fluctuates above 5.00V, the fluctuation range is 4.90V  $^{\sim}$  5.10V, the AI1 minimum input 0.00V corresponds to 0.0%, the maximum input 10.00V corresponds to 100.%, then the detected AI1 correspondence is set at 49.0 %  $^{\sim}$  51.0% fluctuate.

Set the AI1 to set the jump point A6-24 to 50.0%, set AI1 to set the jump amplitude A6-25 to 1.0%, then the AI1 input, after the jump function processing, the AI1 input corresponding to the fixed set to 50.0% AI1 is transformed into a stable input, eliminating the fluctuation.

# d0 Group Monitor the parameter group

d0 parameter group is used to monitor the inverter running status information, the customer can view through the panel to facilitate on-site debugging, you can also read the parameters through the communication value for the host computer monitoring. The communication address is  $0 \times 7000 \sim 0 \times 7040$ 

Where d0-00 to d0-31 are the run and stop monitoring parameters defined in P7-03 and P7-04.

|   | d0-15 | PID setting  | Display range | 0 ~ 65535 |
|---|-------|--------------|---------------|-----------|
| I | d0-16 | PID feedback | Display range | 0 ~ 65535 |

Display PID set value and feedback value, the value format is as follows:

PID setting = PID setting (percentage) \* PA-04 PID feedback = PID feedback (percentage) \* PA-04

# Chapter 7 Fault Display and settlement 7.1 Guidance on the adjustment of the inverter before commissioning

# 1) Drive in Open-loop Vector Control (P0-01=0)

The AC drive implements control of the motor speed and torque without an encoder for speed feedback. In this control mode, motor auto-tuning is required to obtain the motor related

| Error                                                                             | Solution                                                                                                    |  |  |  |
|-----------------------------------------------------------------------------------|----------------------------------------------------------------------------------------------------|--|--|--|
| Overload or<br>Over current detected<br>during motor start                        | <ul> <li>Set motor parameters (P1-01~P1-05) according to motor nameplate.</li> <li>Select a proper motor auto-tuning mode by setting P1-37 and perform motor auto-tuning. If possible, select dynamic auto-tuning</li> </ul>                                                                                               |  |  |  |
| Poor torque or speed<br>response and motor<br>oscillation at speeds<br>below 5 Hz | <ul> <li>1. If motor torque and speed response are too slow, increase the setting of P2-00 (speed loop proportional gain 1) by 10 gradually or decrease the setting of P2-01 (speed loop integral time 1) by 0.05 gradually.</li> <li>2. If motor oscillation occurs, decrease the setting of P2-00 and P2-01.</li> </ul>  |  |  |  |
| Poor torque or speed<br>response and motor<br>oscillation at speeds<br>above 5 Hz | <ul> <li>1. If motor torque and speed response are too slow, increase the setting of P2-03 (speed loop proportional gain 2) by 10 gradually or decrease. The setting of P2-04 (speed loop integral time 4) by 0.05 gradually.</li> <li>2. If motor oscillation occurs, decrease the setting of P2-03 and P2-04.</li> </ul> |  |  |  |
| Low speed accuracy                                                                | If speed error when motor runs with load is large, increase the setting of P2-06 (vector control slip compensation gain) by 10% gradually.                                                                                                    |  |  |  |

| Obvious speed fluctation    | <ul> <li>If motor speed fluctuation is large, increase the setting of P2-07<br/>(SVC torque filter time) by 0.001s gradually.</li> </ul>                                                                                                    |
|-----------------------------|----------------------------------------------------------------------------------------------------|
| Too loud motor noise        | <ul> <li>Increase the setting of P0-15 (carrier frequency) by 1.0 kHz<br/>gradually.Note that increase in carrier frequency will result in an<br/>increase in the leakage current of the motor.</li> </ul>                                          |
| Insuffcient motor<br>torque | Check whether torque upper limit is small. If yes, please Increase<br>the setting of P2-10 (digital setting of torque upper limit in speed<br>control mode) in the speed control mode; Increase the torque<br>reference in the torque control mode. |
| Obvious speed fluctuation   | <ul> <li>If motor speed fluctuation is large, increase the setting of P2-07<br/>(SVC torque filter time) by 0.001s gradually.</li> </ul>                                                                                                    |
| Too loud motor noise        | <ul> <li>Increase the setting of P0-15 (carrier frequency) by1.0 kHz<br/>gradually.Note that increase in carrier frequency will result in an<br/>increase in the leakage current of the motor.</li> </ul>                                           |
| Insuffcient motor torque    | <ul> <li>Check whether torque upper limit is small. If yes, please:<br/>Increase the setting of P2-10 (digital setting of torque upper limit in<br/>speed control mode in the speed control mode.</li> </ul>                                        |

# 2 ) Drive in V/F Control (P0-01=2 factory default)

It is applicable to application without an encoder for speed feedback. You need to set rated Motor voltage and rated motor frequency correctly.

| Error                                                                                     | Solution                                                                                                    |  |  |
|-------------------------------------------------------------------------------------------|----------------------------------------------------------------------------------------------------|--|--|
| Motor oscillation during running                                                          | 1. Increase the setting of P3-11 (V/F oscillation suppression gain) by 10 gradually. The permissible maximum setting here is 100.                                                                                                    |  |  |
| Over current during start                                                                 | 1. Decrease the setting of P3-01 (torque boost) by 0.5% gradually.                                                                                                    |  |  |
| Too loud motor noise                                                                      | Increase the setting of P0-15 (carrier frequency) by 1.0 kHz gradually.  Note that increase in carrier frequency will result in an increase in the leakage current of the motor.                                                                                                    |  |  |
| Very large current during running                                                         | Set rated motor voltage (P1-02) and rated motor frequency (P1-04) correctly.     Decrease the setting of P3-01 (torque boost) by 0.5% gradually.                                                                                                    |  |  |
| Over voltage detected<br>when heavy load is<br>suddenly removed or<br>during deceleration | 1. Ensure that P3-23 (voltage limit selection) is set to 1 (enabled). Increase the setting of P3-24/P3-25 (frequency gain/voltage gain for voltage limit) by 10 gradually. The permissible maximum setting here is 100.  2. Decrease the setting of P3-22 (voltage limit 770v) by 10 V gradually. The permissible minimum setting here is 700 V. |  |  |
| Over current detected when heavy load is suddenly added or during acceleration            | I. Increase the setting of P3-20 (P3-20 factory default set 20) by 10 gradually. The permissible maximum setting here is 100.     Decrease the setting of P3-18 (P3-18 factory default is 150%) by 10% gradually.  The permissible minimum setting here is 50%.                                                                                  |  |  |

# 7.2 Fault Display

When a fault occurs during running, the operation panel displays the fault code such as shown in the following figure.

| Fault                                  | display | Fault reason                                                     | Error settlement                                                                                                    |
|----------------------------------------|---------|------------------------------------------------------------------|----------------------------------------------------------------------------------------------------|
|                                        |         | Ground fault or short circuit exists in the output circuit.      | <ul> <li>Check whether short-circuit occurs on<br/>the motor, motor cable or<br/>contactor.</li> </ul>                                                                                                    |
|                                        |         | Control mode is SVC but motor auto-tuning is not performed.      | <ul> <li>Set motor parameters according to<br/>motor nameplate and perform motor<br/>auto-tuning.</li> </ul>                                                                                                    |
|                                        |         | Acceleration time is too short.                                  | ♦ Increase acceleration time.                                                                                                    |
| Over current<br>during<br>acceleration | FU02    | The over current stall prevention parameters are set improperly. | <ul> <li>Ensure that current limit is enabled (P3-19 = 1).</li> <li>The setting of current limit level (P3-18) is too large. Adjust it between 120% and 150%.</li> <li>The setting of current limit gain (P3-20) is too small. Adjust it between 20 and 40.</li> </ul> |
|                                        |         | Customized torque boost or V/F curve is not appropriate.         | ◆ Adjust the customized torque boost or V/F curve.                                                                                                    |
|                                        |         | The spinning motor is started.                                   | <ul> <li>Enable the catching a spinning motor<br/>function or start the motor</li> </ul>                                                                                                    |
|                                        |         | The AC drive suffers external interference.                      | View historical fault records. If the<br>current value is far from the over current<br>level, find interference source. If external<br>interference does not exist, it is the drive<br>board or hall device problem.                                                   |
|                                        | FU03    | Ground fault or short circuit exists in the output circuit.      | ♦ Check whether short-circuit occurs on the motor, motor cable or contactor.                                                                                                    |
| Over current<br>during<br>deceleration |         | Control mode is SVC but motor auto-tuning is not performed.      | <ul> <li>Set the motor parameters according to<br/>the motor nameplate and<br/>perform motor auto-tuning.</li> </ul>                                                                                                    |
|                                        |         | Acceleration time is too short.                                  | ♦ Increase acceleration time.                                                                                                    |
|                                        |         | The over current stall prevention parameters are set improperly. | <ul> <li>Ensure that current limit is enabled (p3-19 = 1)</li> <li>The setting of current limit level (p3-18) is too large. Adjust it between 120% and 150%.</li> </ul>                                                                                                |

|                                         |      |                                                                  | <b>•</b> | The setting of the current limit gain (p3-20) is too small. Adjust it between 20 and 40.                                                                                                    |
|-----------------------------------------|------|------------------------------------------------------------------|----------|----------------------------------------------------------------------------------------------------|
|                                         |      | Braking unit and braking resistor are not installed.             | <b>*</b> | Install braking unit and braking resistor.                                                                                                    |
|                                         |      | The AC drive suffers external interference.                      | <b>*</b> | View historical fault records. If the current value is far from the over current level, find interference source. If external interference does not exist, it is the drive board or hall device problem.                     |
| Over current<br>at constant FU<br>speed |      | Ground fault or short circuit exists in the output circuit.      | <b>*</b> | Check whether short-circuit occurs on the motor, motor cable or contactor.                                                                                                    |
|                                         |      | Control mode is SVC but motor auto-tuning is not performed.      | <b>•</b> | Set motor parameters according to motor nameplate and perform motor auto-tuning.                                                                                                    |
|                                         | FU04 | The over current stall prevention parameters are set improperly. | •<br>•   | Ensure that current limit is enabled (P3-19). The setting of current limit level (P3-18) is too large. Adjust it between 120% and 150%. The setting of current limit gain (P3-20) is too small. Adjust it between 20 and 40. |
|                                         |      | The AC drive power class is small.                               | <b>*</b> | If output current exceeds rated motor current or rated output current of the AC drive during stable running, replace a drive of larger power class.                                                                          |
|                                         |      | The drive suffers external interference.                         | <b>*</b> | View historical fault records. If the current value is far from the over current level, find interference source. If external interference does not exist, it is the drive board or hall device problem.                     |
| Over voltage                            |      | Input voltage is too high.                                       | <b>*</b> | Adjust input voltage to normal range.                                                                                                    |
|                                         | FU05 | An external force drives motor during acceleration.              | <b>*</b> | Cancel the external force or install a braking resistor.                                                                                                    |

|                                          | 1    |                                                                  |          |                                                                                                    |
|------------------------------------------|------|------------------------------------------------------------------|----------|----------------------------------------------------------------------------------------------------|
|                                          |      | The over voltage stall prevention parameters are set improperly. | *<br>*   | Ensure that the voltage limit function is enabled (P3-23). The setting of voltage limit (P3-22) is too large. Adjust it between700 V and 770 V. The setting of frequency gain for voltage limit (P3-24) is too small. Adjust it between 30 and 50.                                                                                                    |
|                                          |      | Braking unit and braking resistor are not installed.             | <b>*</b> | Install braking unit and braking resistor.                                                                                                    |
|                                          |      | Acceleration time is too short.                                  | <b>♦</b> | Increase acceleration time.                                                                                                    |
| Over voltage<br>during F<br>deceleration |      | The over voltage stall prevention parameters are set improperly. | *<br>*   | Ensure that the voltage limit function is enabled (P3-23).  The setting of voltage limit (P3-22) is too large. Adjust it between 700 V and 770 V.  The setting of frequency gain for voltage limit (P3-24) is too small. Adjust it between 30 and 50.                                                                                                    |
|                                          | FU06 | An external force drives motor during deceleration.              | <b>*</b> | Cancel the external force or install braking resistor.                                                                                                    |
|                                          |      | Deceleration time is too short.                                  | <b>*</b> | Increase deceleration time.                                                                                                    |
|                                          |      | Braking unit and braking resistor are not installed.             | •        | Install braking unit and braking resistor.                                                                                                    |
| Over voltage<br>at constant<br>speed     | FU07 | The over voltage stall prevention parameters are set improperly. | *<br>*   | Ensure that the voltage limit function is enabled (P3-23) The setting of voltage limit (P3-22) is too large. Adjust it between 700 V and 770 V. The setting of frequency gain for voltage limit (P3-24) is too small. Adjust it between 30 and 50. The setting of frequency rise threshold during voltage limit (P3-26) is too small. Adjust it between 5 Hz and 20 Hz. |
|                                          |      | An external force drives motor during running.                   | •        | Cancel the external force or install a braking resistor                                                                                                    |
| Pre-charge<br>resistor fault             | FU08 | Input voltage is not in arranged range                           | •        | Arrange voltage in a reasonable range                                                                                                    |
| Under<br>voltage                         | FU09 | Instantaneous power failure occurs                               | <b>*</b> | Enable the power dip ride through function (P9-59).                                                                                                    |

| _                       |      |                                                                                                   |          |                                                                                           |
|-------------------------|------|---------------------------------------------------------------------------------------------------|----------|-------------------------------------------------------------------------------------------|
|                         |      | The AC drive's input voltage is not within the permissible range.                                 | <b>*</b> | Adjust the voltage to normal range.                                                       |
|                         |      | The bus voltage is abnormal.                                                                      | <b>*</b> | Contact the agent or Inovance.                                                            |
|                         |      | The rectifier bridge, the buffer resistor, the drive board or the control board are abnormal.     | <b>*</b> | Contact the agent or Inovance.                                                            |
| AC drive                | FU10 | Load is too heavy or locked-<br>rotor occurs on motor.                                            | <b>*</b> | Reduce load or check motor and mechanical conditions.                                     |
| overload                |      | The AC drive power class is small.                                                                | <b>*</b> | Replace a drive of larger power class.                                                    |
| Motor                   | FU11 | P9-01 (Motor overload protection gain) is set improperly.                                         | <b>*</b> | Set P9-01 correctly.                                                                      |
| overload                |      | Load is too heavy or locked-                                                                      | <b>*</b> | Reduce load or check motor and                                                            |
|                         |      | rotor occurs on motor.                                                                            | •        | mechanical conditions. Check resistance between motor wires.                              |
|                         |      | Motor winding is damaged.                                                                         | <b>*</b> | Replace motor is winding is damaged.                                                      |
| Output phase            | FU13 | The cable connecting the AC drive and the motor is abnormal.                                      | <b>*</b> | Check for wiring errors and ensure the output cable is connected properly correct wiring. |
| loss                    |      | The AC drive's three-phase outputs are unbalanced when the motor is running.                      | <b>*</b> | Check whether the motor three-phase winding is normal.                                    |
|                         |      | The drive board or the IGBT is abnormal.                                                          | <b>*</b> | Contact the agent or Inovance.                                                            |
|                         | FU14 | The ambient temperature is too high.                                                              | <b>*</b> | Lower the ambient temperature.                                                            |
|                         |      | The ventilation is clogged.                                                                       | <b>*</b> | Clean the ventilation.                                                                    |
| overheat                |      | The fan is damaged.                                                                               | <b>*</b> | Replace the cooling fan.                                                                  |
|                         |      | Thermally sensitive resistor of IGBT is damaged.                                                  | <b>*</b> | Replace the damaged thermally sensitive resistor.                                         |
|                         |      | The AC Drive Inverter module is damaged.                                                          | <b>*</b> | Replace the AC Drive Inverter module.                                                     |
| Out<br>project<br>fault | FU15 | External fault signal is input via<br>S.                                                          | <b>*</b> | Confirm that the mechanical condition allows restart (P8-18) and reset the operation.     |
|                         | FU16 | Host computer is in abnormal state.                                                               | <b>*</b> | Check the cable of host computer.                                                         |
| Communic<br>ation fault |      | Communication cable is abnormal.                                                                  | <b>*</b> | Check the communication cables.                                                           |
|                         |      | The serial port communication protocol (P0-28) of extension communication card is set improperly. | <b>*</b> | Set extension communication card correctly.                                               |
|                         |      | Communication parameters in group Pd are set improperly.                                          | <b>*</b> | Set communication parameters in group Pd properly.                                        |
|                         |      |                                                                                                   |          | -                                                                                         |

| I     |                                                                                                    |                                                                                                    |                                                                                                    |  |
|-------|----------------------------------------------------------------------------------------------------|----------------------------------------------------------------------------------------------------|----------------------------------------------------------------------------------------------------|--|
|       | After all the preceding checking are done but the fault still exists, restore the default settings.                                                                                  |                                                                                                    |                                                                                                    |  |
| FU17  | Drive board and power supply are abnormal.                                                                                                    | <b>*</b>                                                                                                    | Replace drive board or power supply board.                                                                                                    |  |
|       | Contactor is abnormal.                                                                                                    | <b>*</b>                                                                                                    | Replace contactor.                                                                                                    |  |
|       | The lightning protection board is abnormal.                                                                                                    | <b>*</b>                                                                                                    | Replace the lightning protection board.                                                                                                    |  |
| F1140 | The hall is abnormal.                                                                                                    | <b>*</b>                                                                                                    | Replace the hall.                                                                                                    |  |
| FU18  | The drive board is abnormal.                                                                                                    | <b>*</b>                                                                                                    | Replace the drive board.                                                                                                    |  |
|       | Motor parameters are not set according to nameplate.                                                                                                    | <b>*</b>                                                                                                    | Set motor parameters correctly according to nameplate.                                                                                                    |  |
|       | Motor auto-tuning times out.                                                                                                    | <b>*</b>                                                                                                    | Check the cable connecting AC drive and motor.                                                                                                    |  |
| FU19  | The encoder is abnormal.                                                                                                    | <b>*</b>                                                                                                    | Check whether P1-27 (encoder pulses<br>per revolution) is set correctly.Check<br>whether signal lines of encoder are<br>connected correctly<br>and securely.                                                                                                    |  |
| FU21  | The EEPROM chip is damaged.                                                                                                    | <b>*</b>                                                                                                    | Replace the main control board.                                                                                                    |  |
| FU23  | Motor is short circuited to the ground.                                                                                                    | <b>*</b>                                                                                                    | Replace cable or motor.                                                                                                    |  |
| FU26  | Accumulative running time reaches the setting value.                                                                                                    | <b>*</b>                                                                                                    | Clear the record through parameter initialization.                                                                                                    |  |
| FU27  | User-defined fault 1 is input via<br>S.                                                                                                    | <b>*</b>                                                                                                    | Reset the operation.                                                                                                    |  |
| FU28  | User-defined fault 2 is input via<br>virtual S                                                                                                    | <b>*</b>                                                                                                    | Reset the operation.                                                                                                    |  |
| FU29  | Accumulative power-on time reached                                                                                                    | <b>*</b>                                                                                                    | Use the parameter initialization function to clear the record information                                                                                                    |  |
| FU30  | Working current <p9-64< td=""><td><b>*</b></td><td>Check whether the load is off or P9-64,<br/>P9-65 parameter set Whether to meet<br/>the actual operating conditions</td></p9-64<> | <b>*</b>                                                                                                    | Check whether the load is off or P9-64,<br>P9-65 parameter set Whether to meet<br>the actual operating conditions                                                                                                    |  |
| FU31  | PID feedback <pa-26 set="" td="" value<=""><td><b>*</b></td><td>Check PID feedback or set PA-26 properly.</td></pa-26>                                                               | <b>*</b>                                                                                                    | Check PID feedback or set PA-26 properly.                                                                                                    |  |
| FU40  | Load is too heavy or locked-<br>rotor occurs on<br>Motor.                                                                                                    | <b>*</b>                                                                                                    | Reduce load or check motor and mechanical conditions                                                                                                    |  |
|       | FU18  FU19  FU21  FU23  FU26  FU27  FU28  FU29  FU30  FU31                                                                                                    | default settings.  Drive board and power supply are abnormal.  Contactor is abnormal.  The lightning protection board is abnormal.  The hall is abnormal.  The drive board is abnormal.  Motor parameters are not set according to nameplate.  Motor auto-tuning times out.  FU19  The encoder is abnormal.  FU21 The EEPROM chip is damaged.  FU23 Motor is short circuited to the ground.  FU26 Accumulative running time reaches the setting value.  FU27 User-defined fault 1 is input via S.  FU28 User-defined fault 2 is input via virtual S  FU29 Accumulative power-on time reached  FU30 Working current <p9-64 <pa-26="" feedback="" fu31="" heavy="" is="" load="" locked-rotor="" occurs="" on<="" or="" pid="" set="" td="" too="" value=""><td>default settings.  Drive board and power supply are abnormal.  FU17 Contactor is abnormal.  The lightning protection board is abnormal.  The hall is abnormal.  The drive board is abnormal.  Motor parameters are not set according to nameplate.  Motor auto-tuning times out.  FU19 The encoder is abnormal.  FU21 The EEPROM chip is damaged.  FU23 Motor is short circuited to the ground.  FU26 Accumulative running time reaches the setting value.  FU27 User-defined fault 1 is input via S.  FU28 User-defined fault 2 is input via virtual S  FU29 Accumulative power-on time reached  FU30 Working current <p9-64 <pa-26="" feedback="" fu31="" heavy="" is="" load="" locked-rotor="" occurs="" on<="" or="" pid="" set="" td="" too="" value=""></p9-64></td></p9-64> | default settings.  Drive board and power supply are abnormal.  FU17 Contactor is abnormal.  The lightning protection board is abnormal.  The hall is abnormal.  The drive board is abnormal.  Motor parameters are not set according to nameplate.  Motor auto-tuning times out.  FU19 The encoder is abnormal.  FU21 The EEPROM chip is damaged.  FU23 Motor is short circuited to the ground.  FU26 Accumulative running time reaches the setting value.  FU27 User-defined fault 1 is input via S.  FU28 User-defined fault 2 is input via virtual S  FU29 Accumulative power-on time reached  FU30 Working current <p9-64 <pa-26="" feedback="" fu31="" heavy="" is="" load="" locked-rotor="" occurs="" on<="" or="" pid="" set="" td="" too="" value=""></p9-64> |  |

|                                                |      | The AC drive power class is small.                                                                                | <b>*</b> | Replace a drive of larger power class.             |
|------------------------------------------------|------|----------------------------------------------------------------------------------------------------|----------|----------------------------------------------------|
| Motor<br>switchover<br>fault during<br>running | FU41 | Motor switchover via terminal during drive running of the AC drive.                                               | •        | Perform motor switchover after the AC drive stops. |
| Speed error                                    | FU42 | Encoder parameters are set improperly.                                                                            |          | Set encoder parameters properly.                   |
|                                                |      | Motor auto-tuning is not performed.                                                                               | <b>*</b> | Perform motor auto-tuning.                         |
|                                                |      | P9-69 (detection level of<br>speed error) and<br>P9-70 (detection time of<br>speed error) are set<br>incorrectly. | •        | Set data correctly based on actual condition       |
|                                                |      | Encoder parameters are set improperly.                                                                            | <b>*</b> | Set encoder parameters properly.                   |
| Motor over                                     | FU43 | Motor auto-tuning is not performed.                                                                               | <b>*</b> | Perform motor auto-tuning.                         |
| эрсси                                          |      | P9-67 (Over speed detection level) and P9-68 (Over speed detection time) are set incorrectly.                     | <b>*</b> | Set data correctly based on the actual situation.  |

# 7.3 Faults and Diagnostics

Troubleshoot the fault according to the following table. If the fault cannot be eliminated, contact the agent or Inovance

| No. | Error                     | Reason                                                                                           | Possible Solution         |
|-----|---------------------------|--------------------------------------------------------------------------------------------------|---------------------------|
|     |                           | The mains voltage is not input or too low.                                                       | ◆ Check the power supply. |
| 1   | There is no display while | The switching power supply on drive board of the AC drive is faulty.                             | ◆ Check bus voltage.      |
|     | power-on.                 | Wires between control board and drive board and between control board and operating panel break. | Re-plug the 30-core cable |

|   |                                                                       | Pre-charge resistor of the AC<br>drive is damaged.                 |                                                                                                    |  |  |
|---|-----------------------------------------------------------------------|--------------------------------------------------------------------|----------------------------------------------------------------------------------------------------|--|--|
|   |                                                                       | Control board or operating panel is faulty.                        | ◆ Contact the agent or Inovance.                                                                    |  |  |
|   |                                                                       | Rectifier bridge is damaged.                                       |                                                                                                    |  |  |
|   |                                                                       | Wire between drive board and control board is in poor              | ◆ Re-plug the 30-core cable                                                                         |  |  |
|   |                                                                       | Related components on control board are damaged                    |                                                                                                    |  |  |
| 2 | "510-H" is<br>displayed while<br>power-on                             | The motor or motor cable is short circuited to ground.             | ◆ Contact the agent or Inovance.                                                                    |  |  |
|   |                                                                       | The hall is damaged.                                               |                                                                                                    |  |  |
|   |                                                                       | The mains voltage is too low.                                      |                                                                                                    |  |  |
| 3 | "FU23" is<br>displayed at                                             | Motor or motor output cable is short circuited to ground.          | <ul> <li>Use a megger to measure<br/>insulation resistance<br/>of motor and motor cable.</li> </ul> |  |  |
|   | power-on.                                                             | The AC drive is damaged.                                           | ◆ Contact the agent or Inovance.                                                                    |  |  |
|   | The display is<br>normal while<br>power-on. But                       | The cooling fan is damaged or locked-rotor occurs.                 | ◆ Replace the fan.<br>◆                                                                             |  |  |
| 4 | after running, "-510-H" is displayed and the drive stops immediately. | Short circuit exists in wiring of control terminals.               | Eliminate short circuit fault in control circuit wiring.                                            |  |  |
|   |                                                                       | The setting of carrier frequency is too high.                      | • Reduce carrier frequency (P0-15).                                                                 |  |  |
| 5 | FU14 (IGBT overheat) is detected                                      | The cooling fan is damaged, or ventilation is clogged.             | ◆ Replace the fan or clean the ventilation.                                                         |  |  |
|   | frequently.                                                           | Components inside the AC drive are damaged (thermistor or others). | ◆ Contact the agent or Inovance.                                                                    |  |  |

| No. | Error                                              | Reason                | Possible Solution                                                               |
|-----|----------------------------------------------------|-----------------------|---------------------------------------------------------------------------------|
| 6   | The motor does not rotate after the AC drive runs. | Motor and motor wires | <ul> <li>Check that wiring between AC<br/>drive and motor is normal.</li> </ul> |

|    |                                                  | Related AC drive and motor<br>parameters<br>are set improperly.            | Restore the factory parameters and re-set the following  parameters properly: Encoder parameters  Motor ratings, such as rate motor frequency and rated  motor speed  Motor 1 control mode (P0-01) and command source selection (P0-02) P3-01 (torque boost) in V/F control under heavy-load start. |
|----|--------------------------------------------------|----------------------------------------------------------------------------|----------------------------------------------------------------------------------------------------|
|    |                                                  | Cable connection between drive board and control board is in poor contact. | Re-connect wirings and ensure secure connection.                                                                                                    |
|    |                                                  | The drive board is faulty.                                                 | ◆ Contact the agent or Inovance.                                                                                                    |
|    |                                                  | Related parameters are set incorrectly.                                    | <ul> <li>Check and set parameters in group<br/>P4 again.</li> </ul>                                                                                                    |
|    | S terminals are<br>disabled.                     | External signals are incorrect.                                            | ◆ Re-connect external signal cables.                                                                                                    |
| 7  |                                                  | Jumper across OP and +24 V<br>becomes<br>loose.                            | Re-confirm the jumper bar across OP and +24 V.                                                                                                    |
|    |                                                  | The control board is faulty.                                               | ◆ Contact the agent or Inovance.                                                                                                    |
|    |                                                  | PG card is faulty.                                                         | ◆ Contact the agent or Inovance.                                                                                                    |
|    |                                                  | Drive board is faulty.                                                     | Contact the agent of movance.                                                                                                    |
|    | The AC drive                                     | Motor parameters are set improperly.                                       | <ul> <li>Set motor parameters or perform<br/>motor auto-tuning again</li> </ul>                                                                                                    |
| 8  | detects over<br>current and over<br>voltage      | Acceleration/deceleration time is improper.                                | ◆ Set proper acceleration/deceleration time.                                                                                                    |
|    | frequently.                                      | Load fluctuates.                                                           | ◆ Contact the agent or Inovance.                                                                                                    |
| 9  | FU17 is detected<br>upon power-on or<br>running. | The pre-charge relay or contactor is not closed.                           | <ul> <li>Check whether the relay or contactor cable is loose.</li> <li>Check whether the relay or contactor is faulty.</li> <li>Check whether 24 V power supply of the contactor is faulty.</li> <li>Contact the agent or Inovance.</li> </ul>                                                      |
| 10 | To slow down or stop when the                    | Encoder disconnection or overpressure stall protection                     | ◆ A speed sensorless vector control<br>mode(P0-01=1), please check the                                                                                                    |

| 1 | electricity   | effect  | encoder wiring                                          |
|---|---------------|---------|---------------------------------------------------------|
|   | Machine free  | Circuit | <ul> <li>If the configured braking resistor,</li> </ul> |
|   | parking or    |         | should be"Choose overvoltage                            |
|   | without brake |         | stall enabled "to" invalid"(set P3-                     |
|   | Ability to    |         | 23 = 0), closing overvoltage stall                      |

#### **EV510 Definition of Communication Data Address**

The DSI-200 series inverter supports Modbus, and the host computer can realize the control, monitoring and function parameter modification and viewing operation of the inverter through the Modbus communication protocol.

DSI-200 communication data can be divided into function code data and non-function code data. The latter includes running commands, running status, operating parameters, alarm information, etc.

I.1 DSI-200 Parameter Data

The parameter data provides important parameters of the AC drive. DSI-200 have group P and Group A. The parameter data is described as helow:

| DSI-200.          | 0 1 (                   | P1、<br>PD、 |  | P4、 | P5、 | P6、 | P7、   | P8、 | P9、 | PA.          | РВ、    |
|-------------------|-------------------------|------------|--|-----|-----|-----|-------|-----|-----|--------------|--------|
| Parameter<br>data | A group(read-<br>write) | A1、<br>AD、 |  | A4、 | A5、 | A6. | . A7. | 、A8 | 、A9 | 、 Α <i>Α</i> | ı, AB, |

Communication addresses of parameter data are defined as follows:

For the P0-PF and A0-AF group function code data, the upper eight bits of the communication address are directly the function group number, and the lower eight bits are directly the function code.

The serial number in the group can be as follows:

P0-16 function parameter, its communication address is F010H, where F0H represents the function parameter of group P0, and 10H represents the number 16 of the function group.

Hexadecimal data format.

AC-08 function parameter, its communication address is AC08H, where

ACH stands for AC group function parameter and 08H stands for function code in function group

Serial number 8 hexadecimal data format.

When writing function code data for communication,

For the P0-PF group function code data, its communication address is eight bits high, and it is divided into 00-0F or P0-PF according to whether it is written to the EEPROM.

The lower eight bits are directly assigned to the function code in the function group, for example as follows:

Write function in parameter P0-16;

When the EEPROM is not required to be written, its communication address is 0010H;

When the EEPROM needs to be written, its communication address is F010H;

For the AO-AF group function code data, the communication address is eight bits higher. According to whether it needs to be written to the EEPROM, it is divided into 40-4F or AO-.

AF, the lower eight bits are directly the function code in the function group, for example:

Write function parameters AC-08;

When you do not need to write to EEPROM, its communication address is 4C08H;

When writing to EEPROM, the communication address is ACO8H

#### I.2 Non-Parameter Data

| DSI-200.      | Status data (read | Group d monitoring parameters, AC drive fault information and |
|---------------|-------------------|---------------------------------------------------------------|
| Non-Parameter | only)             | AC drive running status                                       |

| Data | Control      | Control commands, communication setting values, AO1 control, |
|------|--------------|--------------------------------------------------------------|
|      | parameters   | AO2 control, high-speed pulse (FMP) output control and       |
|      | (write-only) | parameter initialization                                     |

#### 1. Status Data

Status data includes group d (monitoring parameters), AC drive fault description and AC drive running status.

### •. Group d (monitoring parameters)

The high 8 bits in communication address of d0 to dF is 70 to 7F and the low 8

bits indicate the function code number in the group. For example, the communication address of d0-11 is 700BH.

### •. AC drive fault description

When fault description is read via communication, the communication address is

8000H. You can obtain current fault code of the AC drive by reading the address.

### •. AC drive running status

When the drive running status is read via communication, the communication address is 8000H. You can obtain current running status information of the AC drive by reading the address. The running status is defined in the following table.

| Communication Address of AC | Running Status Status Definition |
|-----------------------------|----------------------------------|
| Drive's                     |                                  |
| 3000Н                       | 1: Forward run                   |

| 2: Reverse run |
|----------------|
| 3: Stop        |

#### 2. Control Parameters

The control parameters include control command, communication setting values, AO1 control, AO2 control, high-speed pulse (FMP) output control and parameter initialization.

#### Control commands

When P0-02 (command source selection) is set to 2 (serial comms.), you can

implement control such as start/stop of the AC drive by using communication address.

The control commands are defined in the following table.

| Communication<br>Address of AC Drive's<br>Running Status | Status Definition                                                    |
|----------------------------------------------------------|----------------------------------------------------------------------|
|                                                          | 1: Forward run<br>2: Reverse run<br>3: Forward jog                   |
| 2000Н                                                    | 4: Reverse jog 5: Coast to stop 6: Decelerate to stop 7: Fault reset |

#### Communication reference

Communication setting values include data set via communication such as frequency reference, torque limit, V/F separation voltage, PID reference and PID feedback. Communication address is 1000H. The range is -10000–10000 and corresponding value range is -100.00% to

#### 100.00%.

• Digital output terminal control

When a Digital output terminal is set for function 20 (Communication setting), Control on DO terminals of the drive is defined in the following table

| Communication Address of Drive<br>Running Status | Status Definition           |
|--------------------------------------------------|-----------------------------|
|                                                  | BiT0: non                   |
|                                                  | BiT1: non                   |
| 2001H                                            | BiT2: RELAY1 output control |
|                                                  | BiT3: RELAY2 output control |
|                                                  | BiT4: HY1 output control    |

## AO1 control, AO2 control, high-speed pulse (FMP) output control

When AO1, AO2 and FMP are set to function 12 (Communication setting), host computer can implement control on AO and high-speed pulse outputs by means of communication addresses. The definition is provided in the following table.

| Communication Address |       | Command Definition           |
|-----------------------|-------|------------------------------|
| AO1                   | 2002H |                              |
| AO2                   | 2003H | 0 ~ 7FFF indicates 0% ~ 100% |

#### Parameter initialization

This function is required when you need to perform parameter initialization on the drive by using host computer.

If PP-00 (User password) is set to a non-zero value, pass password

verification first. Host computer performs parameter initialization within 30s after password verification is successful.

Communication address of password verification via communication is 1F00H. Directly write correct user password to this address to perform password verification.

Communication address of parameter initialization by means of communication is 1F01H, defined in the following table.

| Communication Address of Parameter Initialization | Command Definition                   |
|---------------------------------------------------|--------------------------------------|
|                                                   | 1: Restore default settings          |
| 1F01H                                             | 2: Clear records                     |
| 170111                                            | 4: Restore user backup parameters    |
|                                                   | 501: Back up current user parameters |

### **Modbus Communication Protocol**

The drive provides RS485 communication interface and supports

Modbus-RTU communication protocol so that the user can implement
centralized control, such as setting running commands and function
codes, and reading running status and fault information of the AC drive,

by using a PC or PLC.

### J.1 Agreement content

This protocol defines content and format of transmitted messages during serial communication, including master polling (or broadcasting) format and master coding method (function code for the action, transmission data, and error check). The slave uses the same structure in response, including action confirmation, data returning and error check. If an error occurs when the slave receives a message, or the slave cannot complete the action required by the master, the slave returns a fault message as a response to the master

#### Application

The AC drive is connected to a "single-master multi-slave" PC/PLC control network with RS485 Bus.

#### **Bus Structure**

### (1) Topological structure

The system consists of a single master and multiple slaves. In the network, each communication device has a unique slave address. A device is the master (can be a PC, a PLC or an HMI) and initiates communication to perform parameter read or write operations on slaves. The other devices (slaves) provide data to respond to query or operations from the master. At the same moment, either the master or the slave transmits data and the other can only receives data. The address range of the slaves is 1 to 247, and 0 is broadcast address. A slave address must be unique in the network.

#### (2)Transmission mode

The asynchronous serial and half-duplex transmission mode is used. During asynchronous serial communication, data is sent frame by frame in the form of message. In Modbus-RTd protocol, an interval of at least 3.5-byte time marks the end of the previous message. A new message starts to be sent after this interval.

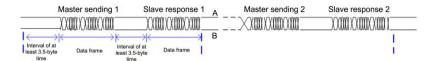

The communication protocol used by the drive is the Modbus-RTd slave communication protocol, which allows the drive to provide data to respond to "query/command" from the master or execute the action according to "query/command" from the master.

The master can be a PC, an industrial device, or a PLC. The master can communicate with a single slave or send broadcast messages to all slaves. When the master communicates with

a single slave, the slave needs to return a message (response) to "query/command" from the master. For a broadcast message sent by the master, the slaves need not return a response.

#### **Data Format**

The drive supports reading and writing of word-type parameters only. Reading command is 0x03 and writing command is 0x06. It does not support reading and writing of bytes or bits.

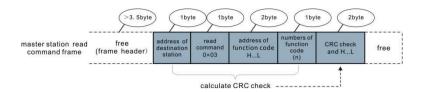

In theory, host computer can read several consecutive parameters (n can reach up to 12) but the last parameter it reads must not jump to the next parameter group. Otherwise, an error occurs on Response.

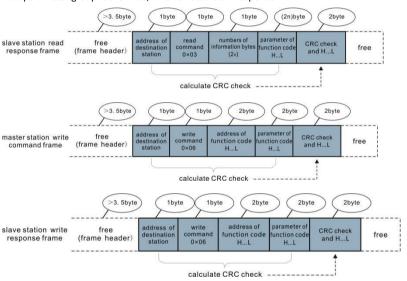

If the slave detects a communication frame error or reading/writing failure is caused by other reasons, an error frame will be returned as follows:

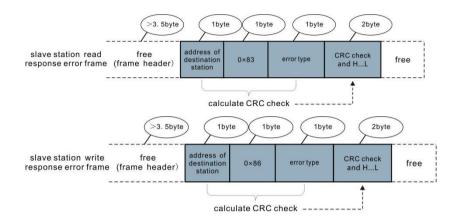

## The frame format is described in the following table.

| Fra | ame header START  | Greater than the 3.5-byte transmission idle time |
|-----|-------------------|--------------------------------------------------|
| Cla | ave address (ADR) | Communication address: 1 to 247                  |
| Slo | ave address (ADR) | 0: Broadcast address                             |
| Co  | (CND)             | 03:Read slave parameters                         |
| Co  | ommand code (CMD) | 06: Write slave parameters                       |

| Function code address H    | It is the internal parameter address of the AC drive, expressed     |
|----------------------------|---------------------------------------------------------------------|
|                            | in hexadecimal format. The parameters include functional            |
|                            | parameters and non-functional parameters (running status and        |
| Function code address L    | running command). During transmission, low-order bytes follow the   |
|                            | high-order bytes.                                                   |
| Number of function codes   | It is the number of function codes read by this frame. If it is 1,  |
| н                          | it indicates that one function code is read. During transmission,   |
|                            | low bytes follow high bytes.                                        |
| Number of function codes L | In the present protocol, only one function code is read once, an    |
|                            | this field is unavailable.                                          |
| Data H                     | It is the response data or data to be written. During transmission, |
| Data L                     | low-order bytes follow the high-order bytes.                        |
| CRC CHK low bytes          | It is the detection value (CRC16 verification value). During        |
| CRC CHK high bytes         | transmission, low-order bytes follow the high-order bytes.          |
| END                        | 3.5 byte transmission time.                                         |
|                            |                                                                     |

## CRC Check

In Modbus-CRC mode, a message includes a CRC-based error-check field. The CRC field checks content of entire message. The CRC field is two bytes, containing a 16-bit binary value. The CRC field is calculated by transmitting device, and then added to message. The receiving device recalculates a CRC value after receiving message, and compares the calculated value with the CRC value in the received CRC field.

The CRC is first stored to 0xFFFF. Then a procedure is invoked to process the successive 8-bit byte in the message and the value in the register. Only the eight bits in each character are used for the CRC. The start bit, stop bit and the parity bit do not apply to the CRC.

During generation of the CRC, each eight-bit character is in exclusive-OR (XOR) with the content in the register. Then the result is shifted in the direction of the least significant bit (LSB), with a zero filled into the most significant bit (MSB) position. The LSB is extracted and examined. If the LSB was a 1, the register then performs XOR with a preset value. If the LSB was a 0, no performed. This process is repeated until eight shifts have been performed. After the last (eighth) shift, the next eight-bit byte is in XOR with the register's current value, and the process repeats for eight more shifts as described above. The final value of the register, after all the bytes of the message have been applied, is the CRC value. The CRC is added to the message from the low-order byte followed by the high-order byte.

```
The CRC simple function is as follows: unsigned int crc_chk_value

( unsigned char *data_value,unsigned char length ) {

    unsigned int crc_value=0xFFFF;

    int i;

    while ( length-- ) {

        crc_value^=*data_value++;

        for ( i=0;i<8;i++ ) {
```

if (crc value&0x0001)

```
= ( crc_value>>1 )
}
else
^0xa001;{
{
}

crc_value=crc_value>>1;
}

return ( crc_value ) ;
}
```

# **Definition of Communication Parameter Addresses**

Read and Written Parameters Function parameters can be read and written (except those which cannot be changed because they are only for the factory use or for monitoring).

Parameter group No. and parameter identifying No. are used to express parameter address.

- High-order bytes: P0 to PF (groups P), A0 to AF (groups A), 70 to 7F (group d)
- Low-order bytes: 00 to FF

For example, to read parameter P3-12, communication address of P3-12 is expressed as 0xP30C

#### Note

- Group PF: The parameters cannot be read or changed.
- Group d: These parameters can only be read.

Some parameters cannot be modified when the AC drive is running.

Some parameter cannot be modified regardless of status of the AC drive.

In addition, pay attention to setting range, unit and description of parameters when modifying them.

| Parameter Group | Visited Address | Parameter Address in RAM |
|-----------------|-----------------|--------------------------|
| PO ~ PE Group   | 0×F000 ~ 0×FEFF | 0×0000 ~ 0×0EFF          |
| A0 ~ AC Group   | 0×A000 ~ 0×ACFF | 0×4000 ~ 0×4CFF          |
| d0 Group        | 0×7000 ~ 0×70FF |                          |

Notes: Frequent storage to the EEPROM reduces its service life.

Therefore, in communication mode, users can change values of certain parameters in RAM rather than storing the setting.

- For groups P parameters, users only need to change high order F of the function code address to 0. For groups A parameters, users only need to change high order A of the function code address to 4. The function code addresses are expressed as follows:
- High-order bytes: 00 to 0F (groups P), 40 to 4F (groups A)
- Low-order bytes: 00 to FF

For example, if function code P3-12 is not stored into EEPROM, the address is expressed

as 030C; if function code A0-05 is not stored into EEPROM, the address is expressed as 4005.

It is an invalid address when being read. Users can also use command code 07H to implement this function.

# Stop/RUN Parameters

| Para.<br>Address | Description                  | Address | Description                             |
|------------------|------------------------------|---------|-----------------------------------------|
|                  | *Communication setting value |         |                                         |
| 1000             | (Decimal)                    | 1010    | PID setting                             |
|                  | -10000~10000                 |         |                                         |
| 1001             | Running frequency            | 1011    | PID feedback                            |
| 1002             | Bus voltage                  | 1012    | PLC process                             |
| 1003             | Output voltage               | 1013    | Pulse input frequency, unit: 0.01kHz    |
| 1004             | Output current               | 1014    | Feedback speed, unit: 0.1Hz             |
| 1005             | Output power                 | 1015    | Remaining running time                  |
| 1006             | Output torque                | 1016    | Al1 voltage before correction           |
| 1007             | Running speed                | 1017    | AI2 voltage before correction           |
| 1008             | S input indication           | 1018    | AI3 voltage before correction           |
| 1009             | HDO output indication        | 1019    | Linear speed                            |
| 100A             | AI1 voltage                  | 101A    | Current power-on time                   |
| 100B             | AI2 voltage                  | 101B    | Current running time                    |
| 100C             | AI3 voltage                  | 101C    | Pulse input frequency, unit 1Hz         |
| 100D             | Counting value input         | 101D    | Communication reference                 |
| 100E             | Length value input           | 101E    | Actual feedback speed                   |
| 100F             | Load speed                   | 101F    | Main A frequency reference display      |
|                  |                              | 1020    | Auxiliary B frequency reference display |

### Notes:

Communication setting value indicates percentage: 10000 corresponds to 100.00%, and -10000 corresponds to -100.00%.

With regard to frequency, communication reference is a percentage of P0-10 (maximum frequency). With regard to torque, communication reference is a percentage of P2-10 and A2-48 (corresponding to motor 1 and motor 2, respectively).

Control command input to AC drive (write-only):

| Command Word Address | Command Word Function    |
|----------------------|--------------------------|
|                      | 0001: Forward run        |
|                      | 0002: Reverse run        |
|                      | 0003: Forward jog        |
| 2000                 | 0004: Reverse jog        |
|                      | 0005: Coast to stop      |
|                      | 0006: Decelerate to stop |
|                      | 0007: Fault reset        |

## Read AC drive state (read-only):

| Command Word Address | Command Word function |
|----------------------|-----------------------|
|                      | 0001: Forward RUN     |
| 3000                 | 0002: Reverse RUN     |
|                      | 0003: Stop            |

Parameter lock password check: ( If "8888H" is returned, it indicates

that password check is passed. )

| Password address | Password Content |
|------------------|------------------|
| 1F00             | ****             |

# DO terminal control (write-only)

| Command Address | Command Content      |
|-----------------|----------------------|
|                 | BIT2: RELAY1 control |
| 2001            | BIT3: RELAY2 control |
|                 | BIT4: HDO control    |

# AO1 control (write-only)

| Command Address | Command Content             |
|-----------------|-----------------------------|
| 2002            | 0 ~ 7FFF indicate 0% ~ 100% |

# AO2 control (write-only)

| Command Address | Command Content             |
|-----------------|-----------------------------|
| 2003            | 0 ~ 7FFF indicate 0% ~ 100% |

# Pulse output control (write-only)

| Command Address | Command Content             |
|-----------------|-----------------------------|
| 2004            | 0 ~ 7FFF indicate 0% ~ 100% |

# AC drive fault description

| AC Drive      | AC Drive Fault Information |
|---------------|----------------------------|
| Fault Address |                            |

|      | 0000: No fault        |                                | 001B: User-defined fault 1<br>001C: User-defined fault 2<br>001E: Load lost<br>001F: PID feedback lost |
|------|-----------------------|--------------------------------|----------------------------------------------------------------------------------------------------|
|      | 0001: Reserved        |                                | during Running                                                                                         |
|      | 0002:Over current     |                                | 0028: Fast current limit                                                                               |
|      | during                |                                | timeout                                                                                                |
|      | acceleration,         |                                | 0029: Motor switch over                                                                                |
|      | 0003:Over current     |                                | error                                                                                                  |
|      | during                | 0014: Encoder/PG card fault    | during running                                                                                         |
|      | deceleration          | 000D:Power output phase loss   | 002A: Too large speed                                                                                  |
|      | 0004:Over current at  | 000E: IGBT overheat            | deviation                                                                                              |
|      | constant              | 000F: External fault           | 002B: Motor over-speed                                                                                 |
|      | speed                 | 0010:Communication fault       | 002D: Motor overheat                                                                                   |
| 8000 | 0005:Over voltage     | 0015:Parameter read and        | 005A: Incorrect setting of                                                                             |
|      | during                | write fault                    | PPR of                                                                                                 |
|      | 0006: Deceleration    | 0016:AC drive hardware fault   | the encoder                                                                                            |
|      | overvoltage           | 0017: Motor short circuited to | 005B: Not connecting the                                                                               |
|      | 0007: Constant speed  | ground                         | encoder                                                                                                |
|      | overvoltage           | 0018: Reserved                 |                                                                                                    |
|      | 0008: Buffer resistor |                                |                                                                                                    |
|      | overload fault        |                                |                                                                                                    |
|      | 0009: Under voltage   |                                |                                                                                                    |
|      | fault                 |                                |                                                                                                    |
|      | 000A: Inverter        |                                |                                                                                                    |
|      | overload              |                                |                                                                                                    |
|      | acceleration          |                                |                                                                                                    |
|      |                       |                                |                                                                                                    |
|      |                       |                                |                                                                                                    |
|      |                       |                                |                                                                                                    |
|      |                       |                                |                                                                                                    |

## **Group Pd Communication Parameter Description**

|   |       | Factory default | 6005                  |            |
|---|-------|-----------------|-----------------------|------------|
|   |       |                 | Bit: MODdBS Baud rate |            |
|   |       |                 | 0:300BPS              | 5:9600BPS  |
| l | Pd-00 | Set range       | 1:600BPS              | 6:19200BPS |
|   |       |                 | 2:1200BPS             | 7:38400BPS |
|   |       |                 | 3: 2400BPS            | 8:57600BPS |

This parameter is used to set transmission speed between host computer and AC drive. Note that baud rate of host computer must be the same as that of AC drive. Otherwise, communication shall fail. The higher baud rate is, the faster communication will be.

|                    | MODbus Data                  | Factory default 0                |  |
|--------------------|------------------------------|----------------------------------|--|
| Pd-01<br>Set range |                              | 0: No check <8,N,2>              |  |
|                    | 1: Even parity check <8,E,1> |                                  |  |
|                    | 2: Odd parity check <8,0,1>  |                                  |  |
|                    |                              | 3: No check, data format <8,N,1> |  |

Note that data format of host computer must be the same as that of AC drive. Otherwise, communication shall fail.

| Pd-02 | Local address | Factory default             | 1 |
|-------|---------------|-----------------------------|---|
|       | Set range     | 1~247 , 0 Broadcast address |   |

This parameter is used to set address of AC drive. This address is unique (except broadcast address), which is basis for point-to-point communication between host computer and AC drive. When local address is set to 0 (that is, broadcast address), AC drive can only receive and execute broadcast commands of host computer, but will not respond to host computer.

| MODbus Response<br>delay | Factory default | 2ms |
|--------------------------|-----------------|-----|
| Set range                | 0~20ms          |     |

This parameter sets interval between AC drive completing receiving data and AC drive sending data to host computer. If response delay is shorter than system processing time, system processing time shall prevail. If response delay is longer than system processing time, system sends data to host computer only after response delay is up.

| Pd-04 | Communication<br>timeout | Factory default           | 0.0 s |
|-------|--------------------------|---------------------------|-------|
|       | Set range                | 0.0 s ( invalid ) ; 0.1~6 | 60.0s |

When this parameter is set to 0.0s, system does not detect

When AC drive does not receive communication signal within time set in this parameter, it detects communication timeout fault (FU16). .

Generally, this parameter is set to 0.0s. In applications with continuous communication, you can use this parameter to monitor communication status.

|       | Modbus protocol selection | Factory<br>default | 30                  |
|-------|---------------------------|--------------------|---------------------|
| Pd-05 | Setting Range             | 0: Non-s           | ard MODBUS protocol |

Pd-05 = 1: Select the standard Modbus protocol.

Pd-05 = 0: When reading a command, the number of bytes returned by the slave is one byte greater than the standard Modbus protocol. Refer to the "5 Communication Data Structure" section of this protocol.

| Pd-06 | Communication read current resolution | Factory default | 0      |
|-------|---------------------------------------|-----------------|--------|
|       | Set range                             | 0:0.01A;        | 1:0.1A |

Used to determine the output unit of the current value when the communication reads the output current